# Priručnik

43PFS5503 43PFT5503 50PFS5503 50PFT5503

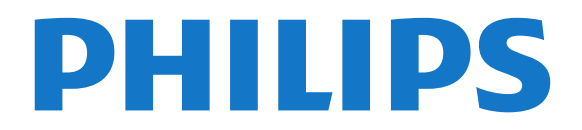

# Sadržaj

- [1 Pronađite podršku](#page-2-0)*[3](#page-2-0)*
- [1.1 Identifikovanje i registrovanje televizora](#page-2-1)*[3](#page-2-1)*
- [1.2 Pomoć za televizor i korisnički priručnik](#page-2-2)*[3](#page-2-2)*
- [1.3 Pomoć na mreži i korisnički priručnik](#page-2-3)*[3](#page-2-3)*
- [1.4 Briga o potrošačima/popravka](#page-2-4)*[3](#page-2-4)*

### [2 Softver](#page-4-0)*[5](#page-4-0)*

- [2.1 Ažuriraj softver](#page-4-1)*[5](#page-4-1)*
- [2.2 Verzija softvera](#page-4-2)*[5](#page-4-2)*

#### [3 Brzi vodič](#page-5-0)*[6](#page-5-0)*

- [3.1 Daljinski upravljač](#page-5-1)*[6](#page-5-1)*
- [3.2 Infracrveni senzor](#page-6-0)*[7](#page-6-0)*
- [3.3 Džojstik komande na televizoru \(ako je dostupno\)](#page-6-1) *[7](#page-6-1)*
- [3.4 Bluetooth veza \(za serije 5703\)](#page-7-0)*[8](#page-7-0)*

### [4 Postavljanje](#page-8-0)*[9](#page-8-0)*

- [4.1 Čitanje bezbednosnih uputstava](#page-8-1)*[9](#page-8-1)*
- [4.2 Položaj televizora](#page-8-2)*[9](#page-8-2)*
- [4.3 Uključivanje televizora](#page-10-0)*[11](#page-10-0)*

### [5 Povezivanje](#page-12-0)*[13](#page-12-0)*

- [5.1 Vodič za povezivanje](#page-12-1)*[13](#page-12-1)*
- [5.2 Antena](#page-12-2)
- [5.3 Satelit \(ako je dostupno\)](#page-12-3)*[13](#page-12-3)*
- [5.4 Video uređaj](#page-13-0)*[14](#page-13-0)*
- [5.5 Audio uređaj](#page-15-0)*[16](#page-15-0)*
- [5.6 Bluetooth zvučna stanica \(za serije 5703\)](#page-16-0)*[17](#page-16-0)*
- [5.7 Računar](#page-17-0)*[18](#page-17-0)*
- [5.8 CAM sa pametnom karticom CI+](#page-18-0)*[19](#page-18-0)*
- [5.9 USB uređaj](#page-18-1)*[19](#page-18-1)* [5.10 Mreža za Freeview \(Mrežni priključak je samo za](#page-19-0)<br>modele za Ujedinjeno Kraljevstvo) 70 [modele za Ujedinjeno Kraljevstvo\)](#page-19-0)*[20](#page-19-0)*

## [6 Promena izvora](#page-21-0)*[22](#page-21-0)*

- [6.1 Lista izvora](#page-21-1)*[22](#page-21-1)*
- [6.2 Preimenovanje uređaja](#page-21-2)*[22](#page-21-2)*

#### [7 Kanali](#page-22-0)*[23](#page-22-0)*

- [7.1 O kanalima i menjanju kanala](#page-22-1)*[23](#page-22-1)*
- [7.2 Instaliranje kanala](#page-22-2)*[23](#page-22-2)*
- [7.3 Lista kanala](#page-27-0)*[28](#page-27-0)*
- [7.4 Izbor filtera za kanale](#page-29-0)*[30](#page-29-0)* [7.5 Omiljeni kanali](#page-29-1)*[30](#page-29-1)*

### [8 TV vodič](#page-31-0)*[32](#page-31-0)*

[8.1 Šta vam je potrebno](#page-31-1)*[32](#page-31-1)* [8.2 Korišćenje TV vodiča](#page-31-2)*[32](#page-31-2)*

#### [9 Snimanje i funkcija pauziranja TV programa](#page-33-0) *[34](#page-33-0)*

- [9.1 Šta vam je potrebno](#page-33-1)*[34](#page-33-1)*
- [9.2 Snimanje](#page-33-2)*[34](#page-33-2)*
- [9.3 Pauziranje TV programa](#page-34-0)*[35](#page-34-0)*

### [10 Video zapisi, fotografije i muzika](#page-36-0)*[37](#page-36-0)*

- [10.1 Sa USB uređaja](#page-36-1)*[37](#page-36-1)*
- [10.2 Fotografije](#page-36-2)*[37](#page-36-2)*
- [10.3 Video](#page-36-3)
- [10.4 Muzika](#page-37-0)*[38](#page-37-0)*

#### 11 Qtvaranje menija sa postavkama televizora *[39](#page-38-0)*

- [11.1 Pregled glavnog menija](#page-38-1)*[39](#page-38-1)*
- [11.2 Meni Pomoćne alatke](#page-38-2)*[39](#page-38-2)*
- [11.3 Brze postavke i sve postavke](#page-38-3)*[39](#page-38-3)*

[11.4 Sve postavke](#page-38-4)*[39](#page-38-4)*

### [12 Zaštita životne sredine](#page-46-0)*[47](#page-46-0)*

- [12.1 Evropska oznaka za energiju](#page-46-1)*[47](#page-46-1)*
- [12.2 Prestanak upotrebe](#page-46-2)*[47](#page-46-2)*

### [13 Specifikacije](#page-47-0)*[48](#page-47-0)*

- [13.1 Napajanje \(za serije 4503, 5303, 5503, 5703\)](#page-47-1) *48*
- [13.2 Napajanje \(za seriju 5403\)](#page-47-2)*[48](#page-47-2)*
- [13.3 Prijem](#page-47-3)*[48](#page-47-3)*
- [13.4 Rezolucija ekrana](#page-47-4)*[48](#page-47-4)*
- [13.5 Rezolucija ulaznog signala ekrana](#page-48-0)*[49](#page-48-0)*
- [13.6 Zvuk](#page-48-1)*[49](#page-48-1)*
- [13.7 Multimedija](#page-49-0)*[50](#page-49-0)*
- [13.8 Mogućnost priključivanja](#page-49-1)*[50](#page-49-1)*

### [14 Rešavanje problema](#page-50-0)*[51](#page-50-0)*

- [14.1 Saveti](#page-50-1)*[51](#page-50-1)*
- [14.2 Uključivanje](#page-50-2)*[51](#page-50-2)*
- [14.3 Daljinski upravljač](#page-50-3)*[51](#page-50-3)*
- [14.4 Kanali](#page-51-0)*[52](#page-51-0)*
- [14.5 Slika](#page-51-1)*[52](#page-51-1)*
- [14.6 Zvuk](#page-51-2)*[52](#page-51-2)*
- [14.7 HDMI](#page-51-3)*[52](#page-51-3)* [14.8 USB](#page-52-0)

### [15 Bezbednost i održavanje](#page-53-0)*[54](#page-53-0)*

- [15.1 Bezbednost](#page-53-1)
- [15.2 Zaštita ekrana](#page-54-0)*[55](#page-54-0)*
- [15.3 Uslovi korišćenja](#page-54-1)*[55](#page-54-1)*

### [16 Autorska prava](#page-56-0)*[57](#page-56-0)*

- [16.1 HDMI](#page-56-1)*[57](#page-56-1)*
- [16.2 Dolby Audio](#page-56-2)*[57](#page-56-2)*
- [16.3 DTS 2.0 + Digital Out™](#page-56-3)*[57](#page-56-3)*
- [16.4 Ostali zaštićeni žigovi](#page-56-4)

### [17 Otvoreni kôd](#page-57-0)*[58](#page-57-0)*

- [17.1 Softver otvorenog koda](#page-57-1)*[58](#page-57-1)*
- [17.2 Licenca za softver otvorenog koda](#page-57-2)*[58](#page-57-2)*

#### [Indeks](#page-60-0)*[61](#page-60-0)*

# <span id="page-2-5"></span><span id="page-2-0"></span>1 Pronađite podršku

## <span id="page-2-1"></span>1.1

# Identifikovanje i registrovanje televizora

Identifikovanje televizora – broj modela televizora i serijski broj

Od vas će se možda tražiti da navedete broj modela i serijski broj televizora. Ti brojevi se nalaze na etiketi na ambalaži ili na tipskoj oznaci sa zadnje ili donje strane televizora.

### Registrovanje televizora

Registrujte televizor i iskoristite čitav niz prednosti, što podrazumeva punu podršku (sa sadržajima za preuzimanje), privilegovan pristup informacijama o novim proizvodima, ekskluzivne ponude i popuste, prilike da osvojite nagrade, pa čak i da učestvujete u specijalnim anketama o novim proizvodima.

Posetite lokaciju www.philips.com/TVsupport

# <span id="page-2-2"></span>12 Pomoć za televizor i korisnički priručnik

Pritisnite **&** Postavke > Pomoć

U meniju Pomoć lako možete da ažurirate softver, resetujete televizor na podrazumevane postavke i pročitate korisnički priručnik.

<span id="page-2-4"></span>– Ažuriraj softver: Proverite da li su dostupne ispravke softvera.

– Korisnički priručnik: Pročitajte korisnički priručnik da biste saznali više o televizoru.

– Rešavanje problema: Pronađite odgovore na najčešća pitanja.

– Fabričke postavke: Resetujte sve postavke na fabričke vrednosti.

– Ponovo instaliraj televizor: Ponovo instalirajte ili ponovite kompletnu instalaciju televizora.

<span id="page-2-3"></span>– Informacije za kontakt: Prikažite broj telefona ili Web adresu za vašu zemlju ili region.

# $\overline{13}$ Pomoć na mreži i korisnički priručnik

Rešenje za bilo koji problem u vezi sa Philips televizorom možete da potražite u podršci na mreži. Možete da izaberete jezik i da unesete broj modela.

Posetite Web lokaciju www.philips.com/TVsupport.

Na Web lokaciji za podršku možete da pronađete broj telefona lokalnog predstavništva naše kompanije, kao i odgovore na najčešća pitanja. U nekim zemljama možete da ćaskate sa jednim od naših agenata i da postavljate pitanja direktno ili putem e-pošte. Možete da preuzmete novi softver za televizor ili uputstvo koje ćete pročitati na računaru.

Za rešavanje dodatnih problema sa televizorom i najčešća pitanja...

Posetite [http://philips-tvconsumercare.kxondemand.](http://philips-tvconsumercare.kxondemand.com/portal/en/ModelSelect) [com/portal/en/ModelSelect](http://philips-tvconsumercare.kxondemand.com/portal/en/ModelSelect)

# Pomoć za televizor na tablet računaru, pametnom telefonu ili računaru

Da biste lakše izvršavali duže sekvence uputstava, možete da preuzmete pomoć za televizor u PDF formatu kako biste je čitali na pametnom telefonu, tablet računaru ili računaru. Pored toga, možete da odštampate relevantnu stranicu pomoći sa računara.

Da biste preuzeli pomoć (korisnički priručnik) posetite lokaciju [www.philips.com/TVsupport](http://www.philips.com/support)

# $\overline{14}$

# Briga o potrošačima/popravka

Ako vam je potrebna podrška, možete da pozovete službu za brigu o potrošačima u svojoj zemlji. Naši serviseri će se pobrinuti za popravku ako je potrebna.

Broj telefona potražite u štampanoj dokumentaciju koju ste dobili sa televizorom.

Odnosno, konsultujte našu Web lokaciju www.philips.com/TVsupport, a zatim izaberite svoju zemlju po potrebi.

### Broj modela i serijski broj televizora

Od vas će se možda tražiti da navedete broj modela i serijski broj televizora. Ti brojevi se nalaze na etiketi na ambalaži ili na tipskoj oznaci sa zadnje ili donje strane televizora.

## **A** Upozorenie

Nemojte da pokušavate sami da popravite televizor.

To može da dovede do ozbiljnih povreda, nepopravljivog oštećenja televizora ili poništavanja garancije.

4

# <span id="page-4-3"></span><span id="page-4-0"></span>2 Softver

# <span id="page-4-1"></span> $\overline{21}$

# Ažuriraj softver

# Traži ispravke softvera

 (Početna) > Postavke > Ažuriraj softver > Traži ispravke softvera.

Potreban vam je računar i USB memorijski uređaj da biste otpremili softver na televizor. Upotrebite USB memorijski uređaj sa 256 MB slobodnog prostora. Proverite da li je isključena zaštita od upisivanja.

<span id="page-4-2"></span>1. Pokretanje ažuriranja na televizoru – (Početna) > Postavke > Ažuriraj softver > Traži ispravke softvera.

2. Identifikovanje televizora

– Povežite USB memorijski uređaj na jedan od USB priključaka na televizoru.

Izaberite opciju Pokreni, a zatim pritisnite taster OK. Identifikaciona datoteka će biti upisana na USB memorijski uređaj.

3. Preuzimanje softvera za televizor

- Povežite USB memorijski uređaj na računar.
- Pronađite datoteku update.htm na USB
- memorijskom uređaju i dvaput kliknite na nju.
- Kliknite na Slanje identifikacije.
- Izaberite region

– Ako je dostupna nova verzija softvera, preuzmite .zip datoteku.

Nakon završetka preuzimanja, otpakujte zip datoteku, pa iskopirajte datoteku autorun.upg na USB memorijski uređaj.

4. Ažuriranje softvera za televizor

– Ponovo povežite USB memorijski uređaj na televizor. Ažuriranje će započeti automatski. Televizor će se isključiti (na 10 sekundi), a zatim ponovo uključiti. Sačekajte.

## Nemoite da ...

- koristite daljinski upravljač;
- isključujete USB memorijski uređaj iz televizora.

Ako dođe do nestanka struje u toku ažuriranja, nemojte da isključujete USB memorijski uređaj iz televizora. Ažuriranje će se nastaviti kada se ponovo uspostavi snabdevanje strujom.

# Lokalne ispravke

Za prodavce i profesionalne korisnike…

 (Početna) > Postavke > Ažuriraj softver > Lokalne ispravke.

# Pretraga ispravki koje se preuzimaju preko mreže

Skenirajte da biste potražili ispravku softvera na mreži.

 (Početna) > Postavke > Ažuriraj softver > Pronađi OAD ispravke.

# $\overline{22}$ Verzija softvera

Da biste videli trenutnu verziju softvera televizora…

 (Početna) > Postavke > Ažuriraj softver > Informacije o trenutnom softveru

# <span id="page-5-2"></span><span id="page-5-0"></span> $\overline{3}$ Brzi vodič

# <span id="page-5-1"></span> $\overline{31}$ Daljinski upravljač

# Baterije i čišćenje

## Zamena baterija

Ako televizor ne reaguje na pritiskanje tastera na daljinskom upravljaču, baterije su možda ispražnjene.

Da biste zamenili baterije, otvorite odeljak za baterije na poleđini daljinskog upravljača.

1. Pomerite poklopac odeljka za baterije u pravcu na koji ukazuje strelica.

2. Zamenite stare baterije sa dve baterije tipa AAA-R03-1.5V. Proverite da li ste ispravno postavili + i - krajeve baterija.

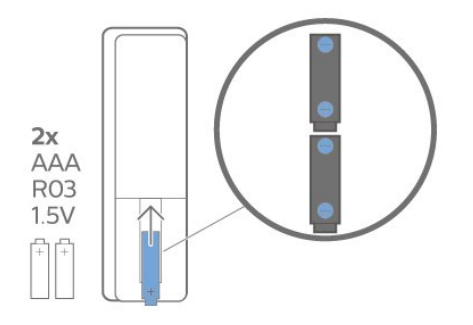

3. Ponovo postavite poklopac odeljka za baterije i gurnite ga dok ne budete čuli "klik".

– Ako duže vreme ne nameravate da koristite daljinski upravljač, izvadite baterije.

– Bezbedno odložite baterije u skladu sa direktivama o prestanku upotrebe.

## Čišćenje

Daljinski upravljač ima oblogu otpornu na grebanje.

Daljinski upravljač čistite mekom vlažnom krpom. Za čišćenje daljinskog upravljača nikada nemojte koristiti materije kao što su alkohol, hemikalije ili sredstva za čišćenje domaćinstva.

# Pregled tastera

Gornja strana

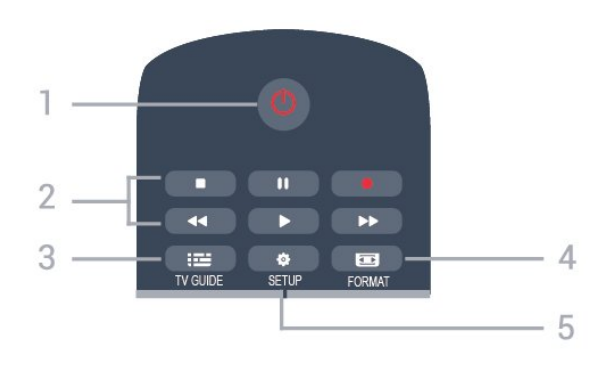

## 1. **O** Rež. pripravnosti/Uključeno

Uključivanje televizora ili njegovo vraćanje u stanje pripravnosti.

- 2. Tasteri za reprodukciju
- Reprodukcija  $\blacktriangleright$ , za reprodukciju
- Pauziranje **II**, za pauziranje reprodukcije
- Zaustavljanje , za zaustavljanje reprodukcije
- $-$  Premotavanje  $\rightarrow$   $\rightarrow$  za premotavanje
- $-$  Premotavanje unapred  $\rightarrow$ , za brzo premotavanje unapred
- $-$  Snimanje  $\bullet$ , za pokretanje snimanja

### $3.$  **in TV GUIDE**

Otvaranje/zatvaranje TV vodiča.

### 4. FORMAT

Otvaranje/zatvaranje menija Format slike.

### 5.  $\bullet$  SETUP

Srednji deo

Otvaranje menija Postavke.

#### 5  $TV$ 6 SOURCES EXIT 3 OPTIONS **INIEO**  $\pm$ 7 64 ı 8 OK 9 5  $10$ LIST

## 1.  $A$  HOME

Otvaranje i zatvaranje glavnog menija.

### 2. **EX** SOURCES

Otvaranje/zatvaranje menija Izvori – lista povezanih uređaja.

### 3. Tasteri u boji

Funkcije dugmadi prate uputstva na ekranu.

#### 4. **0 INFO**

### Otvaranje/zatvaranje informacija o programu.

#### $5.$   $\leftrightarrow$  BACK

Povratak na prethodni izabrani kanal. Zatvaranje menija bez promene postavke.

#### 6. **EVI** EXIT

Povratak na gledanje televizije.

### $7. \equiv$  OPTIONS

Otvaranje/zatvaranje menija Opcije.

8. Taster OK Potvrda izbora ili postavke.

9. Tasteri sa strelicama/za navigaciju Kretanje nagore, nadole, nalevo i nadesno.

10.  $\equiv$  LIST

Otvaranje ili zatvaranje liste kanala.

### Donja strana

<span id="page-6-1"></span>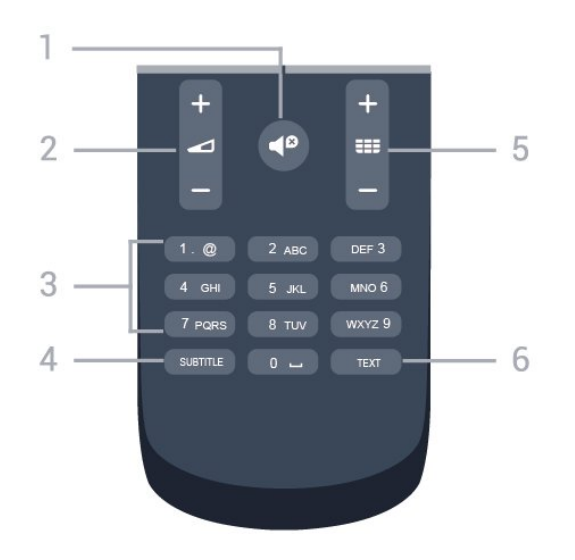

### 1.  $\blacksquare$  Isključi zvuk

Isključivanje/ponovno uključivanje zvuka.

### 2. Jačina zvuka

Podešavanje jačine zvuka.

#### 3. Numerički tasteri

Direktno biranje TV kanala.

### 4. SUBTITLE

Uključivanje/isključivanje titlova ili podešavanje na Automatski.

#### $5.$  **EE** Kanal

Prebacivanje na sledeći/prethodni kanal na listi kanala. Otvaranje sledeće/prethodne stranice teleteksta. Pokretanje sledećeg/prethodnog poglavlja na disku.

### 6. TEXT

<span id="page-6-0"></span>Otvaranje/zatvaranje teksta/teleteksta.

# $\overline{32}$ Infracrveni senzor

Televizor može da prima komande sa daljinskog upravljača koji koristi infracrvene signale za slanje komadi. Ako koristite takav daljinski upravljač, uvek morate da ga usmerite prema infracrvenom senzoru na televizoru.

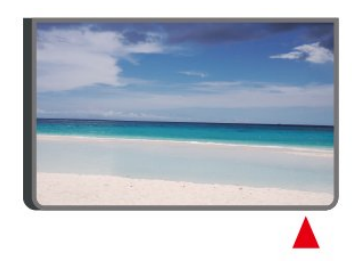

# **A** Upozorenje

Nemojte da stavljate predmete ispred IC senzora na televizoru zato što to može da blokira IC signal.

# 3.3 Džojstik – komande na televizoru (ako je dostupno)

### Tasteri na televizoru

Ako ste izgubili daljinski upravljač ili su se njegove baterije ispraznile, svakako možete da obavljate neke osnovne operacije na televizoru.

Da biste otvorili osnovni meni…

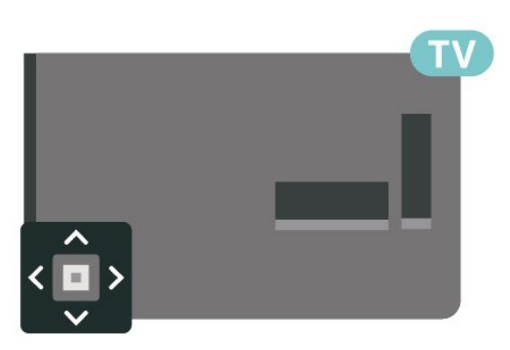

1. Dok je televizor uključen pritisnite taster u obliku džojstika sa zadnje strane televizora da biste otvorili osnovni meni.

2. Pritisnite levo ili desno da biste izabrali opciju 4) Jačina zvuka,  $\equiv$  Kanal ili  $\equiv$  Izvori.

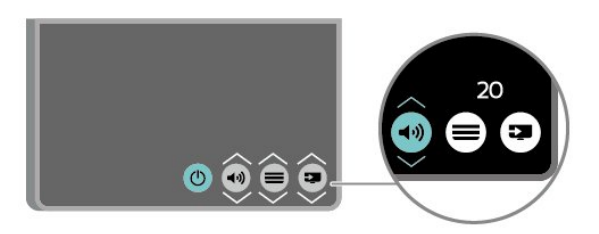

Pritisnite nagore ili nadole da biste podesili jačinu zvuka ili prešli na sledeći/prethodni kanal. Pritisnite nagore ili nadole da biste se kretali kroz listu izvora, što obuhvata i izbor tjunera.

Meni će automatski nestati.

# <span id="page-7-0"></span>3.4 Bluetooth veza (za serije 5703)

Televizor koristi Bluetooth tehnologiju. Ova tehnologija omogućava lako bežično povezivanje između ugrađene Bluetooth zvučne stanice i Bluetooth uređaja, kao što su pametni telefoni. To vam omogućava da bežično uživate u omiljenoj muzici.

Da biste uspostavili Bluetooth vezu, potrebno je da uparite (povežete) zvučnu stanicu sa mobilnim uređajem.

- Kada je televizor uključen, pritisnite **II** Izvori > Bluetooth, a zatim pritisnite taster OK.

- Trebalo bi da televizor bude vidljiv sa mobilnog uređaja.

- Uparivanje je potrebno prilikom prvog povezivanja – unesite "2828" kada se na mobilnom uređaju prikaže upit za unos PIN koda.

8

# <span id="page-8-3"></span><span id="page-8-0"></span> $\overline{4}$ Postavljanje

# <span id="page-8-1"></span> $\overline{41}$ Čitanje bezbednosnih uputstava

Pročitajte bezbednosna uputstva pre korišćenja televizora.

Da biste pročitali uputstva, otvorite Korisnički priručnik i pogledajte poglavlje Bezbednost i održavanje.

# <span id="page-8-2"></span> $\overline{42}$ Položaj televizora

# Saveti za položaj televizora

– Televizor postavite tako da svetlo ne pada direktno na ekran.

– Postavite televizor na najviše 15 cm od zida.

– Idealna razdaljina za gledanje izračunava se tako što se dijagonala ekrana televizora pomnoži sa 3. Dok ste u sedećem položaju oči bi trebalo da vam budu u nivou sredine ekrana.

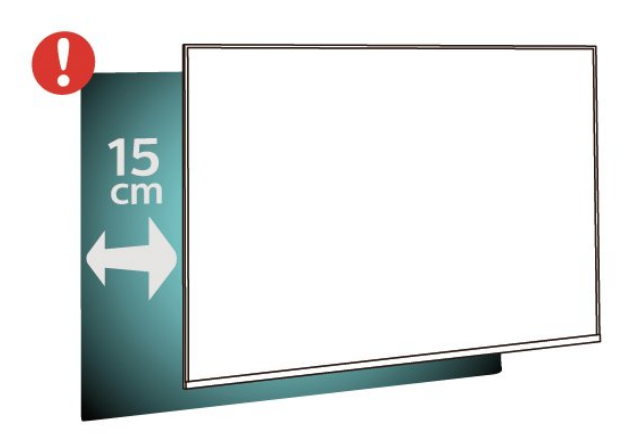

# Saveti za položaj televizora (za serije 5703)

– Televizor postavite tako da svetlo ne pada direktno na ekran.

– Postavite televizor na najviše 15 cm od zida.

– Idealna razdaljina za gledanje izračunava se tako što se dijagonala ekrana televizora pomnoži sa 3. Dok ste u sedećem položaju oči bi trebalo da vam budu u nivou sredine ekrana.

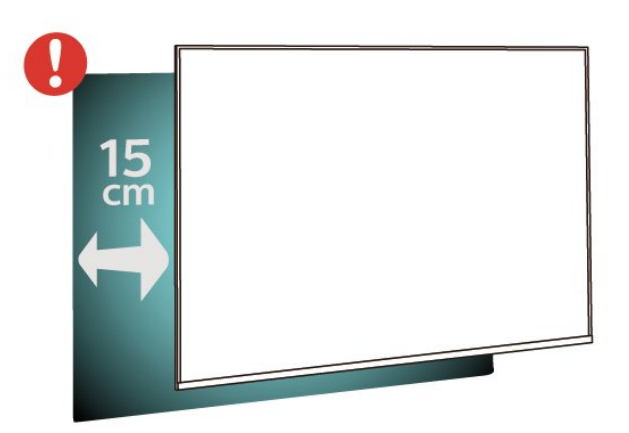

- Nemojte da stavljate Bluetooth zvučnu stanicu na mekane površine jer to utiče na kvalitet zvuka.

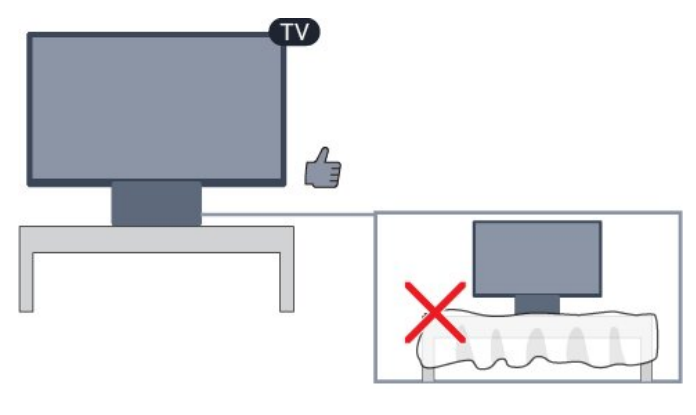

# Postolje za televizor

Uputstva za montažu postolja za televizor potražite u vodiču za brzi početak koji ste dobili sa televizorom. U slučaju da ste izgubili ovaj vodič, možete da ga preuzmete sa Web lokacije [www.philips.com.](http://www.philips.com)

Upotrebite broj modela televizora kako biste pronašli odgovarajući vodič za brzi početak.

# Montaža na zid

## Televizori iz serije 4503

Televizor je moguće montirati pomoću VESA nosača za montažu na zid (prodaje se odvojeno). Prilikom kupovine nosača za montažu na zid navedite sledeći VESA kôd: . .

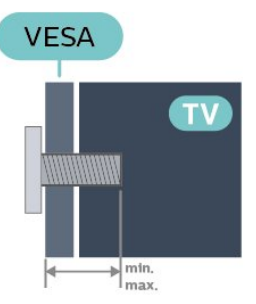

– 32PHx4503 – VESA MIS-F 100x100, M4 (najmanje 10 mm, najviše 14 mm)

### Priprema

Prvo uklonite 4 plastična poklopca sa navojem iz otvora sa zadnje strane televizora.

Uverite se da metalni zavrtnji za montiranje televizora na nosač kompatibilan sa VESA standardom ulaze otprilike 10 mm u otvore sa navojem na televizoru.

### Opomena

Montaža televizora na zid zahteva posebnu veštinu, pa bi taj zadatak trebalo isključivo prepustiti kvalifikovanom osoblju. Prilikom montaže televizora na zid trebalo bi uzeti u obzir bezbednosne standarde u skladu sa njegovom težinom. Pre postavljanja televizora, trebalo bi i da pročitate bezbednosna uputstva.

Kompanija TP Vision Europe B.V. ne snosi odgovornost za neodgovarajuću montažu niti za montažu koja za rezultat ima nezgodu ili povrede.

### Televizori iz serije 5303

Televizor je moguće montirati pomoću VESA nosača za montažu na zid (prodaje se odvojeno). Prilikom kupovine nosača za montažu na zid navedite sledeći VESA kôd: . .

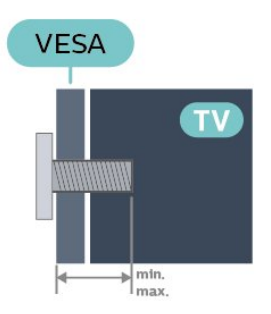

– 22PFx5303 – VESA MIS-F 75x75, M4 (najmanje 10 mm, najviše 10,5 mm)

– 24PFx5303 – VESA MIS-F 75x75, M4 (najmanje 10 mm, najviše 10,5 mm)

#### Priprema

Prvo uklonite 4 plastična poklopca sa navojem iz otvora sa zadnje strane televizora. Uverite se da metalni zavrtnji za montiranje televizora na nosač kompatibilan sa VESA standardom ulaze otprilike 10 mm u otvore sa navojem na televizoru.

#### Opomena

Montaža televizora na zid zahteva posebnu veštinu, pa bi taj zadatak trebalo isključivo prepustiti kvalifikovanom osoblju. Prilikom montaže televizora na zid trebalo bi uzeti u obzir bezbednosne standarde u skladu sa njegovom težinom. Pre postavljanja televizora, trebalo bi i da pročitate bezbednosna uputstva.

Kompanija TP Vision Europe B.V. ne snosi odgovornost za neodgovarajuću montažu niti za montažu koja za rezultat ima nezgodu ili povrede.

#### Televizori iz serije 5403

Televizor je moguće montirati pomoću VESA nosača za montažu na zid (prodaje se odvojeno). Prilikom kupovine nosača za montažu na zid navedite sledeći VESA kôd: . .

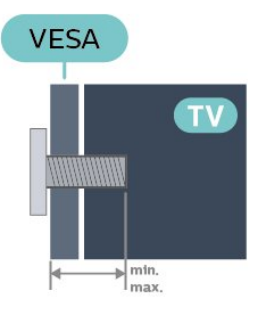

– 22PFx5403 – VESA MIS-F 75x75, M4 (najmanje 10 mm, najviše 10,5 mm)

### Priprema

Prvo uklonite 4 plastična poklopca sa navojem iz otvora sa zadnje strane televizora.

Uverite se da metalni zavrtnji za montiranje televizora na nosač kompatibilan sa VESA standardom ulaze otprilike 10 mm u otvore sa navojem na televizoru.

### Opomena

Montaža televizora na zid zahteva posebnu veštinu, pa bi taj zadatak trebalo isključivo prepustiti kvalifikovanom osoblju. Prilikom montaže televizora na zid trebalo bi uzeti u obzir bezbednosne standarde u skladu sa njegovom težinom. Pre postavljanja televizora, trebalo bi i da pročitate bezbednosna uputstva.

Kompanija TP Vision Europe B.V. ne snosi odgovornost za neodgovarajuću montažu niti za montažu koja za rezultat ima nezgodu ili povrede.

### Televizori iz serije 5503

Televizor je moguće montirati pomoću VESA nosača za montažu na zid (prodaje se odvojeno). Prilikom kupovine nosača za montažu na zid navedite sledeći VESA kôd: . .

<span id="page-10-1"></span>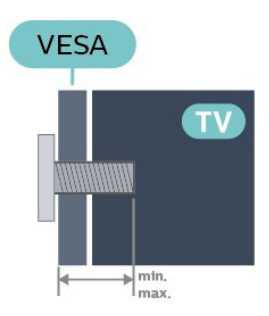

– 43PFx5503 – VESA MIS-F 200x100, M6 (najmanje 10 mm, najviše 15 mm) – 50PFx5503 – VESA MIS-F 200x200, M6 (najmanje 10 mm, najviše 15 mm)

### Priprema

Prvo uklonite 2 plastična poklopca sa navojem iz otvora sa zadnje strane televizora. Uverite se da metalni zavrtnji za montiranje televizora na nosač kompatibilan sa VESA standardom ulaze otprilike 10 mm u otvore sa navojem na televizoru.

### Opomena

Montaža televizora na zid zahteva posebnu veštinu, pa bi taj zadatak trebalo isključivo prepustiti kvalifikovanom osoblju. Prilikom montaže televizora na zid trebalo bi uzeti u obzir bezbednosne standarde u skladu sa njegovom težinom. Pre postavljanja televizora, trebalo bi i da pročitate bezbednosna uputstva.

Kompanija TP Vision Europe B.V. ne snosi odgovornost za neodgovarajuću montažu niti za montažu koja za rezultat ima nezgodu ili povrede.

# <span id="page-10-0"></span> $\overline{43}$ Uključivanje televizora

# Povežite kabl za napajanje (serije 4503, 5303, 5503, 5703)

– Kabl za napajanje povežite na priključak POWER sa zadnje strane televizora.

– Vodite računa da kabl za napajanje bude čvrsto umetnut u priključak.

– Vodite računa da utičnica u koju je uključen kabl za napajanje uvek bude dostupna.

– Prilikom izvlačenja kabla za napajanje uvek vucite utikač, a ne kabl.

## Za 32" ili veće

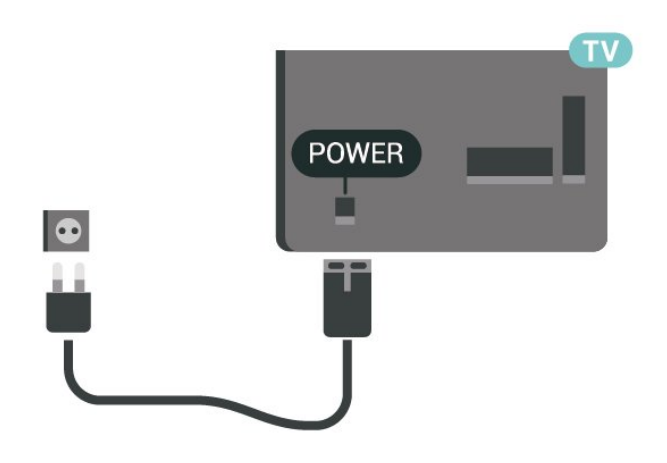

Za 22"/24"

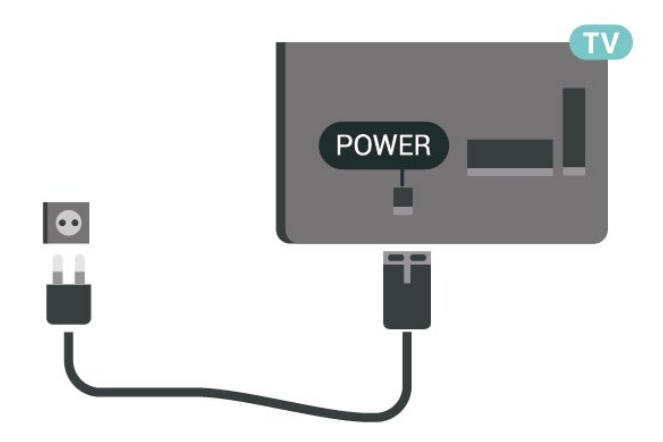

Iako ovaj televizor troši vrlo malo energije u stanju mirovanja, da biste uštedeli energiju, isključite kabl za napajanje iz utičnice ako duže vreme ne nameravate da koristite televizor.

# Povežite kabl za napajanje (serija 5403)

– Kabl za napajanje povežite na priključak POWER sa zadnje strane televizora.

– Vodite računa da kabl za napajanje bude čvrsto umetnut u priključak.

– Vodite računa da utičnica u koju je uključen kabl za napajanje uvek bude dostupna.

– Prilikom izvlačenja kabla za napajanje uvek vucite utikač, a ne kabl.

<span id="page-11-0"></span>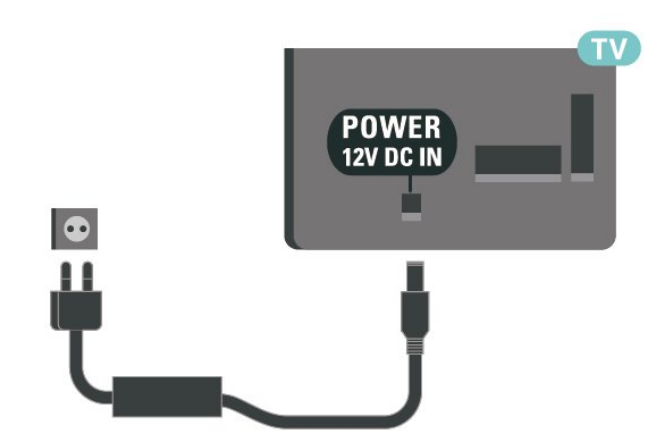

Iako ovaj televizor troši vrlo malo energije u stanju mirovanja, da biste uštedeli energiju, isključite kabl za napajanje iz utičnice ako duže vreme ne nameravate da koristite televizor.

# Uključivanje ili režim pripravnosti

Pre nego što uključite televizor, proverite da li ste ga povezali na električnu mrežu pomoću priključka POWER sa zadnje strane televizora.

#### Uključivanje

Pritisnite dugme za napajanje sa bočne ili zadnje strane televizora.

Prelazak u stanje pripravnosti

Da biste televizor prebacili u stanje pripravnosti, pritisnite taster  $\Phi$  na daljinskom upravljaču.

Da biste potpuno isključili televizor, isključite utikač iz zidne utičnice.

Prilikom isključivanja napajanja uvek vucite utikač, a nikada kabl. Obezbedite lak pristup utikaču, kablu za napajanje i utičnici u svakom trenutku.

# Uključivanje ili režim pripravnosti (za serije 5703)

Pre nego što uključite televizor, proverite da li ste ga povezali na električnu mrežu pomoću priključka POWER sa zadnje strane televizora.

Ako je indikator isključen, pritisnite dugme za napajanje sa gornje strane Bluetooth zvučne stanice da biste uključili televizor – crveni indikator će se isključiti.

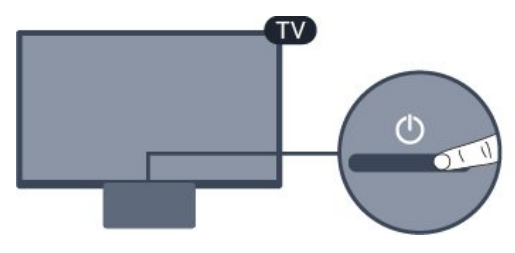

Dok je televizor u stanju pripravnosti pritisnite  $\Phi$  na daljinskom upravljaču da biste uključili televizor.

#### Prelazak u stanje mirovanja

Da biste televizor prebacili u stanje pripravnosti, pritisnite taster **O** na daljinskom upravljaču.

### Isključivanje

Da biste isključili televizor, pritisnite dugme za napajanje sa gornje strane Bluetooth zvučne stanice. Indikator na televizoru će se isključiti. Televizor je i dalje povezan na električnu mrežu, ali troši vrlo malo energije.

Da biste potpuno isključili televizor, isključite utikač iz zidne utičnice.

Prilikom isključivanja napajanja uvek vucite utikač, a nikada kabl. Obezbedite lak pristup utikaču, kablu za napajanje i utičnici u svakom trenutku.

# <span id="page-12-4"></span><span id="page-12-0"></span>Povezivanje

# <span id="page-12-1"></span> $\overline{51}$ Vodič za povezivanje

Uređaj povežite na televizor uvek preko najkvalitetnije veze koja je dostupna. Osim toga, koristite dobre kablove koji garantuju dobar prenos slike i zvuka.

Kada povežete uređaj, televizor prepoznaje tip uređaja i svakom uređaju dodeljuje odgovarajući naziv po tipu. Ako želite, možete da promenite naziv tipa. Ako je podešen odgovarajući naziv tipa za uređaj, televizor će automatski preći na idealne postavke kada izaberete taj uređaj u meniju Izvori.

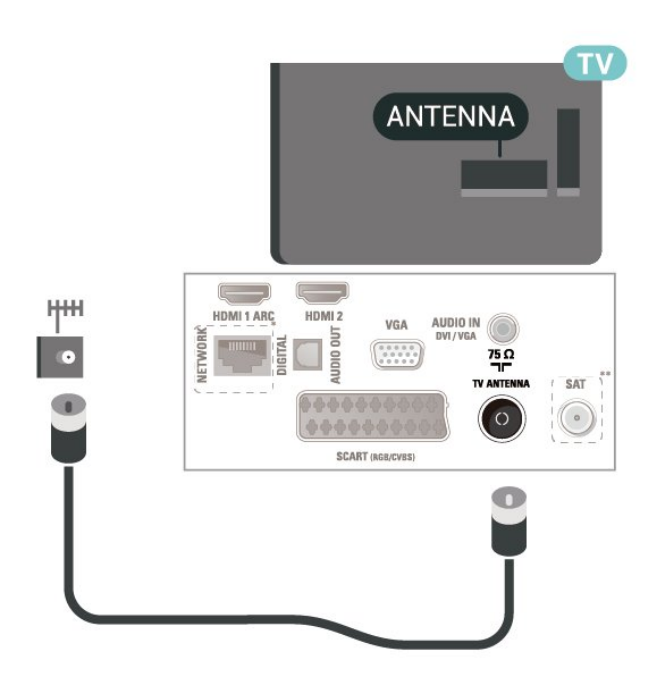

# <span id="page-12-2"></span>5.2 Antena

Čvrsto povežite utikač antene na priključak za antenu sa zadnje strane televizora.

<span id="page-12-3"></span>Možete da povežete svoju antenu ili da se povežete na zajednički antenski sistem. Koristite priključak za antenu IEC Coax od 75 oma.

Koristite ovu antensku vezu za DVB-T i DVB-C ulazne signale.

Za 32" ili veće

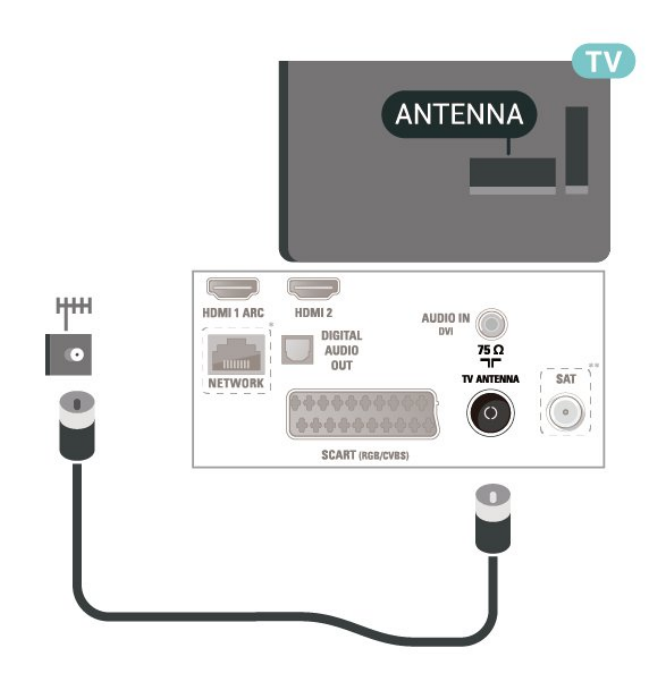

Za 22"/24"

- \* Mrežni priključak je samo za modele za Ujedinjeno Kraljevstvo
- \*\* Satelitski priključak je samo za seriju xxPxSxxx3

# $\overline{53}$ Satelit (ako je dostupno)

Povežite konektor za satelitsku antenu tipa F na priključak za satelitsku antenu SAT sa zadnje strane televizora.

Za 32" ili veće

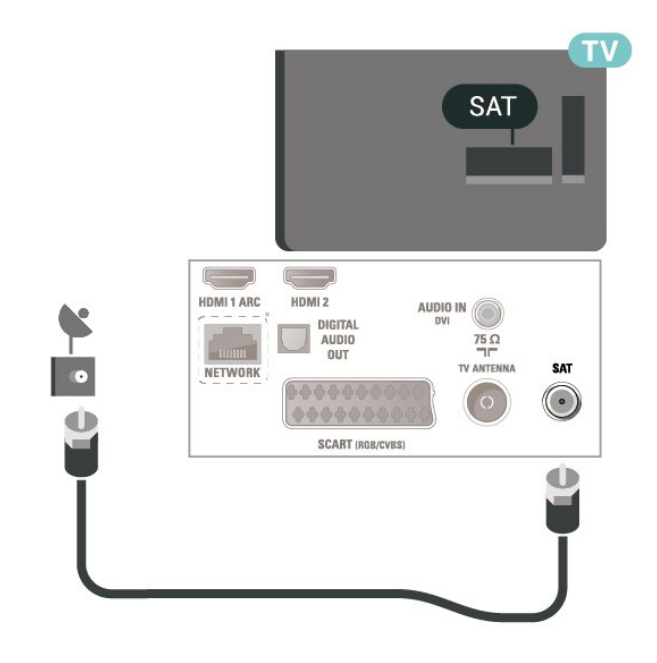

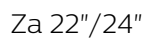

<span id="page-13-1"></span>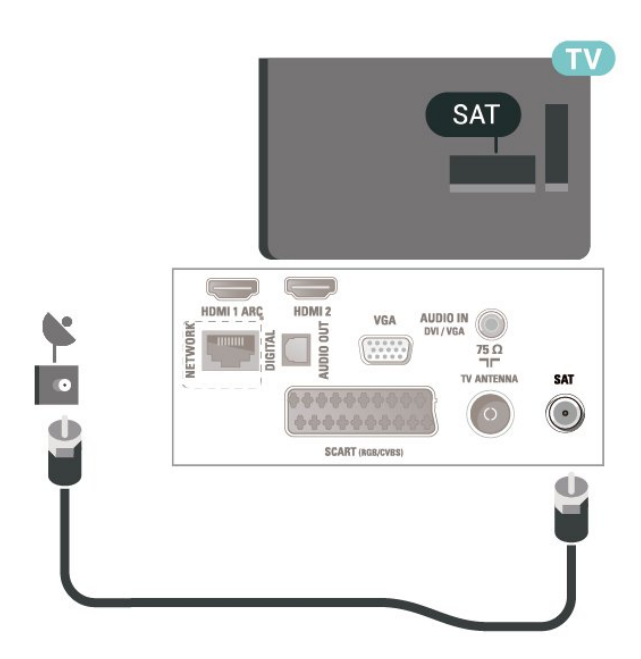

\* Mrežni priključak je samo za modele za Ujedinjeno Kraljevstvo

# <span id="page-13-0"></span>5.4 Video uređaj

# HDMI

Da biste imali prenos signala najboljeg kvaliteta, koristite HDMI kabl velike brzine i nemojte da koristite HDMI kabl duži od 5 m.

Za 32" ili veće

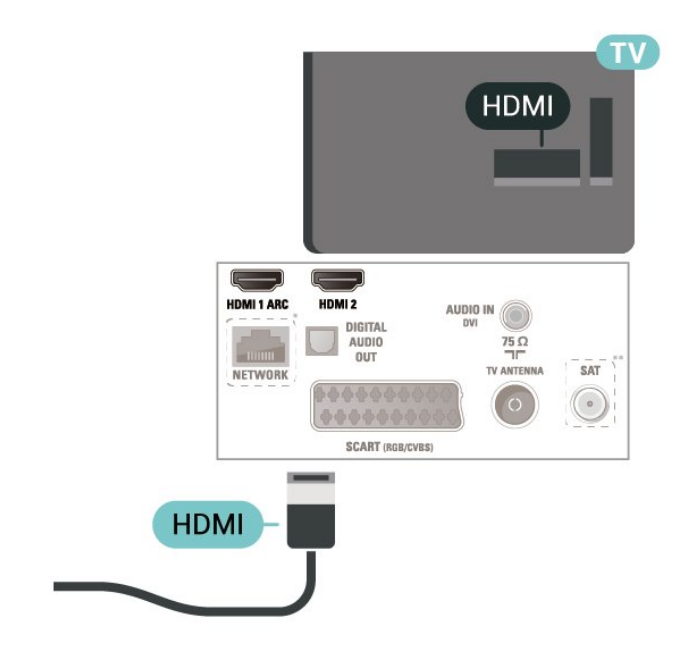

Za 22"/24"

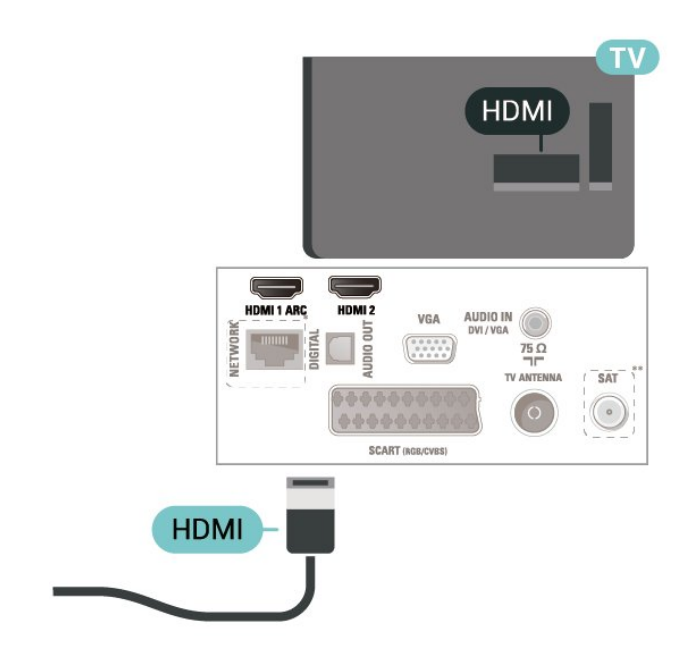

\* Mrežni priključak je samo za modele za Ujedinjeno Kraljevstvo

\*\* Satelitski priključak je samo za seriju xxPxSxxx3

## Zaštita od kopiranja

HDMI kablovi podržavaju HDCP (High-bandwidth Digital Content Protection). HDCP je signal za zaštitu od kopiranja sadržaja sa DVD ili Blu-ray Disc diska. Poznat je i pod nazivom DRM (Digital Rights Management).

# HDMI – DVI

Ako i dalje posedujete uređaj koji ima samo DVI vezu, možete da ga povežete na priključak HDMI 2 pomoću adaptera DVI-na-HDMI.

Ako uređaj ima samo DVI priključak, koristite adapter DVI na HDMI. Upotrebite priključak HDMI 2 i dodajte stereo audio kabl (mini utikač od 3,5 mm) koji ćete povezati na audio ulaz sa zadnje strane televizora kako biste dobili zvuk.

Za 32" ili veće

<span id="page-14-0"></span>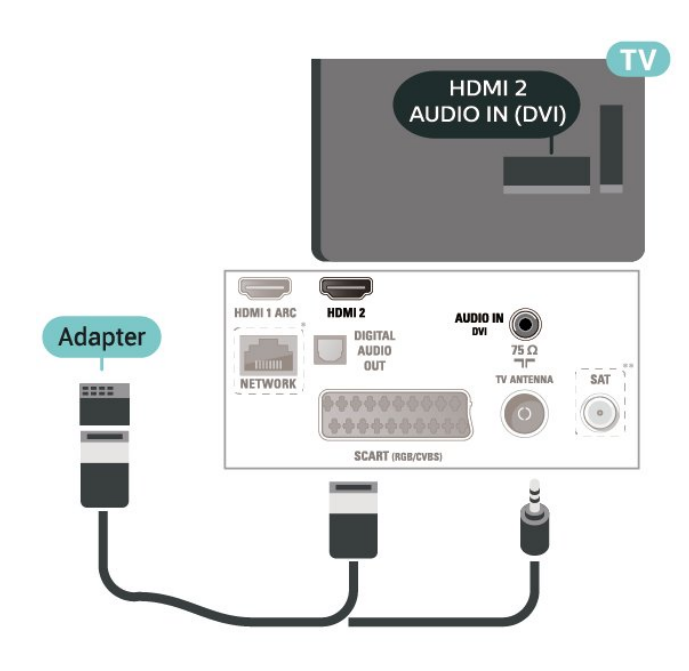

Za 22"/24"

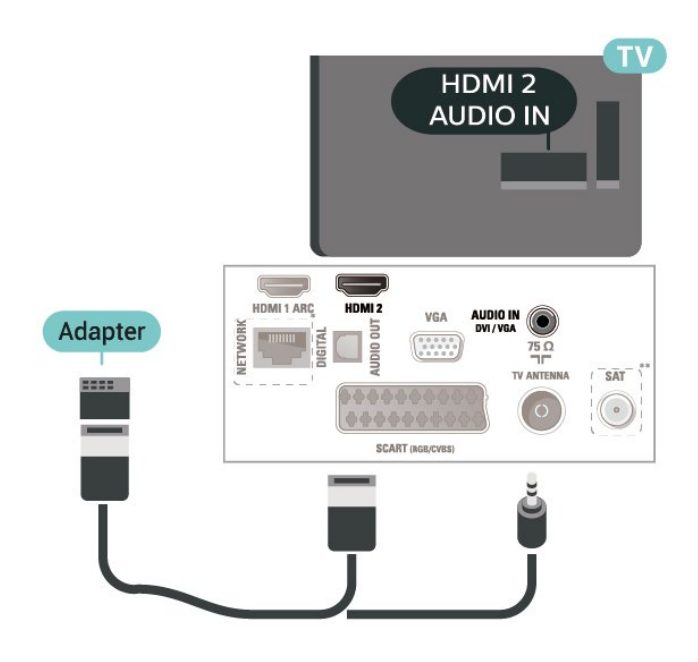

\* Mrežni priključak je samo za modele za Ujedinjeno Kraljevstvo

\*\* Satelitski priključak je samo za seriju xxPxSxxx3

# HDMI-CEC veza – EasyLink

Povežite uređaje sa podrškom za HDMI CEC na televizor. Možete da upravljate njima pomoću daljinskog upravljača za televizor. EasyLink HDMI CEC mora da bude uključeno na televizoru i na povezanom uređaju.

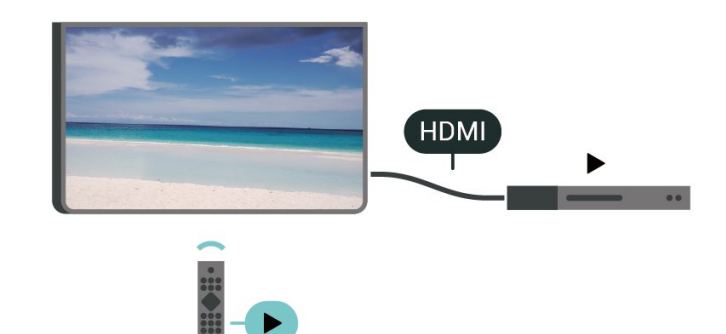

Uključivanje funkcije EasyLink

 (Početna) > Postavke > Opšte postavke > EasyLink > EasyLink > Uključeno

Upravljanje HDMI CEC uređajima pomoću daljinskog upravljača za televizor

 (Početna) > Postavke > Opšte postavke > EasyLink > EasyLink daljinski upravljač > Uključeno

### Napomena:

– EasyLink možda neće raditi sa uređajima drugih proizvođača.

– Funkcija HDMI CEC ima različite nazive u zavisnosti od proizvođača. Neki primeri: Anynet, Aquos Link, Bravia Theatre Sync, Kuro Link, Simplink i Viera Link. Neke funkcije drugih proizvođača nisu u potpunosti kompatibilne sa funkcijom EasyLink. Primeri HDMI CEC naziva su u vlasništvu kompanija koje polažu prava na njih.

# SCART (ako je dostupno)

SCART je veza dobrog kvaliteta.

SCART veza može da se koristi za CVBS i RGB video signale, ali ne može da se koristi kod signala visoke rezolucije (HD). Ova veza kombinuje video i audio signale. SCART veza takođe podržava NTSC reprodukciju.

<span id="page-15-1"></span>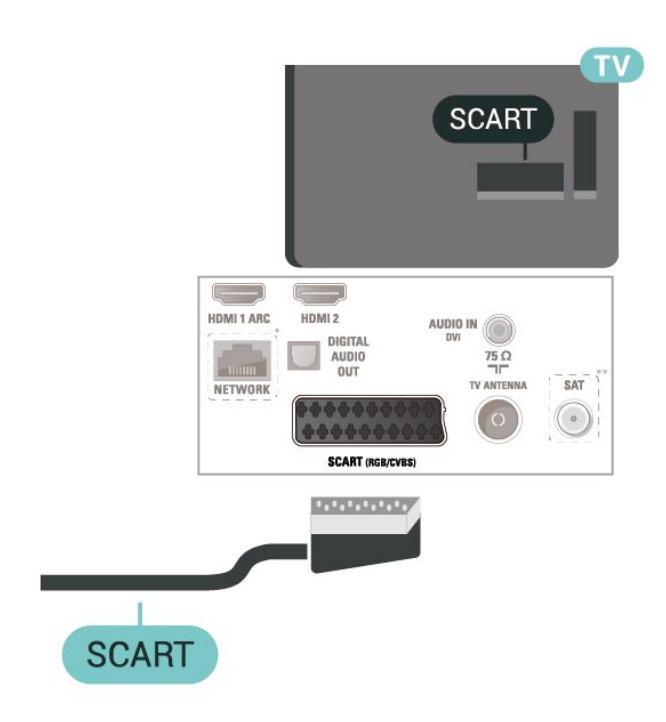

# <span id="page-15-0"></span>5.5 Audio uređaj

# HDMI ARC

Samo priključak HDMI 1 na televizoru ima HDMI ARC (Audio Return Channel).

Ako uređaj, obično sistem kućnog bioskopa, ima i HDMI ARC priključak, povežite ga na priključak HDMI 1 na ovom televizoru. Uz HDMI ARC vezu nije potrebno da povežete dodatni audio kabl za slanje zvuka televizijske slike na sistem kućnog bioskopa. HDMI ARC veza kombinuje oba signala.

# Digitalni audio izlaz – optički

Optički audio izlaz je veza za zvuk visokog kvaliteta.

Ova optička veza može da nosi 5.1 audio kanala. Ako uređaj, obično sistem kućnog bioskopa, nema HDMI ARC vezu, ovaj priključak možete da povežete sa optičkim audio ulazom na sistemu kućnog bioskopa. Optički audio izlaz šalje zvuk sa televizora na sistem kućnog bioskopa.

Za 32" ili veće

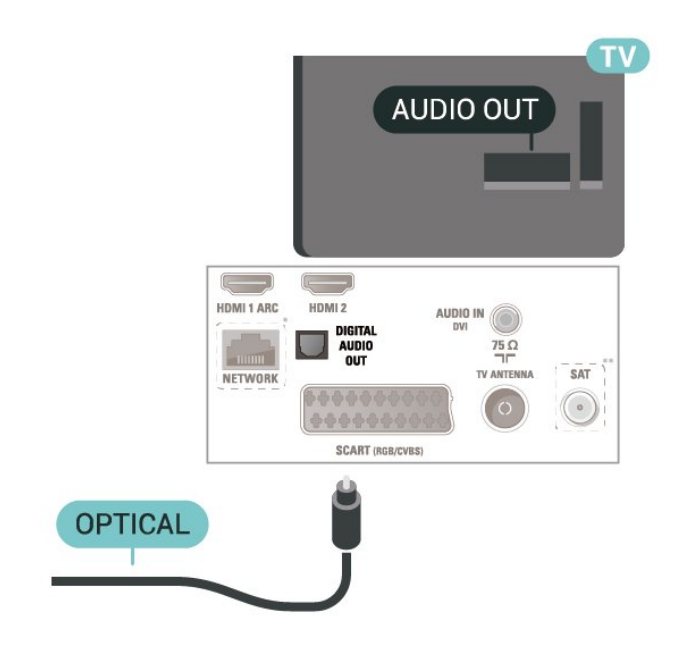

Za 22"/24"

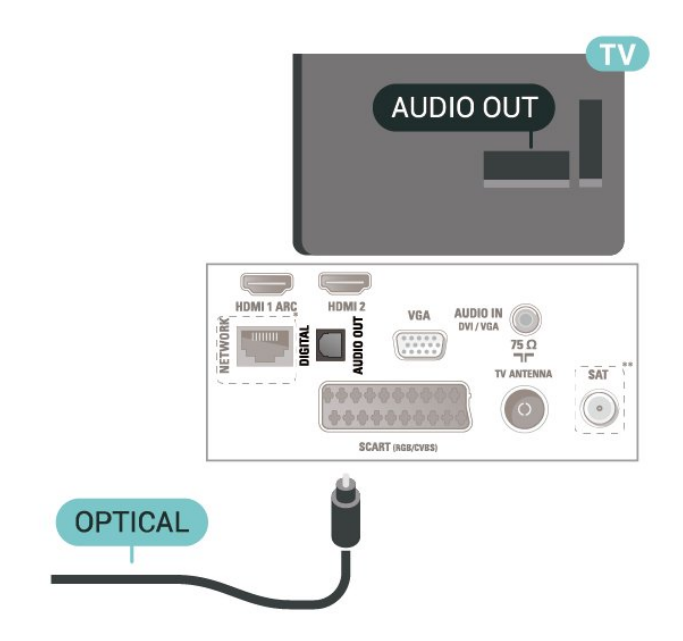

- \* Mrežni priključak je samo za modele za Ujedinjeno Kraljevstvo
- \*\* Satelitski priključak je samo za seriju xxPxSxxx3

# Slušalice

Slušalice možete da povežete na priključak  $\Omega$  sa bočne strane televizora. Koristi se mini priključak od 3,5 mm. Možete odvojeno da podesite jačinu zvuka iz slušalica.

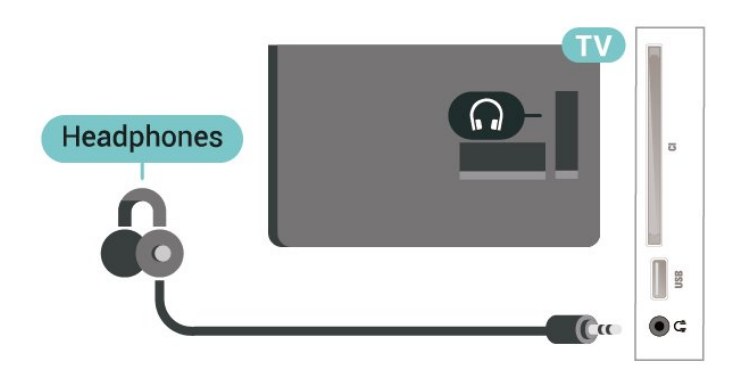

### <span id="page-16-0"></span>5.6

# Bluetooth zvučna stanica (za serije 5703)

# Šta vam je potrebno

Morate da pritisnete dugme Bluetooth sa gornje strane Bluetooth zvučne stanice pre nego što uključite uređaj.

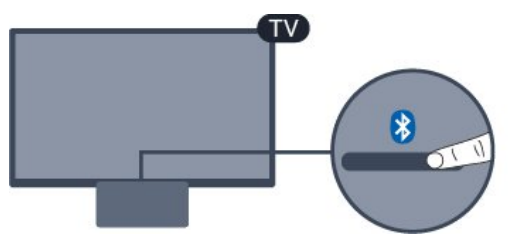

## Pažnja – Sinhronizacija zvuka i video zapisa

Mnogi sistemi Bluetooth zvučnika imaju veliko tzv. "kašnjenje". Veliko kašnjenje znači da zvuk kasni za video zapisom, zbog čega nije sinhronizovan sa govorom. Pre nego što kupite sistem bežičnih Bluetooth zvučnika, informišite se o najnovijim modelima i potražite uređaj sa najnižom stopom kašnjenja. Pitajte prodavca za savet.

# Uključivanje/isključivanje

Da biste uključili zvučnu stanicu...

1. Pritisnite **SAURCES**, izaberite opciju Bluetooth, a zatim pritisnite taster OK.

2. LED indikator počinje da svetli plavo.

3. Možete da delite muziku sa Bluetooth uređaja poput pametnih telefona, tableta, pa čak i prenosnih računara.

# Bluetooth povezivanje

Pokretanje pomoću dugmeta Bluetooth

1. Pritisnite dugme Bluetooth sa gornje strane Bluetooth zvučne stanice.

2. Uključite Bluetooth na uređajima poput pametnih telefona, tableta, pa čak i prenosnih računara.

3. Potražite Bluetooth zvučnu stanicu na Bluetooth uređaju, a zatim izaberite stavku čiji naziv počinje sa "Philips TV...".

3. LED indikator na Bluetooth zvučnoj stanici počinje da svetli plavo.

4. Uspostavljena je Bluetooth veza i spremna je za reprodukciju muzike sa Bluetooth uređaja.

5. Izaberite numeru na Bluetooth uređaju i slušajte je pomoću Bluetooth zvučne stanice.

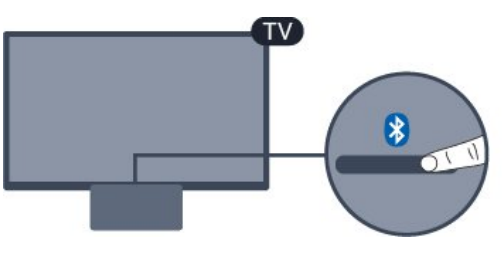

# **A** Upozorenie

Nemojte da stavljate Bluetooth zvučnu stanicu na mekane površine jer to utiče na kvalitet zvuka.

## Pokretanje pomoću menija Izvor

1. Pritisnite **SOURCES** na daljinskom upravljaču, a zatim izaberite opciju Bluetooth.

2. Uključite Bluetooth na uređajima poput pametnih telefona, tableta, pa čak i prenosnih računara. 3. Potražite Bluetooth zvučnu stanicu na Bluetooth uređaju, a zatim izaberite stavku čiji naziv počinje sa "Philips TV...".

3. LED indikator na Bluetooth zvučnoj stanici počinje da svetli plavo.

4. Uspostavljena je Bluetooth veza i spremna je za reprodukciju muzike sa Bluetooth uređaja. 5. Izaberite numeru na Bluetooth uređaju i slušajte je

pomoću Bluetooth zvučne stanice.

# **A** Upozorenje

Nemojte da stavljate Bluetooth zvučnu stanicu na mekane površine jer to utiče na kvalitet zvuka.

# <span id="page-17-1"></span>Povezivanje pomoću audio kabla

1. Povežite AUX uređaj sa televizorom pomoću priključka AUDIO IN (DVI/VGA/AUX). 2. Izaberite numeru na Bluetooth uređaju i slušajte je pomoću Bluetooth zvučne stanice.

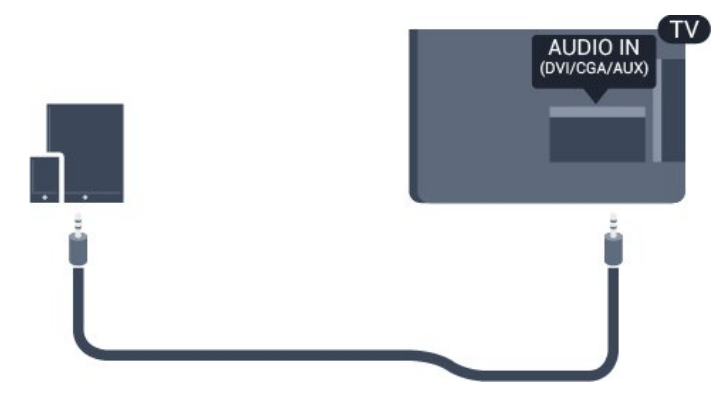

# **A** Upozorenje

Nemojte da stavljate Bluetooth zvučnu stanicu na mekane površine jer to utiče na kvalitet zvuka.

# <span id="page-17-0"></span>5.7 Računar

# HDMI – DVI

Ako i dalje posedujete uređaj koji ima samo DVI vezu, možete da ga povežete na priključak HDMI 2 pomoću adaptera DVI-na-HDMI.

Ako uređaj ima samo DVI priključak, koristite adapter DVI na HDMI. Upotrebite priključak HDMI 2 i dodajte stereo audio kabl (mini utikač od 3,5 mm) koji ćete povezati na audio ulaz sa zadnje strane televizora kako biste dobili zvuk.

## Za 32" ili veće

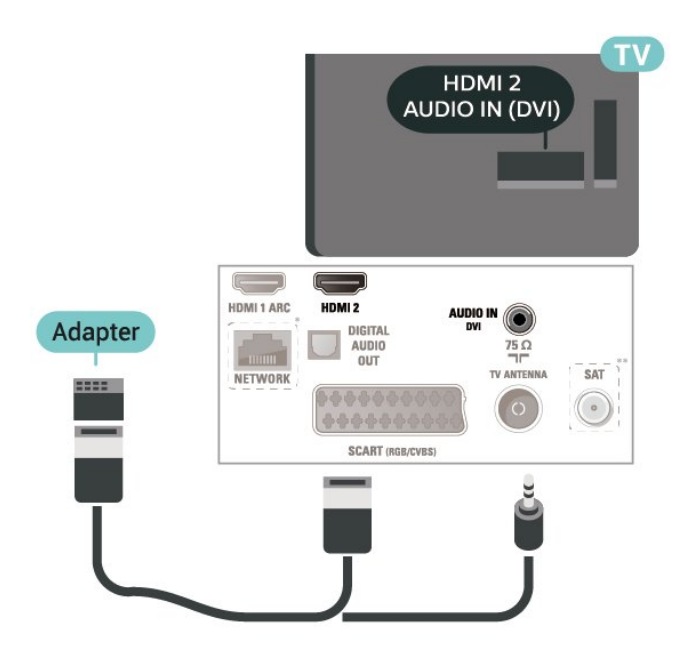

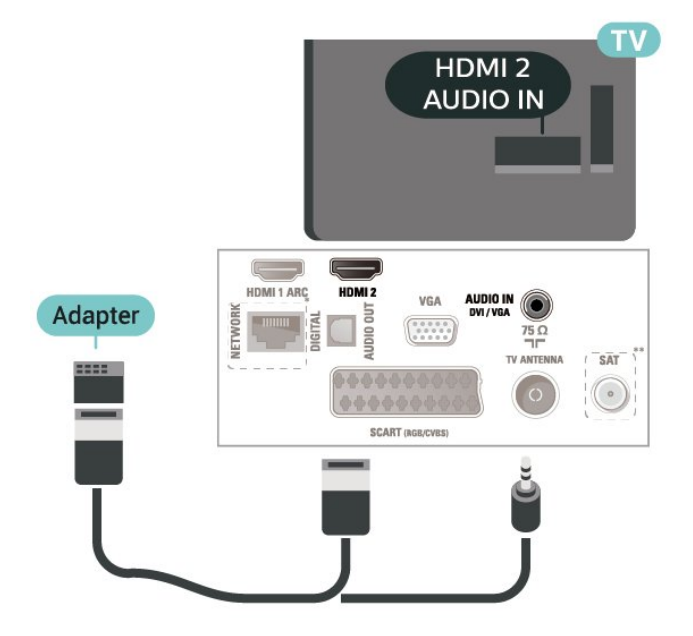

\* Mrežni priključak je samo za modele za Ujedinjeno Kraljevstvo

\*\* Satelitski priključak je samo za seriju xxPxSxxx3

# VGA (ako je dostupno)

Upotrebite VGA kabl ako vaš uređaj ima samo VGA vezu. Upotrebite priključak VGA i dodajte stereo audio kabl (mini utikač od 3,5 mm) koji ćete povezati na audio ulaz sa zadnje strane televizora kako biste dobili zvuk.

Za 22"/24"

Za 22"/24"

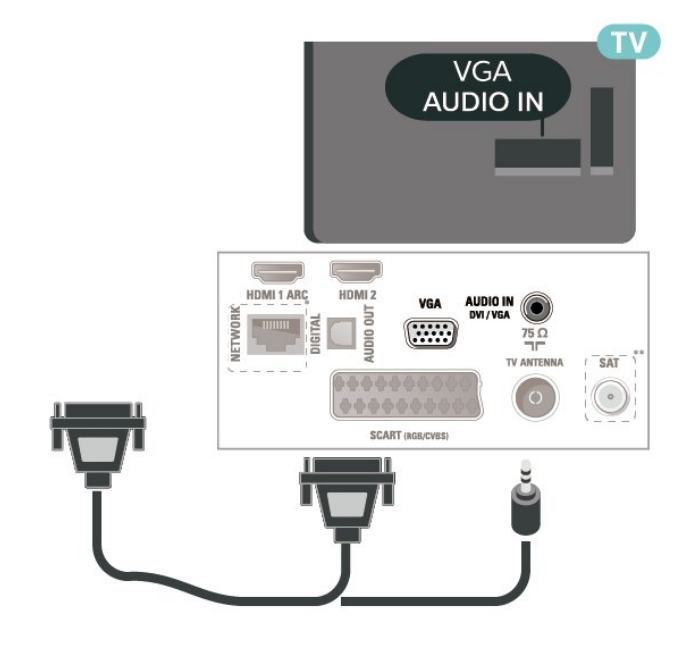

\* Mrežni priključak je samo za modele za Ujedinjeno Kraljevstvo

<span id="page-18-2"></span>\*\* Satelitski priključak je samo za seriju xxPxSxxx3

# Idealne postavke

 (Početna) > Postavke > Slika > Napredno > Računar

Podesite na Uključeno da biste dobili idealnu postavku slike za korišćenje televizora kao monitora za računar.

\* Dostupno je samo za HDMI i VGA izvore.

# <span id="page-18-0"></span> $\overline{5.8}$ CAM sa pametnom karticom  $\Gamma$

# Osnovne informacije o CI+

Ovaj televizor ima podršku za CI+ uslovni pristup.

Modul CI+ omogućava gledanje vrhunskih HD programa, kao što su filmovi i sportski prenosi, koje nude dobavljači digitalnog TV programa u regionu. Dobavljači programa šifruju ove programe, a dešifruju se pomoću CI+ modula.

Dobavljači digitalnog TV programa pružaju CI+ module (Modul uslovnog pristupa – CAM) sa odgovarajućom pametnom karticom kada se pretplatite na njihove vrhunske programe. Ovi programi imaju visok nivo zaštite od kopiranja.

Više informacija o uslovima i odredbama potražite od dobavljača digitalnog TV programa.

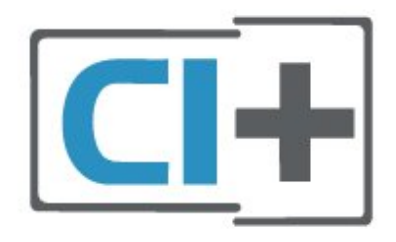

# Pametna kartica

<span id="page-18-1"></span>Dobavljači digitalnog TV programa pružaju CI+ module (Modul uslovnog pristupa – CAM) sa odgovarajućom pametnom karticom kada se pretplatite na njihove vrhunske programe.

Umetnite pametnu karticu u CAM modul. Pogledajte uputstva koja ste dobili od dobavljača programa.

Da biste umetnuli CAM modul u televizor…

1. Na CAM modulu potražite oznake za pravilno umetanje. Nepravilno umetanje može da dovede do oštećenja CAM modula i televizora. 2. Gledajte u zadnju stranu televizora i okrenite prednju stranu CAM modula ka sebi, a zatim nežno umetnite CAM modul u otvor COMMON INTERFACE.

3. Gurnite CAM modul do kraja i ostavite ga u otvoru. Ostavite ga u otvoru.

Kada uključite televizor, aktiviranje CAM modula može da potraje nekoliko minuta. Ako je CAM modul ubačen i pretplata plaćena (metod pretplate može da se razlikuje), možete da gledate šifrovane kanale koje podržava pametna kartica u CAM modulu.

CAM modul i pametna kartica namenjeni su isključivo za vaš televizor. Ako uklonite CAM modul, više nećete moći da gledate šifrovane kanale koje on podržava.

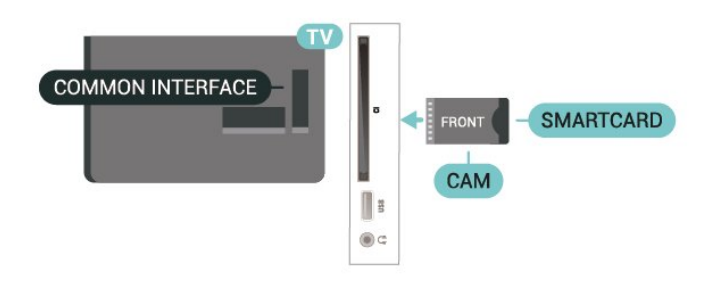

# Gledanje kanala pomoću pametne kartice

Možete da gledate kanale koji su instalirani sa CI/CAM kartica.

1. U toku gledanja TV kanala pritisnite taster  $\equiv$  LIST da biste otvorili listu kanala.

2. Izaberite: Lista kanala CI+ .

# Podešavanje lozinki i PIN kodova

Neki CAM moduli zahtevaju da unesete PIN kôd da biste gledali kanale koje pružaju. Kada podešavate PIN kôd za CAM modul, preporučujemo vam da koristite isti kôd kao i za otključavanje televizora.

Da biste podesili PIN kôd za CAM modul…

 (Početna) > Postavke > Dečija brava > CAM PIN

# <span id="page-19-1"></span>5.9 USB uređaj

# USB fleš uređaj

Možete da pregledate fotografije ili da reprodukujete muziku i video zapise sa povezanog USB memorijskog uređaja. Povežite USB memorijski uređaj na USB priključak na televizoru dok je televizor uključen.

Televizor će prepoznati memorijski uređaj i prikazaće listu sa njegovim sadržajem.

Ako se lista sa sadržajem ne pojavi automatski, pritisnite taster **SOURCES** i izaberite USB.

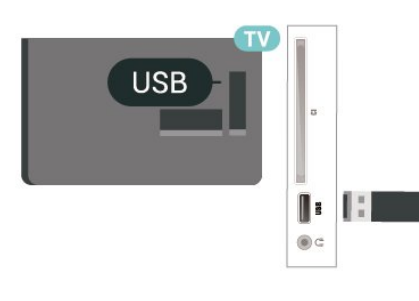

# USB čvrsti disk

<span id="page-19-0"></span>Ako povežete USB čvrsti disk, možete da pauzirate ili da snimate digitalni TV program (DVB program ili sličan).

## Minimalni prostor na disku

– Da biste mogli da pauzirate program, potreban vam je USB čvrsti disk sa najmanje 4 GB prostora.

– Da biste pauzirali i snimali program, potrebno vam je najmanje 32 GB prostora na disku.

Da biste mogli da pauzirate ili da snimate program, morate da povežete i formatirate USB čvrsti disk. Formatiranjem se uklanjaju sve datoteke sa USB čvrstog diska.

## Pauziranje

Da biste mogli da pauzirate program, potreban vam je USB čvrsti disk sa najmanje 4 GB prostora.

### Snimanje

Da biste pauzirali i snimali program, potrebno vam je najmanje 32 GB prostora na disku.

1. Povežite USB čvrsti disk na jedan od USB priključaka na televizoru. Prilikom formatiranja nemojte da povezujete druge USB uređaje na druge USB priključke.

2. Uključite USB čvrsti disk i televizor.

3. Kada je televizor prebačen na digitalni TV kanal, pritisnite taster **II** (Pauza). Pauziranje će pokrenuti

### formatiranje.

Pratite uputstva na ekranu.

Nakon formatiranja, ostavite USB čvrsti disk priključen.

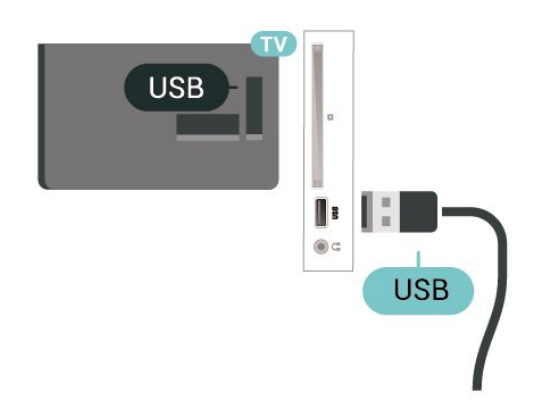

## Upozorenje

USB čvrsti disk je formatiran isključivo za ovaj televizor, pa nije moguće koristiti sačuvane snimke na drugom televizoru ili na računaru. Nemojte da kopirate niti da menjate datoteke snimaka na USB čvrstom disku ni u jednoj aplikaciji na računaru. U suprotnom će doći do oštećenja snimaka. Prilikom formatiranja drugog USB čvrstog diska, sadržaj na prethodnom će biti izgubljen. Biće potrebno da ponovo formatirate USB čvrsti disk koji je instaliran na televizoru da biste ga koristili na računaru.

# $\frac{1}{5}$  10

# Mreža za Freeview (Mrežni priključak je samo za modele za Ujedinjeno Kraljevstvo)

# Mreža

### O mreži

Mrežni priključak i funkcija služe isključivo za funkcije Freeview HD strimovanja.

### Povezivanje na mrežu

Da biste televizor povezali na Internet, potreban vam je mrežni ruter povezan na Internet.

Koristite brzu (širokopojasnu) vezu sa Internetom.

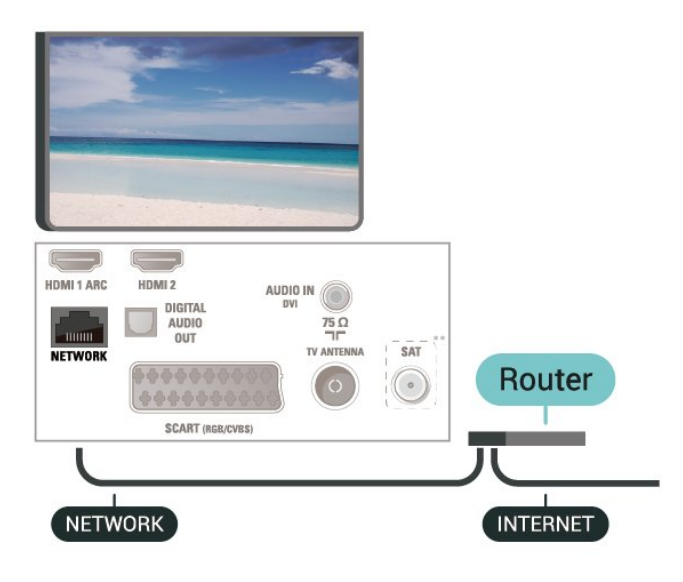

### Uspostavljanje veze

Da biste uspostavili žičnu vezu…

1. Povežite ruter sa televizorom pomoću mrežnog kabla (Ethernet kabl\*\*).

2. Proverite da li je ruter uključen.

### 3. Pritisnite **A** (Početna),

izaberite Postavke > Mreža, pa pritisnite  $\sum$  (desno) da biste otvorili meni.

4. Izaberite opciju Povezivanje na mrežu, a zatim pritisnite taster OK.

5. Izaberite opciju Žično, a zatim pritisnite

taster OK. Televizor neprestano traži mrežnu vezu. 6. Kada povezivanje uspe, pojaviće se poruka.

Ako povezivanje ne uspe, možete da proverite DHCP podešavanje rutera. DHCP bi trebalo da bude uključen.

# Mrežne postavke

 (Početna) > Postavke > Mreža > Prikaz postavki mreže

Ovde su prikazane sve trenutne postavke mreže. IP i MAC adrese, jačina signala, brzina, metod šifrovanja itd.

 (Početna) > Postavke > Mreža > Konfiguracija mreže

Ako ste napredni korisnik i želite da instalirate mrežu sa statičnom IP adresom, podesite televizor na statičnu IP adresu.

Izaberite Konfiguracija statične IP adrese i podesite vezu. Možete da podesite vrednost za IP adresa, Netmask, Mr. prolaz, DNS.

# Promena izvora

<span id="page-21-1"></span> $\overline{61}$ 

<span id="page-21-3"></span><span id="page-21-0"></span> $\overline{6}$ 

# Lista izvora

– Da biste otvorili meni Izvori, pritisnite

taster **Ex** SOURCES

– Da biste se prebacili na povezani uređaj, izaberite uređaj pomoću strelice  $\bigwedge$  (gore) ili  $\bigvee$  (dole), a zatim pritisnite taster OK.

– Da biste zatvorili meni Izvor bez prebacivanja na uređaj, ponovo pritisnite taster **SOURCES**.

# <span id="page-21-2"></span> $\overline{62}$ Preimenovanje uređaja

– Moguće je preimenovati samo izvore HDMI, VGA (ako je dostupan) i SCART (ako je dostupan) ili zameniti njihovu ikonu uređaja

1. Pritisnite taster **ISOURCES** i izaberite HDMI ili VGA (ako je dostupno).

2. Pritisnite  $\longrightarrow$  Uredi, a zatim pritisnite taster OK.

3. Izaberite neku od ikona uređaja i pritisnite taster OK. U polju za unos će se pojaviti unapred podešeni naziv.

4. Izaberite opciju Preimen., a zatim unesite novi naziv pomoću tastature na ekranu.

- $-$  Pritisnite taster  $\bullet$  (crveni) da biste unosili mala slova
- Pritisnite taster (zeleni) da biste unosili velika slova
- $-$  Pritisnite taster  $-$  (žuti) da biste unosili brojeve i simbole
- $-$  Pritisnite taster  $\rightarrow$  (plavi) da biste izbrisali znak
- 5. Izaberite opciju Urađeno kada završite sa uređivanjem.

# <span id="page-22-3"></span><span id="page-22-0"></span>7 Kanali

# <span id="page-22-1"></span> $\overline{71}$

# O kanalima i menjanju kanala

### Gledanje TV kanala

– Pritisnite **II**. Televizor će izabrati kanal koji ste poslednji gledali.

– Pritisnite  $\bigcap_{n=1}^{\infty}$  (Početna) > Kanali, a zatim pritisnite taster OK.

 $-$  Pritisnite taster  $\bullet$  + ili  $\bullet$   $\bullet$  - da biste menjali kanale.

– Ako znate broj željenog kanala, unesite ga pomoću numeričkih tastera. Pritisnite taster OK nakon što unesete broj da biste promenili kanal.

– Da biste se vratili na prethodno izabrani kanal, pritisnite taster  $\rightarrow$  BACK.

### Menjanje kanala iz liste kanala

– U toku gledanja TV kanala pritisnite taster  $\equiv$  LIST da biste otvorili listu kanala – Lista kanala može da sadrži nekoliko stranica sa kanalima. Da biste prikazali sledeću ili prethodnu stranicu, pritisnite taster  $\mathbf{H} + \mathbf{H}$   $\mathbf{H}$   $\mathbf{H}$  -. – Da biste zatvorili liste kanala bez promene kanala, ponovo pritisnite taster  $\equiv$  LIST.

### Ikone kanala

Nakon što obavite Automatsko ažuriranje kanala za listu kanala, novi kanali su označeni sa  $\bigstar$  (zvezdica). Ako zaključate kanal, on će biti označen sa  $\theta$  (katanac).

#### Radio kanali

Ako je dostupan digitalni program, digitalne radio stanice biće instalirane prilikom podešavanja. Radio kanale možete da menjate na isti način kao i TV kanale.

Ovaj televizor može da prima digitalni televizijski signal (DVB). Televizor možda neće ispravno funkcionisati sa nekim operaterima digitalne televizije koji nisu u potpunosti usklađeni sa zahtevima standarda.

# <span id="page-22-2"></span> $\overline{72}$ Instaliranje kanala

# Antenski i kablovski

Ručna pretraga kanala i postavki kanala

### Pretraga kanala

Ažuriranje postojeće liste kanala

 (Početna) > Postavke > Antenska/kablovska instalacija > Potraži kanale > Ažuriranje kanala

Ponovno instaliranje svih kanala

 (Početna) > Postavke > Antenska/kablovska instalacija > Potraži kanale > Ponovno inst. kanala

1. Izaberite zemlju u kojoj se nalazite, a zatim pritisnite taster OK.

2. Izaberite

opciju Antena (DVB-T) ili Kabl (DVB-C) , a zatim izaberite stavku koju želite ponovo da instalirate.

3. Izaberite opciju Digitalni i analogni kanali, Samo digitalni kanali ili Samo analogni kanali.

4. Izaberite opciju Start, a zatim pritisnite taster OK da biste ažurirali kanale. To može da potraje nekoliko minuta.

### Postavke kanala

 (Početna) > Postavke > Antenska/kablovska instalacija > Potraži kanale > Ponovno inst. kanala

1. Izaberite zemlju u kojoj se nalazite, a zatim pritisnite taster OK.

2. Izaberite

opciju Antena (DVB-T) ili Kabl (DVB-C) , a zatim izaberite stavku koju želite ponovo da instalirate. 3. Izaberite opciju Digitalni i analogni kanali, Samo digitalni kanali ili Samo analogni kanali.

4. Izaberite opciju Postavke, a zatim pritisnite taster OK.

5. Pritisnite taster – (crveni) da biste resetovali ili

(zeleni) kada završite sa podešavanjem.

#### Skeniranje frekvencija

Izaberite metod pretrage kanala.

– Brzo: Izaberete brži metod i koristite unapred definisane postavke koje koristi većina kablovskih operatera u vašoj zemlji.

– Potpuno: Ako na taj način ne bude instaliran nijedan kanal ili ako neki kanali budu nedostajali, možete da izaberete prošireni metod skeniranja Potpuno. Za pretraživanje i instaliranje

kanala pomoću ovog metoda biće potrebno više vremena.

– Napredno: Ako ste dobili specifičnu vrednost frekvencije mreže za pretragu kanala, izaberite Napredno.

Režim mrežne frekvencije

### Ako za pretragu kanala planirate da koristite metod Brzo za Skeniranje frekven,

izaberite Automatski. Televizor će koristiti neku od unapred definisanih frekvencija mreže (ili HC – Homing Channel) koju koristi većina kablovskih operatera u vašoj zemlji.

Ako ste dobili specifičnu vrednost frekvencije mreže za pretragu kanala, izaberite Ručno.

## Mrežna frekvencija

Ako je Režim mrežne frekvencije podešen na Manuelno, ovde možete da unesete vrednost mrežne frekvencije koju ste dobili od kablovskog operatera. Vrednost unesite pomoću numeričkih tastera.

## Režim brzine protoka

Ako vam kablovski operater nije dao specifičnu vrednost brzine protoka za instaliranje TV kanala, opciju Režim brzine protoka ostavite podešenu na Automatski.

Ako ste dobili specifičnu vrednost za brzinu protoka, izaberite opciju Manuelno.

# Brzina protoka

Kada je Režim brzine protoka podešen na Manuelno, vrednost brzine protoka možete da unesete pomoću numeričkih tastera.

## Besplatni/šifrovani

Ako imate pretplatu i CAM (Modul uslovnog pristupa – Conditional Access Module) za TV usluge koje se plaćaju, izaberite opciju Bez ograničenja + šifrovan. Ako se niste pretplatili na TV kanale ili usluge koje se plaćaju, možete da izaberete opciju Samo kanali bez ograničenja.

# Automatska pretraga kanala

 (Početna) > Postavke > Antenska/kablovska instalacija > Automatsko ažuriranje kanala

Ako primate digitalne kanale, možete podesiti televizor da automatski ažurira listu novim kanalima.

Ažuriranje kanala možete i sami da pokrenete.

# Automatsko ažuriranje kanala

Jednom dnevno, u 6.00, televizor ažurira kanale i memoriše nove kanale. Novi kanali se čuvaju na listi Svi kanali, ali i na listi Novi kanali. Prazni kanali se uklanjaju.

Prilikom uključivanja televizora prikazuje se poruka za nove, ažurirane ili uklonjene kanale ako su dostupni. Televizor mora da bude u stanju pripravnosti da bi se kanali automatski ažurirali.

# Kanal, automatsko ažuriranje kanala

 (Početna) > Postavke > Antenska/kablovska instalacija > Poruka za ažuriranje kanala

Prilikom uključivanja televizora prikazuje se poruka za

nove, ažurirane ili uklonjene kanale. Da biste izbegli prikazivanje ove poruke nakon svakog ažuriranja kanala, možete da ja isključite.

## Digitalni: test prijema

# (Početna) > Postavke > Antenska/kablovska instalacija > Digitalni: test prijema

Prikazaće se digitalna frekvencija tog kanala. Ako je prijem slab, možete da promenite položaj antene. Da biste ponovo proverili kvalitet signala za istu frekvenciju, izaberite opciju Pretraga, a zatim pritisnite OK.

Da biste ručno uneli određenu digitalnu frekvenciju, koristite tastere daljinskog upravljača. Odnosno, izaberite frekvenciju, postavite strelice na broj pomoću tastera  $\langle i \rangle$ , a zatim promenite broj pomoću tastera  $\lambda$ i  $\lambda$ . Da biste proverili frekvenciju, izaberite opciju Pretraži, a zatim pritisnite taster OK.

Ako koristite DVB-C za prijem kanal, opcija Režim brzine protoka je dostupna. Za opciju Režim brzine protoka izaberite postavku Automatski osim u slučaju da ste od kablovskog operatera dobili specifičnu vrednost za brzinu protoka. Da biste uneli vrednost za brzinu protoka, izaberite Brzina protoka i upotrebite numeričke tastere ili  $\lambda$ i  $\lambda$ .

# Analogni: ručna instalacija

## (Početna) > Postavke > Antenska/kablovska instalacija > Analogni: ručna instalacija

Analogni TV kanali mogu se ručno instalirati jedan po jedan.

Sistem

Da biste podesili sistem televizora, izaberite opciju Sistem.

Izaberite zemlju ili deo sveta u kojem se nalazite, a zatim pritisnite taster OK.

# Pretraga kanala

Da biste pronašli kanal, izaberite opciju Pretraga kanala, a zatim pritisnite taster OK. Možete sami da unesete frekvenciju da biste pronašli kanal ili možete da pustite da televizor potraži kanal. Pritisnite OK, izaberite opciju Pretraži, a zatim pritisnite taster OK da biste automatski potražili kanal. Pronađeni kanal se prikazuje na ekranu, a ako je prijem slab, ponovo pritisnite Pretraži. Ako želite da sačuvate kanal, izaberite opciju Urađeno, a zatim pritisnite taster OK.

# Fino podešavanje

Da biste fino podesili kanal, izaberite opciju Fino

<span id="page-24-0"></span>podešavanje, a zatim pritisnite taster OK. Kanal možete fino da podesite pomoću tastera  $\sim$  ili  $\vee$ . Ako želite da sačuvate pronađeni kanal, izaberite opciju Urađeno, a zatim pritisnite taster OK.

### Čuvanje

Kanal možete da sačuvate na trenutnom broju ili na novom broju.

Izaberite opciju Memorisanje, a zatim pritisnite taster OK. Novi broj kanala se prikazuje na kratko.

Možete da ponavljate te korake sve dok ne pronađete sve dostupne analogne TV kanale.

# Satelitska veza (ako je dostupna)

#### Osnovne informacije o instaliranju satelita

### Do četiri satelita

Na ovaj televizor možete da instalirate najviše četiri satelita (četiri LNB-a). Na početku instalacije izaberite tačan broj satelita koje želite da instalirate. To će ubrzati instalaciju.

#### Unicable

Pomoću sistema Unicable možete da povežete antenu sa televizorom. Na početku instalacije možete da izaberete Unicable za 1 ili 2 satelita.

#### MDU (Multi-Dwelling-Unit)

Satelitski tjuneri u televizoru podržavaju funkciju MDU na Astra satelitima i Digiturk na Eutelsat satelitima. Funkcija MDU nije dostupna na Türksat satelitima.

#### Početak instalacije

#### Ažuriranje kanala

#### (Početna) > Postavke > Instalacija

satelitskih > Traži satelitske kanale > Ažuriranje kanala

Uvek možete ručno da pokrenete ažuriranje kanala; novi kanali će biti dodati, a nedostupni kanali će biti uklonieni.

Po potrebi unesite PIN kôd.

#### Ponovno instaliranje kanala

 (Početna) > Postavke > Instalacija satelitskih > Traži satelitske kanale > Ponovno inst. kanala

Možete ponovo ručno da pretražite satelite i kanale.

1. Izaberite jednu opciju koju želite ponovo da

#### instalirate.

2. Izaberite Postavke ili Pokreni da biste ažurirali kanale.

#### Meni Postavke

Pritisnite - Resetovanje da biste resetovali ili Urađeno kada završite sa podešavanjem.

#### – Tip veze

Izaberite broj satelita koje želite da instalirate. Televizor automatski podešava odgovarajući tip veze.

• Do 4 satelita – Možete da instalirate do 4 satelita (4 LNB uređaja) na ovom televizoru. Na početku instalacije izaberite tačan broj satelita koje želite da instalirate. To će ubrzati instalaciju.

• Unicable – Možete da koristite sistem Unicable za povezivanje antene sa televizorom. Na početku instalacije možete da izaberete Unicable za 1 ili 2 satelita.

### – LNB podešavanja

U nekim zemljama možete da podešavate određene profesionalne postavke za primopredajnik za navođenje i svaki LNB. Ove postavke koristite ili menjajte samo ako uobičajena instalacija nije uspela. Ako imate nestandardnu satelitsku opremu, ove postavke možete da koristite da biste zamenili standardne postavke. Neki dobavljači sadržaja mogu da vam daju neke vrednosti primopredajnika za navođenje ili LNB koje možete da unesete ovde.

• LNB izvor napajanja – Ova opcija je podrazumevano uključena.

• Ton od 22 kHz – Ova opcija je podrazumevano podešena na Automatski.

• Niska LO frekvencija / Visoka LO frekvencija – Frekvencije lokalnog oscilatora su podešene na standardne vrednosti. Vrednosti prilagodite isključivo u slučaju specijalne opreme koja zahteva drugačije vrednosti.

Po potrebi unesite PIN kôd.

### Dodavanje ili uklanjanje satelita

 (Početna) > Postavke > Instalacija satelitskih > Traži satelitske kanale > Dodaj satelit ili Ukloni satelit

### (Početna) > Postavke > Instalacija satelitskih > Traži satelitske kanale > Dodaj satelit

• Možete da dodate još jedan satelit u trenutnu instalaciju. Instalirani sateliti i njihovi kanali ostaju nepromenjeni. Neki satelitski operateri ne dozvoljavaju dodavanje satelita.

• Dodatni satelit će biti obeležen kao dodatni, on nije vaš glavni satelitski paket niti je glavni satelit čiji paket <span id="page-25-0"></span>kanala koristite. Na primer, možete da dodate četvrti satelit ako su već instalirana tri satelita. Ako su instalirana četiri satelita, treba da uklonite jedan da biste dodali novi satelit.

• Ako su trenutno instalirani jedan ili dva satelita, trenutne postavke instalacije možda neće dozvoliti dodavanje satelita. Ako je potrebno da promenite postavke instalacije, morate ponovo da instalirate satelite ispočetka. Opciju Dodaj satelit nije moguće koristiti ako je potrebno promeniti postavke.

### $\bigcap$  (Početna) > Postavke > Instalacija satelitskih > Traži satelitske kanale > Ukloni satelit

Možete da uklonite jedan ili više satelita iz trenutne instalacije satelita. Kada uklonite satelit, ukloniće se i njegovi kanali. Neki satelitski operateri ne dozvoljavaju uklanjanje satelita.

#### Lista satelitskih kanala

### (Početna) > Postavke > Instalacija satelitskih > Lista satelitskih kanala

Možete da izaberete željenu listu satelitskih kanala kada pritisnete taster  $\equiv$  LIST da biste otvorili listu kanala.

Sateliti ponekad nude pakete kanala koji se sastoje iz besplatnih kanala (free-to-air), a kanali se mogu sortirati u skladu sa zemljom. Neki sateliti nude pakete – skupove kanala koje plaćate.

Izaberite Iz sortiranog paketa kanala da biste instalirali samo kanale iz paketa ili izaberite Svi nesoritrani kanali da biste instalirali paket i sve druge dostupne kanale. Preporučujemo brzu instalaciju za pakete u okviru pretplate. Ako imate dodatne satelite koji nisu obuhvaćeni pretplatom, preporučujemo kompletnu instalaciju. Svi instalirani kanali smeštaju se na listu kanala.

#### Automatska pretraga kanala

### (Početna) > Postavke > Instalacija satelitskih > Automatsko ažuriranje kanala

Ako primate digitalne kanale, možete podesiti televizor da automatski ažurira listu novim kanalima.

Ažuriranje kanala možete i sami da pokrenete.

### Automatsko ažuriranje kanala

Jednom dnevno, u 6.00, televizor ažurira kanale i memoriše nove kanale. Novi kanali se čuvaju na listi Svi kanali, ali i na listi Novi kanali. Prazni kanali se uklanjaju.

Prilikom uključivanja televizora prikazuje se poruka za nove, ažurirane ili uklonjene kanale ako su dostupni. Televizor mora da bude u stanju pripravnosti da bi se

kanali automatski ažurirali.

### Kanal, automatsko ažuriranje kanala

### (Početna) > Postavke > Instalacija satelitskih > Poruka za ažuriranje kanala

Prilikom uključivanja televizora prikazuje se poruka za nove, ažurirane ili uklonjene kanale. Da biste izbegli prikazivanje ove poruke nakon svakog ažuriranja kanala, možete da ja isključite.

#### ručna instalacija

### (Početna) > Postavke > Instalacija satelitskih > Ručna instalacija

Ručno instalirajte satelit.

– LNB – Izaberite LNB za koji želite da dodate nove kanale.

- Polarizacija Izaberite željenu polarizaciju.
- Režim brzine protoka Izaberite Ručno da biste uneli brzinu protoka.

– Frekvencija – Unesite frekvenciju za primopredajnik.

– Pretraži – Potražite primopredajnik.

### Rešavanje problema

### Televizor ne može da pronađe željene satelite ili dvaput instalira isti satelit

– Proverite da li je u opciji Postavke na početku instalacije podešen tačan broj satelita. Televizor možete da podesite tako da traži jedan, dva ili tri/četiri satelita.

#### LNB sa dva izlaza ne može da pronađe drugi satelit

– Ako televizor pronađe jedan satelit, ali ne i drugi, pomerite antenu za nekoliko stepeni. Usmerite antenu ka prvom satelitu tako da imate najjači signal. Na ekranu proverite indikator jačine signala sa prvog satelita. Dok se sa prvog satelita prima signal maksimalne jačine, izaberite opciju Potraži pon. da biste pronašli drugi satelit.

– Proverite da li je u postavkama izabrana opcija Dva satelita.

### Promena postavki instalacije nije otklonila moj problem

– Sve postavke, sateliti i kanali čuvaju se tek po završetku instalacije.

#### Svi satelitski kanali su nestali

– Ako koristite sistem Unicable, proverite da li ste dodelili dva jedinstvena korisnička broja opsega za oba ugrađena tjunera u Unicable postavkama. Moguće je da drugi satelitski risiver u vašem Unicable sistemu koristi isti korisnički broj opsega.

### Izgleda da su neki satelitski kanali nestali sa liste kanala

– Ako se čini da su neki kanali nestali ili da su promenili mesto, to može da znači da je dobavljač programa promenio lokaciju predajnika za te kanale. Da biste vratili kanale na stara mesta na listi kanala, pokušajte sa ažuriranjem paketa kanala.

#### Ne mogu da uklonim satelit

– Pretplatni paketi ne dozvoljavaju uklanjanje satelita. Da biste uklonili satelit, potrebno je da prvo obavite instalaciju ispočetka i da izaberete drugi paket.

### Ponekad je kvalitet prijema loš

– Proverite da li je satelitska antena čvrsto postavljena. Jak vetar može da pomeri antenu. – Sneg i kiša mogu da umanje kvalitet prijema.

# Kopiranje liste kanala

#### Uvod

Opcija Kopiranje liste kanala namenjena je prodavcima i profesionalnim korisnicima.

Funkcija Kopiranje liste kanala omogućava kopiranje kanala sa jednog televizora na drugi Philips televizor iz iste serije. Pošto možete da pošaljete unapred definisanu listu kanala na televizor, funkcija Kopiranje liste kanala omogućava vam da izbegnete dugotrajnu pretragu kanala. Koristite USB fleš uređaj od najmanje 1 GB.

#### Uslovi

– Oba televizora pripadaju seriji za istu godinu. Proverite naziv modela televizora pomoću poslednjeg broja. (na primer: xxPxx4xx3, 3 označava proizvod za 2018.)

– Oba televizora imaju kompatibilne verzije softvera, proverite broj:

taster OK. Od vas će se možda tražiti da unesete PIN kôd za funkciju Dečija brava da biste kopirali listu kanala.

5. Nakon završetka kopiranja isključite USB fleš uređaj. 6. Da biste zatvorili meni, pritisnite

taster < (levo) više puta uzastopno ako je potrebno.

Sada možete da otpremite kopiranu listu kanala na drugi Philips televizor.

Proverite trenutnu verziju liste kanala...

1. Pritisnite **A** (Početna) > Postavke > Opšte postavke > Kopiranje liste kanala. 2. Izaberite opciju Kopiranje liste kanala, pa Trenutna verzija, a zatim pritisnite taster OK. 3. Da biste zatvorili meni, pritisnite taster < (levo) više puta uzastopno ako je potrebno.

### Otpremanje liste kanala

#### Na televizore koji nisu instalirani

U zavisnosti od toga da li je televizor već instaliran ili nije, potrebno je da koristite različite načine za otpremanje liste kanala.

### Na televizor koji nije instaliran

1. Priključite utikač za napajanje da biste pokrenuli instalaciju i izaberite jezik i zemlju. Možete da preskočite pretragu kanala. Završite instalaciju.

2. Priključite USB fleš uređaj na kojem se nalazi lista kanala sa drugog televizora.

3. Da biste pokrenuli otpremanje liste kanala, pritisnite (Početna) > Postavke > Opšte postavke > Kopiranje liste kanala > Kopiraj na televizor, a zatim pritisnite taster OK. Unesite PIN kôd ako je potrebno.

4. Televizor će prikazati obaveštenje u slučaju uspešnog kopiranja liste kanala. Isključite USB fleš uređaj.

#### Na instalirane televizore

U zavisnosti od toga da li je televizor već instaliran ili nije, potrebno je da koristite različite načine za otpremanje liste kanala.

#### Na televizor koji je instaliran

1. Proverite postavku zemlje na televizoru. (Da biste proverili ovu postavku, pogledajte poglavlje Ponovno instaliranje kanala. Pokrenite ovu proceduru dok ne dođete do postavke zemlje. Pritisnite taster BACK da biste otkazali instalaciju.) Ako je postavka zemlje ispravna, nastavite sa korakom 2.

Kopiranje liste kanala, provera verzije liste kanala

Da biste kopirali listu kanala…

1. Uključite televizor. Na televizoru bi trebalo da budu instalirani kanali.

2. Povežite USB fleš uređaj.

3. Pritisnite (Početna) > Postavke > Opšte postavke > Kopiranje liste kanala. 4. Izaberite Kopiraj na USB, a zatim pritisnite

Ako postavka zemlje nije ispravna, potrebno je da pokrenete ponovnu instalaciju. Pogledajte poglavlje Ponovno instaliranje kanala, a zatim pokrenite instalaciju. Izaberite odgovarajuću zemlju i preskočite pretragu kanala. Završite instalaciju. Nakon toga se vratite na 2. korak.

2. Priključite USB fleš uređaj na kojem se nalazi lista kanala sa drugog televizora.

3. Da biste pokrenuli otpremanje liste kanala, pritisnite (Početna) > Postavke > Opšte postavke > Kopiranje liste kanala > Kopiraj na televizor, a zatim pritisnite taster OK. Unesite PIN kôd ako je potrebno.

4. Televizor će prikazati obaveštenje u slučaju uspešnog kopiranja liste kanala. Isključite USB fleš uređaj.

# Opcije za kanale

#### Otvaranje opcija

U toku gledanja kanala možete da podešavate neke opcije.

U zavisnosti od tipa kanala koji gledate (analogni ili digitalni) ili od postavki televizora koje ste podesili, dostupne su neke opcije.

Da biste otvorili meni sa opcijama…

1. U toku gledanja kanala pritisnite taster  $\equiv$ OPTIONS .

2. Ponovo pritisnite taster  $\equiv$  OPTIONS da biste zatvorili.

#### Titlovi

Da biste uključili titlove, pritisnite taster SUBTITLE.

Titlove možete da podesite na Uključeni titlovi ili Isključeni titlovi. Pored toga, možete da izaberete i opciju Automatski.

#### Automatski

Ako su informacije o jeziku deo digitalnog kanala, a program koji se emituje nije na vašem jeziku (jezik koji je podešen na televizoru), televizor može automatski da prikaže titlove na nekom od željenih jezika. Jedan od tih jezika za titlove takođe mora da bude deo kanala.

<span id="page-27-0"></span>Željene jezike za titlove možete da izaberete pomoću opcije Jezik titlova.

#### Jezik titlova

Ako nijedan od željenih jezika za titlove nije dostupan, možete da izaberete drugi jezik ako je dostupan. Ako nije dostupan nijedan jezik za titlove, ne možete da izaberete ovu opciju.

#### Audio jezik

Ako nijedan od željenih audio jezika nije dostupan, možete da izaberete drugi jezik ako je dostupan. Ako nije dostupan nijedan audio jezik, ne možete da izaberete ovu opciju.

#### Dual I-II

Ova opcija je dostupna ako audio signal sadrži dva jezika, ali jedan od njih (ili oba) nema indikaciju jezika.

#### Common Interface

Ako je preko CAM kartice dostupan vrhunski sadržaj koji se plaća, postavke dobavljača usluga možete ovde postaviti.

#### Mono/stereo

Možete da prebacite zvuk analognog kanala na Mono ili Stereo.

Da biste prebacili na Mono ili Stereo…

1. Izaberite analogni kanal. 2. Pritisnite  $\equiv$  OPTIONS, izaberite opciju Mono/stereo, a zatim pritisnite taster  $\sum$  (desno). 3. Izaberite opciju Mono ili Stereo i pritisnite taster OK. 4. Da biste zatvorili meni, pritisnite taster < (levo) više puta uzastopno ako je potrebno.

#### **Status**

Izaberite opciju Status da biste prikazali tehničke informacije o kanalu.

#### Sat

Prikažite vreme u uglu ekrana televizora.

# <span id="page-28-0"></span>7.3 Lista kanala

# Otvori listu kanala

Da biste otvorili trenutnu listu kanala…

1. Pritisnite **w** da biste prešli na TV.

2. Pritisnite  $\equiv$  LIST da biste otvorili trenutnu listu kanala.

3. Pritisnite  $\equiv$  OPTIONS > Izaberite listu kanala, a zatim izaberite listu kanala koju želite da gledate. 4. Ponovo pritisnite taster  $\equiv$  LIST da biste zatvorili listu kanala.

# Opcije liste kanala

### Otvaranje menija Opcija

Da biste otvorili meni sa opcijama za listu kanala...

1. Pritisnite **v** da biste prešli na TV.

2. Pritisnite  $\equiv$  LIST da biste otvorili trenutnu listu kanala.

3. Pritisnite taster  $\equiv$  OPTIONS, a zatim izaberite neku od opcija.

4. Ponovo pritisnite taster  $\equiv$  LIST da biste zatvorili listu kanala.

### Preimenuj kanal

1. Pritisnite **v** da biste prešli na TV.

2. Pritisnite  $\equiv$  LIST da biste otvorili trenutnu listu kanala.

3. Izaberite kanal koji želite da preimenujete.

4. Pritisnite  $\equiv$  OPTIONS > Preimenuj kanal, a zatim pritisnite taster OK.

5. U polju za unos pritisnite OK da biste otvorili tastaturu na ekranu ili izaberite Sakrij da biste sakrili tastaturu na ekranu.

6. Pomoću tastera za navigaciju izaberite znak, a zatim pritisnite taster OK.

 $-$  Pritisnite taster  $-$  (crveni) da biste unosili mala slova

 $-$  Pritisnite taster  $\rightarrow$  (zeleni) da biste unosili velika slova

– Pritisnite taster (žuti) da biste unosili brojeve i simbole

 $-$  Pritisnite taster  $-$  (plavi) da biste izbrisali znak 7. Izaberite opciju Urađeno kada završite sa

uređivanjem.

8. Ponovo pritisnite taster  $\equiv$  LIST da biste zatvorili listu kanala.

Kreiranje ili uređivanje liste omiljenih kanala

 $\equiv$  LIST  $\geq$   $\equiv$  OPTIONS  $\geq$  Kreiraj listu omiljenih

Izaberite kanal, a zatim pritisnite taster OK da biste ga dodali na listu omiljenih. Kada završite pritisnite Urađeno.

### $\equiv$  LIST  $\geq$   $\equiv$  OPTIONS  $\geq$  Izmeni omiljene

Izaberite kanal, a zatim pritisnite taster OK da biste ga dodali ili uklonili sa liste omiljenih. Kada završite pritisnite Urađeno.

### Izbor opsega kanala

### $\equiv$  LIST  $\geq$   $\equiv$  OPTIONS  $\geq$  Izaberite opseg kanala

Izaberite opseg kanala na listi omiljenih. Kada završite pritisnite taster OK.

### Izbor liste kanala

### $\equiv$  LIST  $\geq$   $\equiv$  OPTIONS  $\geq$  Izaberite listu kanala

Izaberite opseg kanala na listi omiljenih. Kada završite pritisnite taster OK.

### Zaključavanje i otključavanje kanala

 $\equiv$  LIST  $\geq$   $\equiv$  OPTIONS  $\geq$  Zaključavanje kanala, Otključavanje kanala

Da biste sprečili decu da gledaju neki kanal, možete da ga zaključate. Da biste gledali zaključan kanal, prvo morate da unesete četvorocifreni PIN kôd za funkciju Dečija brava. Ne možete da zaključavate programe sa povezanih uređaja.

Pored logotipa zaključanog kanala prikazuje se  $\theta$ .

#### Pretraga kanala

### $\equiv$  LIST  $\geq$   $\equiv$  OPTIONS  $\geq$  Pretraga kanala

Možete da obavite pretragu kanala da biste ga pronašli na dugačkoj listi kanala.

1. Pritisnite **w** da biste prešli na TV.

2. Pritisnite  $\equiv$  LIST da biste otvorili trenutnu listu kanala.

3. Pritisnite **※ OPTIONS** > Pretraga kanala, a zatim pritisnite taster OK.

U polju za unos pritisnite OK da biste otvorili tastaturu na ekranu ili pritisnite  $\rightarrow$  BACK da biste sakrili tastaturu na ekranu.

Pomoću tastera za navigaciju izaberite znak, a zatim pritisnite taster OK.

- <span id="page-29-2"></span> $-$  Pritisnite taster  $\bullet$  (crveni) da biste unosili mala
- slova
- $-$  Pritisnite taster  $\qquad \qquad$  (zeleni) da biste unosili velika
- slova
- $-$  Pritisnite taster  $\sim$  (žuti) da biste unosili brojeve i
- simbole  $-$  Pritisnite taster  $\qquad$  (plavi) da biste izbrisali znak
- 4. Izaberite opciju Urađeno kada završite sa uređivanjem.

5. Ponovo pritisnite taster  $\equiv$  LIST da biste zatvorili listu kanala.

<span id="page-29-0"></span>7.4

# Izbor filtera za kanale

## $\equiv$  LIST  $\geq$   $\equiv$  OPTIONS  $\geq$  Izaberite filter za kanale

Izaberite neku od kombinacija kanala koja se prikazuje na listi kanala.

# <span id="page-29-1"></span>7.5 Omiljeni kanali

# O omiljenim kanalima

Možete da kreirate listu omiljenih kanala koja sadrži samo kanale koje želite da gledate. Dok je izabrana lista omiljenih kanala, kada menjate kanale prikazivaće se samo omiljeni kanali.

# Kreiranje liste omiljenih kanala

1. U toku gledanja TV kanala pritisnite taster LIST da biste otvorili listu kanala. 2. Izaberite kanal i pritisnite - Označi kao omiljene da biste ga označili kao omiljeni.

3. Izabrani kanal će biti označen sa  $\bullet$ .

4. Da biste završili, pritisnite taster  $\rightarrow$  BACK . Kanali se dodaju na listu Omiljeno.

# Uklanjanje kanala sa liste omiljenih

Da biste uklonili kanal sa liste omiljenih, izaberite ga pomoću tastera  $\bullet$ , a zatim ponovo

pritisnite Uklanjanje da biste opozvali tu radnju.

# Promena redosleda kanala

Redosled kanala možete promeniti na listi omiljenih kanala.

1. U toku gledanja TV kanala

pritisnite  $\equiv$  LIST  $\geq$   $\equiv$  OPTIONS  $\geq$  Izaberite listu kanala.

2. Izaberite Antenski kanali – omiljeni kanali, Kablovski kanali – omiljeni kanali ili Satelitski kanali – omiljeni kanali\*, a zatim pritisnite taster OK.

3. Izaberite kanal kome želite da promenite mesto i pritisnite taster OK.

4. Pomoću dugmadi za navigaciju premestite označeni kanal na drugu lokaciju, a zatim pritisnite taster OK.

5. Kada završite pritisnite taster OK.

\* Satelitske kanale možete da pretražujete samo na modelima televizora xxPxSxxx2.

# Lista omiljenih kanala u TV vodiču

Možete da povežete TV vodič sa listom omiljenih kanala.

1. U toku gledanja TV kanala

pritisnite  $\equiv$  LIST  $\geq$   $\equiv$  OPTIONS  $\geq$  Izaberite listu kanala.

2. Izaberite Antenski kanali – omiljeni kanali, Kablovski kanali – omiljeni kanali ili Satelitski kanali – omiljeni kanali\*, a zatim pritisnite taster OK.

3. Pritisnite  $\mathbf{F} = \mathbf{TV}$  GUIDE da biste otvorili TV vodič.

Pomoću TV vodiča možete da vidite listu trenutnih programa, kao i raspored TV programa na omiljenim kanalima. Zajedno sa omiljenim kanalima, 3 najpopularnijih kanala sa podrazumevane liste operatera biće dodato nakon omiljenih kanala da biste mogli da ih pregledate. Potrebno je da dodate te kanale na listu omiljenih da biste omogućili njeno funkcionisanje (pogledajte poglavlje "TV vodič").

Na svakoj stranici TV vodiča nalazi se mreža "Da li ste znali" koja je umetnuta preko liste omiljenih kanala. Kanal "Da li ste znali" pruža korisne savete za poboljšano korišćenje TV-a.

\* Satelitske kanale moguće je pretraživati samo na modelima TV-a xxPxSxxxx.

# <span id="page-30-0"></span>Tekst/teletekst

### Stranice teleteksta

Da biste otvorili teletekst, pritisnite taster TEXT tokom gledanja TV kanala. Da biste zatvorili teletekst, ponovo pritisnite TEXT.

### Izbor stranice teleteksta

Da biste izabrali stranicu. . .

1. Unesite broj stranice pomoću numeričkih tastera.

2. Za navigaciju koristite tastere sa strelicama. 3. Pritisnite dugme u boji da biste izabrali temu

označenu bojom na dnu ekrana.

### Podstranice teleteksta

Stranica teleteksta može da sadrži nekoliko podstranica. Brojevi podstranica prikazuju se na traci pored broja glavne stranice.

Da biste izabrali podstranicu, pritisnite taster  $\langle$  ili  $\rangle$ .

### T.O.P. stranice teleteksta

Neki dobavljači programa nude T.O.P. teleteksta. Da biste otvarali T.O.P. stranice u okviru teleteksta, pritisnite taster  $\equiv$  OPTIONS, a zatim izaberite opciju T.O.P. pregled.

### Opcije teleteksta

Dok je otvoren teletekst, pritisnite  $\equiv$  OPTIONS da biste izabrali sledeće opcije…

#### – Zamrz. stranice

Zaustavljanje automatskog listanja podstranica.

### – Podeljeni ekran/Pun ekran

Pravljenje uporednog prikaza TV kanala i teleteksta.

#### – T.O.P. pregled

Da biste otvarali T.O.P. teleteksta.

#### – Uvećaj

Uvećavanje stranice teleteksta radi ugodnijeg čitanja.

#### – Otkrivanje

Otkrivanje skrivenih informacija na stranici.

### – List. podstranice

Listanje podstranica ako su dostupne.

### – Jezik

Promena grupe znakova koja se koristi za ispravno prikazivanje teleteksta.

### – Teletekst 2.5

Aktiviranje teleteksta 2.5 za više boja i bolju grafiku.

### Podešavanje teleteksta

### Jezik teleteksta

Neki dobavljači digitalnog TV programa pružaju teletekst na nekoliko jezika. Da biste postavili primarni i sekundarni jezik teleteksta. . .

1. Pritisnite  $\bigcap$ , izaberite Postavke > Opšte postavke, a zatim pritisnite taster  $\sum$  (desno) da biste otvorili meni.

2. Izaberite opciju Jezici, a zatim pritisnite taster  $\sum$  (desno) da biste otvorili meni. 3. Izaberite opciju Primarni jezik teleteksta ili Sekundarni jezik, a zatim pritisnite taster OK.

4. Izaberite željeni jezik, a zatim pritisnite taster OK.

5. Da biste zatvorili meni, pritisnite

taster < (levo) više puta uzastopno ako je potrebno.

### Teletekst 2.5

Ako je dostupan, teletekst 2.5 pruža prikaz u više boja, sa boljom grafikom. Teletekst 2.5 je fabrički podrazumevano aktiviran. Da biste isključili Teletekst 2.5…

1. Pritisnite taster TEXT. 2. Dok je teletekst otvoren na ekranu, pritisnite taster OPTIONS. 3. Izaberite Teletekst 2.5 > Isključeno.

4. Da biste zatvorili meni, pritisnite taster < (levo) više puta uzastopno ako je potrebno.

# <span id="page-31-0"></span>8 TV vodič

# <span id="page-31-1"></span> $\overline{81}$ Šta vam je potrebno

U TV vodiču možete da vidite listu trenutnih i zakazanih TV programa na vašim kanalima. U zavisnosti od izvora informacija (podataka) za TV vodič, prikazivaće se i analogni i digitalni ili samo digitalni kanali. Ne nude svi kanali informacije o TV programu.

Televizor može da preuzima podatke TV vodiča za kanale koji su instalirani na televizoru (npr. kanale koje gledate pomoću opcije Gledanje TV prog.). Televizor ne može da prikuplja informacije iz TV vodiča za kanale koji se gledaju sa digitalnog prijemnika.

# <span id="page-31-2"></span> $\overline{8.2}$ Korišćenje TV vodiča

# Otvaranje TV vodiča

Da biste otvorili TV vodič, pritisnite taster  $\mathbf{F}$  TV GUIDE.

Ponovo pritisnite taster **II TV GUIDE** da biste ga zatvorili.

Prilikom prvog otvaranja TV vodiča, televizor će skenirati sve TV kanale u potrazi za informacijama. To može da potraje nekoliko minuta. Podaci se memorišu na televizoru.

Da biste ažurirali TV vodič, pritisnite  $\mathbf{F}$  TV GUIDE >  $\equiv$  OPTIONS > Ažuriraj TV vodič.

# Biranje programa

## Prebacivanje programa

Iz TV vodiča možete preći na trenutni program. Da biste izabrali program, koristite tastere sa strelicama kako biste označili naziv programa. Krećite se nadesno da biste videli programe koji su po rasporedu kasnije u toku dana. Da biste se prebacili na program (kanal), izaberite ga, a zatim pritisnite taster OK.

### Prikazivanje detalja programa

Da biste prikazali detalje izabranog programa, pritisnite taster **f** INFO .

# Promena dana

Ako informacije TV vodiča šalje dobavljač programa, možete da pritisnete taster **::** + da biste pogledali raspored za neki naredni dan. Pritisnite taster  $\mathbf{H}$  - da biste se vratili na prethodni dan.

Osim toga, možete da pritisnite taster **三 OPTIONS** i da izaberete opciju Promeni dan.

# Postavljanje podsetnika

Možete da postavite podsetnik za program. Poruka će vas upozoriti na početku programa. Možete odmah da se prebacite na ovaj kanal.

U TV vodiču, program sa podsetnikom obeležen je simbolom  $\odot$  (sat).

Da biste podesili podsetnik…

1. Pritisnite taster  $\mathbf{E}$  TV GUIDE, a zatim izaberite predstojeći program. 2. Pritisnite  $\longrightarrow$  Postav. podsetn., a zatim pritisnite taster OK.

Da biste obrisali podsetnik…

1. Pritisnite  $\mathbf{F}$  TV GUIDE i izaberite program sa podsetnikom koji je označen sa @ (sat). 2. Pritisnite  $\longrightarrow$  Bris. podsetnika, pa izaberite opciju Da, a zatim pritisnite taster OK.

# Traži po žanru

Ako je ova informacija dostupna, programe možete pretražiti po žanru, npr. filmovi, sport itd.

Da biste programe tražili po žanru, pritisnite taster **二 OPTIONS** i izaberite opciju Pretraživanje po žanru.

Izaberite žanr, a zatim pritisnite taster OK. Pojaviće se lista pronađenih programa.

# Lista podsetnika

Možete da prikažete listu podsetnika koje ste postavili.

### Lista podsetnika

Da biste otvorili listu podsetnika…

1. Pritisnite taster **E TV GUIDE** 

2. Pritisnite taster  $\equiv$  OPTIONS i izaberite opciju Svi podsetnici.

3. Na listi podsetnika izaberite podsetnik koji želite da uklonite. Izabrani podsetnik će biti označen sa  $\vee$ . 4. Pritisnite taster  $\leftrightarrow$ , izaberite opciju Obriši izabrano, a zatim pritisnite taster OK.

5. Izaberite opciju Zatvori da biste zatvorili listu podsetnika.

# Podešavanje snimanja

Snimanje možete da podesite u TV vodiču.

Program koji je u TV vodiču podešen za snimanje označen je sa  $\boldsymbol{\emptyset}$ .

Da biste videli listu snimaka, pritisnite - Snimci. Program koji je podešen za snimanje označen je sa · (crvena tačka) ispred naziva programa.

Da biste snimili program…

1. Pritisnite taster  $\mathbf{H}$  TV GUIDE, a zatim izaberite predstojeći program ili program koji je u toku. 2. Pritisnite taster u boji  $\blacktriangleright$  Snimi.

Da biste otkazali snimanje…

1. Pritisnite taster  $\mathbf{u} = \mathbf{v}$  GUIDE, a zatim izaberite program podešen za snimanje.

2. Pritisnite taster u boji - Obriši snimak.

# <span id="page-33-0"></span>Snimanje i funkcija pauziranja TV programa

# <span id="page-33-1"></span> $\overline{91}$ Šta vam je potrebno

<span id="page-33-2"></span>Ako povežete USB čvrsti disk, možete da pauzirate ili da snimate digitalni TV program (DVB program ili sličan).

## Minimalni prostor na disku

– Da biste mogli da pauzirate program, potreban vam je USB čvrsti disk sa najmanje 4 GB prostora.

– Da biste pauzirali i snimali program, potrebno vam je najmanje 32 GB prostora na disku.

Da biste mogli da pauzirate ili da snimate program, morate da povežete i formatirate USB čvrsti disk. Formatiranjem se uklanjaju sve datoteke sa USB čvrstog diska.

## Pauziranje

Da biste mogli da pauzirate program, potreban vam je USB čvrsti disk sa najmanje 4 GB prostora.

### Snimanje

Da biste pauzirali i snimali program, potrebno vam je najmanje 32 GB prostora na disku.

1. Povežite USB čvrsti disk na jedan od USB priključaka na televizoru. Prilikom formatiranja nemojte da povezujete druge USB uređaje na druge USB priključke.

2. Uključite USB čvrsti disk i televizor.

3. Kada je televizor prebačen na digitalni TV kanal, pritisnite taster **II** (Pauza). Pauziranje će pokrenuti formatiranje.

Pratite uputstva na ekranu.

Nakon formatiranja, ostavite USB čvrsti disk priključen.

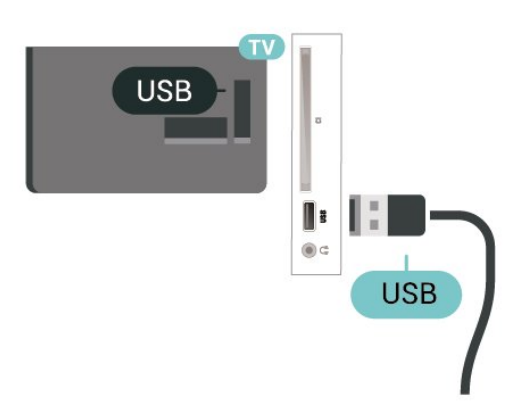

## Upozorenje

USB čvrsti disk je formatiran isključivo za ovaj televizor, pa nije moguće koristiti sačuvane snimke na drugom televizoru ili na računaru. Nemojte da kopirate niti da menjate datoteke snimaka na USB čvrstom disku ni u jednoj aplikaciji na računaru. U suprotnom će doći do oštećenja snimaka. Prilikom formatiranja drugog USB čvrstog diska, sadržaj na prethodnom će biti izgubljen. Biće potrebno da ponovo formatirate USB čvrsti disk koji je instaliran na televizoru da biste ga koristili na računaru.

# $\overline{92}$ Snimanje

# Šta vam je potrebno

Možete da snimate digitalni TV program i da ga gledate kasnije.

Da biste snimali TV program, potrebno vam je sledeće…

– povezani USB čvrsti disk koji je formatiran na ovom televizoru;

– digitalni TV kanali instalirani na ovom televizoru;

– mogućnost prijema informacija o kanalima za TV vodič na ekranu;

– pouzdana postavka sata televizora. Ako sat televizora resetujete ručno, snimanje možda neće uspeti.

Ne možete da snimate dok je aktivna funkcija Pauziranje TV programa.

Kada je u pitanju sprovođenje pravne regulative u vezi sa autorskim pravima, neki DVB operateri mogu da primenjuju različita ograničenja po pitanju tehnologije DRM (Digital Right Management). U slučaju emitovanja zaštićenih kanala, mogu da budu ograničeni snimanje, važenje snimanja i broj pregleda. Snimanje može da bude potpuno zabranjeno. U slučaju da pokušavate da snimate zaštićeni program ili da reprodukujete snimak koji je istekao, može da se pojavi poruka o grešci.

# Snimanje programa

### Trenutno snimanje

Da biste snimali program koji trenutno gledate, pritisnite (Snimaj) na daljinskom upravljaču. Snimanje će započeti odmah.

Da biste odmah zaustavili snimanje, pritisnite ■ (Zaustavi).

Ako su podaci iz TV vodiča dostupni, program koji gledate biće snimljen od trenutka kada pritisnete

taster za snimanje do trenutka kada se program završava. Ako nisu dostupni podaci iz TV vodiča, snimak će trajati samo 30 minuta. Vreme završetka snimanja možete da podesite na listi snimaka.

#### Zakazivanje snimanja

Možete da zakažete snimanje programa koji će se emitovati u toku istog dana ili u roku od nekoliko dana (maksimalno do 8 dana). Televizor će koristiti podatke iz TV vodiča za pokretanje i završavanje snimanja.

Da biste snimili program…

#### 1. Pritisnite taster **III** TV GUIDE.

2. U TV vodiču izaberite kanal i program koji želite da snimate. Pritisnite  $\sum$  (desno) ili  $\sum$  (levo) da biste se kretali kroz programe za izabrani kanal.

3. Dok je program istaknut, pritisnite taster u boji **- Snimaj** . Program je zakazan za snimanje. Ako dođe do preklapanja zakazanih programa za snimanje, automatski će se prikazati upozorenje. Ako planirate snimanje programa dok ste odsutni, setite se da ostavite televizor u stanju pripravnosti i da uključite USB čvrsti disk.

#### Lista snimaka

Snimke možete da prikažete i da njima upravljate u listi snimaka. Pored liste snimaka nalazi se odvojena lista za zakazane snimke i podsetnike.

Da biste otvorili listu snimaka…

1. Pritisnite taster **III** TV GUIDE.

2. Pritisnite taster u boji  $\sim$  Snimci.

3. Dok je snimak izabran na listi, možete da uklonite snimak pomoću tastera u boji **- Uklanjanje** . Možete da preimenujete snimak pomoću tastera u boji **- Preimenovanje** . Takođe možete da pritisnete taster u boji  $\longrightarrow$  Podesi vreme da biste promenili vreme početka i završetka snimanja.

# Gledanje snimka

Da biste gledali snimak…

1. Pritisnite taster **:= TV GUIDE**.

2. Pritisnite taster u boji  $\sim$  Snimci.

3. Sa liste snimaka izaberite snimak koji vam je

potreban, a zatim pritisnite taster OK da biste počeli sa gledanjem.

4. Možete da koristite

<span id="page-34-0"></span>tastere  $\mathsf{II}$  (Pauziraj),  $\blacktriangleright$  (Reprodukuj),  $\blacktriangleleft$  (Premotaj unazad),  $\rightarrow$  (Premotaj unapred) ili  $\Box$  (Zaustavi). 5. Da biste se vratili na gledanje TV programa, pritisnite taster **EXIT**.

# Pauziranje TV programa

# Šta vam je potrebno

 $\overline{93}$ 

Možete da pauzirate digitalni TV program i da nastavite sa gledanjem kasnije.

Da biste pauzirali TV program, potrebno vam je sledeće…

– povezani USB čvrsti disk koji je formatiran na ovom televizoru;

– digitalni TV kanali instalirani na ovom televizoru; – mogućnost prijema informacija o kanalima za TV vodič na ekranu;

Kada povežete USB čvrsti disk i formatirate ga, televizor neprekidno čuva TV program koji gledate. Kada pređete na drugi kanal, program sa prethodnog kanala se briše. Program se takođe briše kada prebacite televizor u stanje pripravnosti.

Funkciju Pauziranje TV programa ne možete da koristite dok je u toku snimanje.

# Pauziranje programa

Da biste pauzirali program i nastavili emitovanje…

Da biste pauzirali program koji se emituje uživo, pritisnite **II** (Pauziraj). Traka toka na dnu ekrana prikazuje se na kratko. Da biste prikazali traku toka, ponovo pritisnite **II** (Pauziraj). Da biste nastavili sa gledanjem, pritisnite ▶ (Reprodukuj).

Dok je na ekranu prikazana traka toka, pritisnite < (Unazad) ili > (Unapred) da biste izabrali odakle želite da počnete sa gledanjem pauziranog programa. Uzastopno pritiskajte te tastere da biste promenili brzinu.

Program možete da pauzirate na najviše 90 minuta.

Da biste se vratili na trenutni TV program, pritisnite taster ■ (Zaustavi).

# Ponovna reprodukcija

Pošto televizor čuva program koji gledate, uglavnom možete ponovo da reprodukujete program na nekoliko sekundi.

Da biste ponovo reprodukovali trenutni program…

#### 1. Pritisnite **II** (Pauzirai)

2. Pritisnite taster (Premotaj unazad). Više puta pritisnite taster da biste izabrali odakle želite da počnete da gledate pauzirani program. Uzastopno pritiskajte te tastere da biste promenili brzinu. U

jednom trenutku doći ćete do početka skladišta

programa ili maksimalnog vremenskog perioda. 3. Pritisnite taster  $\blacktriangleright$  (Reprodukuj) da biste ponovo

gledali program.

4. Pritisnite taster ■ (Zaustavi) da biste gledali program uživo.

# <span id="page-36-4"></span><span id="page-36-0"></span> $\overline{10}$ Video zapisi, fotografije i muzika

# <span id="page-36-1"></span> $10.1$

# Sa USB uređaja

Možete da pregledate fotografije ili da reprodukujete muziku i video zapise sa USB memorijskog uređaja ili USB čvrstog diska.

Dok je televizor uključen, povežite USB fleš uređaj ili USB čvrsti disk na USB priključak.

Pritisnite taster **II** SOURCES, pa izaberite opciju USB, da biste pregledali datoteke u strukturi fascikli koju ste organizovali na USB čvrstom disku.

### Upozorenje

<span id="page-36-3"></span>Ako pokušate da pauzirate ili snimite program kada je USB čvrsti disk priključen, televizor će od vas zatražiti da formatirate USB čvrsti disk. Ovim formatiranjem biće obrisan sadržaj USB čvrstog diska.

# <span id="page-36-2"></span>10.2 Fotografije

# Pregledanje fotografija

Otvaranje fascikle sa fotografijama

1. Pritisnite **II** SOURCES, izaberite opciju **II** USB, a zatim pritisnite taster OK.

2. Izaberite **·** USB fleš uređaj, pa

pritisnite > (desno) da biste izabrali željeni USB uređaj.

3. Izaberite Fotografije, pa pritisnite Lista da biste dobili prikaz liste ili ponovo

pritisnite **- Sličice** za prikaz sličica.

### Prikazivanje datoteke fotografije

1. Pritisnite **D** SOURCES, izaberite opciju **I** USB, a zatim pritisnite taster OK.

2. Izaberite **·** USB fleš uređaj, pa

pritisnite > (desno) da biste izabrali željeni USB uređaj.

3. Izaberite Fotografije, a zatim izaberite jednu od fotografija. Možete da pritisnete taster OK da biste prikazali izabranu fotografiju.

# Opcije za fotografije

Dok je fotografija na ekranu, pritisnite taster  $\equiv$  OPTIONS da biste podesili sledeće opcije…

Pokr. slajd šou, Zaust. pr. slajd. Pokrenite ili zaustavite projekciju slajdova.

Prelazi između slajdova Podesite prelaz između slika.

Brzina slajd šoua Izaberite vreme prikazivanja za svaku fotografiju.

Ponavljanje, Reprodukuj jednom Pregledajte slike uzastopno ili samo jednom.

Nasumični redosled isključen, Nasumični redosled ukliučen Prikazujte slike sekvencijalno ili nasumično.

# Rotiranje slike

Rotirajte fotografiju.

# $\overline{10.3}$ Video

# Reprodukcija video zapisa

Da biste reprodukovali video zapis na televizoru…

Izaberite Video zapisi , izaberite naziv datoteke, a zatim pritisnite taster OK.

– Da biste pauzirali video zapis, pritisnite taster OK. Ponovo pritisnite taster OK da biste nastavili. – Da biste premotali unapred ili unazad, pritisnite taster  $\rightarrow$  ili 4. Pritisnite ove tastere više puta da biste ubrzali premotavanje – 2x, 4x, 8x, 16x, 32x. – Da biste prešli na sledeći ili prethodni video zapis u fascikli, pritisnite  $\mathbf{H}$  + ili  $\mathbf{H}$  -. – Da biste zaustavili reprodukciju video zapisa, pritisnite taster ■ (Zaustavi).  $-$  Da biste se vratili u fasciklu, pritisnite  $\rightarrow$ . Otvaranje fascikle sa video zapisima

1. Pritisnite **D** SOURCES, izaberite opciju **I** USB, a zatim pritisnite taster OK. 2. Izaberite USB fleš uređaj, pa pritisnite  $\sum$  (desno)

da biste izabrali željeni USB uređaj. 3. Izaberite Video, pa pritisnite Lista da biste dobili prikaz liste ili ponovo pritisnite · Sličice za prikaz sličica.

## Reprodukcija video datoteke

1. Pritisnite **D** SOURCES, izaberite opciju **I** USB, a zatim pritisnite taster OK. 2. Izaberite USB fleš uređaj, pa pritisnite  $\sum$  (desno)

da biste izabrali željeni USB uređaj.

3. Izaberite Video pa izaberite neki od video zapisa. Možete da pritisnete OK da biste reprodukovali izabrani video ili - Reprodukuj sve da biste reprodukovali sve video datoteke iz fascikle.

# Opcije za video zapise

Tokom reprodukcije video zapisa pritisnite taster  $\equiv$  OPTIONS da biste podesili sledeće opcije…

### Titlovi

Da biste prikazali titlove ako su dostupni, izaberite Uključeno, Isključeno ili Uklj. pri isklj. zv.

Jezik titla Reprodukujte jezik titla ako je dostupan.

Skup znakova Izaberite neki od sistema za znakove.

Audio jezik Reprodukujte audio jezik ako je dostupan.

Nasumični redosled uključen, Nasumični redosled iskliučen

Reprodukujte video zapise sekvencijalno ili nasumično.

Ponavljanje, Reprodukuj jednom Reprodukujte video zapise uzastopno ili jednom.

Prik. informac. Prikažite informacije o datoteci, kao što je režim zvuka.

Postavke titla Podesite boju titla, veličinu fonta, položaj i pomak u vremenskom sinhronizovanju ako je dostupan.

# <span id="page-37-0"></span> $\overline{10.4}$ Muzika

# Reprodukcija muzike

Otvaranje fascikle sa muzikom

1. Pritisnite **D** SOURCES, izaberite opciju **I** USB, a zatim pritisnite taster OK. 2. Izaberite **·** USB fleš uređaj, pa

pritisnite > (desno) da biste izabrali željeni USB uređaj.

3. Izaberite Muzika da biste videli muzičke datoteke na listi.

### Reprodukcija muzičke datoteke

1. Pritisnite **D** SOURCES, izaberite opciju **I** USB, a zatim pritisnite taster OK. 2. Izaberite **· USB fleš uređaj**, pa

pritisnite > (desno) da biste izabrali željeni USB uređaj.

3. Izaberite Muzika pa izaberite neku muzičku datoteku. Možete da pritisnete OK da biste reprodukovali izabranu muzičku datoteku ili - Reprodukuj sve da biste reprodukovali sve muzičke datoteke u fascikli.

# Opcije za muziku

Opcije reprodukovanja muzike...

Ponavljanje, Reprodukuj jednom Reprodukujte numere uzastopno ili jednom.

Nasumični redosled uključen, Nasumični redosled isključen Reprodukujte numere sekvencijalno ili nasumično.

# <span id="page-38-5"></span><span id="page-38-0"></span>Otvaranje menija sa postavkama televizora

### <span id="page-38-1"></span> $\frac{1}{111}$

# Pregled glavnog menija

Pritisnite (Početna) da biste izabrali neki od donjih menija, a zatim pritisnite taster OK.

### Kanali

Ovaj red sadrži sve kanale.

– Pritisnite taster OK da biste otvorili TV vodič.

 $-$  Pritisnite taster  $\blacktriangleright$  (levo) da biste gledali kanale sa logotipima ili izaberite Pogledaj sve da biste prikazali sve kanale.

### Povezani uređaji, lista

Ovaj red sadrži dostupne izvore na ovom televizoru.

### Pomoćne alatke

Ovaj red sadrži funkcije televizora koje su dostupne korisniku.

### Postavke

Ovaj red sadrži postavke koje su dostupne korisniku.

# <span id="page-38-2"></span> $\overline{11.2}$

# Meni Pomoćne alatke

### TV vodič

Otvorite TV vodič. Više informacija potražite u poglavlju TV vodič u Korisničkom priručniku.

### <span id="page-38-4"></span>Snimci

Više informacija potražite u poglavlju Snimanje i pauziranje TV programa u Korisničkom priručniku.

### Kanali

Prikazivanje liste kanala.

### Ažuriraj softver

Više informacija potražite u poglavlju Softver u Korisničkom priručniku.

#### Meni za demonstracije

<span id="page-38-3"></span>Prikažite meni za demonstracije za ovaj televizor.

### $\frac{1}{11.3}$

# Brze postavke i sve postavke

Meni Brze postavke:

Pritisnite taster  $\bigstar$  SETUP na daljinskom upravljaču da biste pronašli često korišćene postavke u meniju Brze postavke.

– Stil slike: Izaberite neki od unapred podešenih stilova slike za idealan doživljaj gledanja.

– Format slike: Izaberite neki od unapred podešenih formata slike u skladu sa ekranom.

– Stil zvuka: Izaberite neki od unapred podešenih stilova zvuka za idealne postavke zvuka.

– Jačina zvuka za slušalice: Podesite jačinu zvuka za povezane slušalice.

– Audio izlaz: Podesite televizor tako da zvuk reprodukuje preko TV zvučnika ili povezanog audio sistema.

– Sat: Prikažite sat u gornjem desnom uglu ekrana televizora.

– Autom. isključ: Podesite televizor tako da automatski pređe u stanje pripravnosti nakon određenog vremena.

– Sve postavke: Prikažite meni sa svim postavkama.

– Pomoć: Lako ažurirajte softver, resetujte televizor na podrazumevane postavke i pročitajte korisnički priručnik.

#### Meni Sve postavke:

Pritisnite taster **∩** (početna) na daljinskom upravljaču, izaberite Postavke, a zatim pritisnite taster OK.

# $\frac{114}{114}$

# Sve postavke

# Postavke slike

#### Stil slike

#### Izbor stila

Da biste jednostavno prilagodili sliku, možete da izaberete unapred podešeni stil slike.

### (Početna) > Postavke > Slika > Stil slike

Na raspolaganju su sledeći stilovi slika...

– Lično – željene postavke slike koje ste podesili prilikom prvog pokretanja

- <span id="page-39-0"></span>– Živo – savršeno za gledanje preko dana
- Prirodno postavke za prirodan prikaz slike
- Standardno energetski najefikasnija postavka
- Filmovi savršeno za gledanje filmova
- Igra savršeno za igranje igara

#### Prilagođeni stil

Možete da podesite postavke slike sačuvane u aktuelnom stilu slike, kao što je Boja, Kontrast ili Oštrina.

#### Vraćanje stila

Da biste stil vratili na originalne postavke, vratite se na Stil slike, a zatim pritisnite - Vrati stil.

Boja, Kontrast, Oštrina, Osvetljenost

Podešavanje boje slike

(Početna) > Postavke > Slika > Boja

Pomoću strelice  $\bigwedge$  (gore) ili  $\bigvee$  (dole) podesite vrednost zasićenosti boje slike.

### Podešavanje kontrasta slike

(Početna) > Postavke > Slika > Kontrast

Pomoću strelice  $\bigwedge$  (gore) ili  $\bigvee$  (dole) podesite vrednost kontrasta slike.

Možete da smanjite vrednost kontrasta da biste smanjili potrošnju energije.

#### Podešavanje oštrine slike

(Početna) > Postavke > Slika > Oštrina

Pomoću strelice  $\lambda$  (gore) ili  $\lambda$  (dole) podesite vrednost oštrine slike.

#### Napredne postavke slike

#### Računar

 (Početna) > Postavke > Slika > Napredno > Računar

Podesite na Uključeno da biste dobili idealnu postavku slike za korišćenje televizora kao monitora za računar.

\* Dostupno je samo za HDMI i VGA izvore.

#### Postavke boje

 (Početna) > Postavke > Slika > Napredno > Boja

Podesite poboljšanje boje

 (Početna) > Postavke > Slika > Napredno > Boja > Poboljšanje boje

Izaberite

opciju Maksimum, Srednje ili Minimum da biste podesili nivo intenziteta boje i detalja kod svetlih boja.

Izbor unapred podešene temperature boje

 (Početna) > Postavke > Slika > Napredno > Boja > Temperatura boja

Izaberite opciju Normalno, Topla, ili Hladna da biste podesili željenu temperaturu boje.

#### Prilagođavanje temperature boje

 (Početna) > Postavke > Slika > Napredno > Boja > Prilagođena temperatura boje

Izaberite Prilagođeno u meniju Temperatura boje da biste prilagodili temperaturu boje. Pritisnite strelice  $\bigwedge$  (gore) ili  $\bigvee$  (dole) da biste podesili vrednost.

#### Postavke kontrasta

#### Režimi kontrasta

 (Početna) > Postavka > Slika > Napredno > Kontrast > Režimi kontrasta

Izaberite opciju Normalno, Optimizovano za sliku ili Optimizovano za uštedu energije da biste podesili televizor tako da automatski smanji kontrast za najmanju potrošnju energije ili za najbolji kvalitet slike, odnosno izaberite Isključeno da biste isključili podešavanje.

#### Dinamički kontrast

 (Početna) > Postavke > Slika > Napredno > Kontrast > Dinamički kontrast

Izaberite opciju Maksimum, Srednje ili Minimum da biste podesili nivo na kome televizor automatski pojačava detalje u tamnim, srednje zatamnjenim i svetlim delovima slike.

#### <span id="page-40-0"></span>Video kontrast, gama

#### Video kontrast

 (Početna) > Postavke > Slika > Napredno > Kontrast > Video kontrast

Pomoću strelice  $\bigwedge$  (gore) ili  $\bigvee$  (dole) podesite nivo video kontrasta.

#### Gama

 (Početna) > Postavke > Slika > Napredno > Kontrast > Gama

Pomoću strelice  $\lambda$  (gore) ili  $\lambda$  (dole) podesite nelinearnu postavku za svetlinu i kontrast slike.

#### Super Resolution

 (Početna) > Postavke > Slika > Napredno > Oštrina > Super Resolution

Izaberite Uključeno da biste dobili vrhunsku oštrinu po ivicama i u detaljima.

#### Čišćenje slike

 (Početna) > Postavke > Slika > Napredno > Čistoća slike

#### Smanjenje šuma

 (Početna) > Postavke > Slika > Napredno > Čistoća slike > Smanjenje šuma

Izaberite opciju Maksimum, Srednje ili Minimum da biste podesili nivo za uklanjanje šuma iz video sadržaja. Šum se najčešće manifestuje u obliku malih pokretnih tačaka na slici.

#### MPEG redukcija

 (Početna) > Postavke > Slika > Napredno > Čistoća slike > MPEG redukcija smetnji

Izaberite Uključeno za glatkije prikazivanje digitalnih prelaza na slici.

MPEG smetnje se najčešće manifestuju kao mali blokovi ili nazubljene ivice slike.

Postavke za prikaz pokreta

 (Početna) > Postavke > Slika > Napredno > Pokret

#### Stilovi za pokret

 (Početna) > Postavke > Slika > Napredno > Pokret > Stilovi pokreta

Stilovi za pokret pružaju režime sa optimizovanim postavkama za pokret za različite video sadržaje.

Izaberite jedan od stilova za pokret da bist dobili bolji doživljaj gledanja.

(Filmovi, Sport, Standardno, Glatko ili Lično)

Nije dostupno u sledećim slučajevima:

– (Početna) > Postavke > Slika > Napredno > Računar > Uklj. – (Početna) > Postavke > Slika > Stil slike >

Natural Motion

Igra.

 (Početna) > Postavke > Slika > Napredno > Pokret > Natural Motion

Opcija Natural Motion čini pokrete glatkim i prirodnim.

Izaberite opciju Maksimum, Srednje ili Minimum da biste dobili različite nivoe smanjivanja podrhtavanja pokreta vidljivog u filmovima na televizoru. Izaberite opciju Minimum ili Isk. kada u pokretnoj slici ima šuma.

Napomena: Dostupno je samo kada je Stilovi za pokret podešeno na Lično.

#### Format i ivice

(Početna) > Postavke > Slika > Format i ivice

#### Format slike

 (Početna) > Postavke > Slika > Format i ivice > Format slike

Ako se u gornjem i donjem delu slike ili sa obe strane prikazuju crne trake, format slike možete da prilagodite tako da prikaz bude preko celog ekrana.

#### Ivice ekrana

 (Početna) > Postavke > Slika > Format i ivice > Format slike > Ivice ekrana

Zahvaljujući opciji Ivice ekrana, možete neznatno da povećate sliku i time sakrijete izobličene ivice.

# <span id="page-41-0"></span>Postavke zvuka

### Stil zvuka

### Izbor stila

Da biste jednostavno podesili zvuk, možete da izaberete unapred podešeni stil zvuka.

(Početna) > Postavke > Zvuk > Stil zvuka

Na raspolaganju su sledeći stilovi zvuka...

– Lično – željene postavke zvuka koje ste podesili prilikom prvog pokretanja.

– Original – najneutralnija postavka zvuka

- Filmovi savršeno za gledanje filmova
- Muzika savršeno za slušanje muzike
- Igra savršeno za igranje igara
- Vesti savršeno za reprodukciju govora

#### Prilagođeni stil

Možete da sačuvate postavke zvuka sačuvane u aktuelnom stilu zvuka, kao što je Bas ili Visoki ton.

#### Vraćanje stila

Da biste stil vratili na originalne postavke, vratite se na Stil zvuka, a zatim pritisnite - Vrati stil.

#### Bas, Visoki ton

#### Bas

(Početna) > Postavke > Zvuk > Bas

Pomoću strelice  $\bigwedge$  (gore) ili  $\bigvee$  (dole) podesite nivo niskih tonova u zvuku.

#### Visoki tonovi

 $\bigcap$  (Početna) > Postavke > Zvuk > Visoki ton

Pomoću strelice  $\lambda$  (gore) ili  $\nu$  (dole) podesite nivo visokih tonova u zvuku.

Jačina zvuka za slušalice

 (Početna) > Postavke > Zvuk > Jačina zvuka za slušalice

Pomoću strelice  $\lambda$  (gore) ili  $\nu$  (dole) odvojeno podesite jačinu zvuka za povezane slušalice.

#### Okružujući zvuk

 (Početna) > Postavke > Zvuk > Okružujući zvuk Izaberite efekat okružujućeg zvuka za interne

zvučnike televizora.

Položaj televizora

(Početna) > Postavke > Zvuk > Položaj televizora

Izaberite Na postolju za TV ili Na zidu da biste dobili najbolju reprodukciju zvuka u skladu sa situacijom.

#### Napredne postavke zvuka

Kontrola jačine zvuka

Automatsko ujednačavanje jačine zvuka

 (Početna) > Postavke > Zvuk > Napredno > Automatsko ujednač. jač. zvuka

Izaberite Uključeno da biste automatski ujednačili iznenadne promene u jačini zvuka. Obično prilikom promene kanala.

#### Delta jačina zvuka

```
 (Početna) > Postavke > Zvuk > 
Napredno > Delta jačina zvuka
```
Pomoću strelice  $\lambda$  (gore) ili  $\nu$  (dole) podesite delta vrednost za jačinu zvuka zvučnika televizora.

#### Postavke audio izlaza

 (Početna) > Postavke > Zvuk > Napredno > Audio izlaz

Podesite televizor tako da zvuk reprodukuje preko TV zvučnika ili povezanog audio sistema.

Možete da izaberete gde želite da čujete zvuk sa televizora i kako želite njim da upravljate. – Ako izaberete opciju Zvučnici televizora su isključeni, trajno ćete isključiti zvučnike televizora. – Ako izaberete opciju Zvučnici televizora, zvučnici televizora će uvek biti uključeni.

Kada je audio uređaj povezan na priključak HDMI CEC, izaberite opciju HDMI sistem zvuka. Televizor će isključiti svoje zvučnike kada povezani uređaj počne da reprodukuje zvuk.

#### Clear Sound

 (Početna) > Postavke > Zvuk > Napredno > Clear Sound

Izaberite Uključeno da biste poboljšali zvuk za govor. Ova opcija je idealna za gledanje vesti.

### <span id="page-42-0"></span>Postavke digitalnog izlaza

Postavke digitalnog izlaza dostupne su za optičke i HDMI ARC zvučne signale.

## Format digitalnog izlaza

 (Početna) > Postavke > Zvuk > Napredno > Format digitalnog izlaza

Podesite izlazni audio signal televizora tako da odgovara obradi zvuka na povezanom sistemu kućnog bioskopa.

– Ako imate sistem kućnog bioskopa sa mogućnostima obrade višekanalnog zvuka, Format digitalnog izlaza podesite na Višekanalno. Zahvaljujući opciji Višekanalno, televizor može da šalje sistemu kućnog bioskopa komprimovani višekanalni zvučni signal sa TV kanala ili sa povezanog sistema kućnog bioskopa.

– Ako sistem kućnog bioskopa nema mogućnost višekanalne obrade zvuka, izaberite opciju Stereo.

## Ujednačavanje digitalnog izlaza

## (Početna) > Postavke > Zvuk > Napredno > Ujednačavanje digitalnog izlaza

Podesite nivo jačine zvuka sa uređaja koji je povezan na digitalni audio izlaz (SPDIF) ili HDMI.

– Izaberite Više da biste povećali jačinu zvuka. – Izaberite Manje da biste smanjili jačinu zvuka.

# Kašnjenje digitalnog izlaza

 (Početna) > Postavke > Zvuk > Napredno > Kašnjenje digitalnog izlaza

Na nekim sistemima kućnog bioskopa možda će biti potrebno podesiti sinhronizaciju kašnjenja zvuka kako bi se zvuk i slika uskladili. Izaberite Isključeno ako je kašnjenje zvuka podešeno na sistemu kućnog bioskopa.

Pomeranje digitalnog izlaza (dostupno je samo kada je Kašnjenje digitalnog izlaza podešeno na Uključeno)

## $\bigcap$  (Početna) > Postavke > Zvuk > Napredno > Pomak digitalnog izlaza

Ako na sistemu kućnog bioskopa ne možete da podesite kašnjenje, uključite sinhronizaciju zvuka na televizoru.

Možete da podesite pomak koji nadoknađuje vreme potrebno sistemu kućnog bioskopa da obradi zvuk koji ide uz sliku na televizoru.

Pomak možete da podesite u koracima od 5 ms. Maksimalna vrednost je 60 ms.

# Ekološke postavke

Podešavanje nivoa uštede energije

 (Početna) > Postavke > Ekološke postavke > Ušteda energije

Izaberite opciju Minimum, Srednje ili Maksimum da biste dobili različite nivoe uštede energije ili izaberite Isključeno da biste isključili režim za uštedu energije.

Podešavanje isključivanja ekrana radi uštede energije

 (Početna) > Postavke > Ekološke postavke > Isključen ekran

Izaberite opciju Isključen ekran da biste isključili ekran televizora. Da biste ponovo uključili ekran televizora, pritisnite bilo koji taster na daljinskom upravljaču.

## Podešavanje tajmera za isključivanje televizora

### (Početna) > Postavke > Ekološke postavke > Tajmer za isključivanje.

Pritisnite strelice  $\bigwedge$  (gore) ili  $\bigvee$  (dole) da biste podesili vrednost. Vrednost 0 (Isključeno) deaktivira automatsko isključivanje.

Izaberite Tajmer za isključivanje ako želite da se televizor automatski isključuje radi uštede energije. \* Televizor se isključuje ako prima TV signal, a vi ne pritisnete nijedan taster na daljinskom upravljaču tokom 4 sata.

\* Televizor se isključuje ako ne primi TV signal niti komandu sa daljinskog upravljača u roku od 10 minuta.

\* Ako televizor koristite kao monitor ili za gledanje televizije koristite digitalni risiver (Set-Top Box – STB), a ne koristite daljinski upravljač za televizor, deaktivirajte funkciju automatskog isključivanja tako što ćete vrednost podesiti na 0.

# Opšte postavke

## Postavke u vezi sa povezivanjem

## USB čvrsti disk

## (Početna) > Postavke > Opšte postavke > USB čvrsti disk

Potrebno je da podesite i formatirate USB čvrsti disk pre snimanja kanala.

### <span id="page-43-0"></span>CAM profil operatera

### (Početna) > Postavke > Opšte postavke > CAM profil operatera

Da biste uključili profil operatera za CI+/CAM radi lakše instalacije i ažuriranja kanala.

### HDMI-CEC veza – EasyLink

Povežite uređaje sa podrškom za HDMI CEC na televizor. Možete da upravljate njima pomoću daljinskog upravljača za televizor. EasyLink HDMI CEC mora da bude uključeno na televizoru i na povezanom uređaju.

Uključivanje funkcije EasyLink

 (Početna) > Postavke > Opšte postavke > EasyLink > EasyLink > Uključeno.

Upravljanje HDMI CEC uređajima pomoću daljinskog upravljača za televizor

 (Početna) > Postavke > Opšte postavke > EasyLink > EasyLink daljinski upravljač > Uključeno.

#### Napomena:

– EasyLink možda neće raditi sa uređajima drugih proizvođača.

– Funkcija HDMI CEC ima različite nazive u zavisnosti od proizvođača. Neki primeri: Anynet, Aquos Link, Bravia Theatre Sync, Kuro Link, Simplink i Viera Link. Neke funkcije drugih proizvođača nisu u potpunosti kompatibilne sa funkcijom EasyLink. Primeri HDMI CEC naziva su u vlasništvu kompanija koje polažu prava na njih.

Lokacija – Dom ili Prodavnica

#### Izbor lokacije televizora

 (Početna) > Postavke > Opšte postavke > Lokacija

Izaberite opciju Prodavnica da biste stil slike vratili na Živo i omogućili podešavanje postavki za prodavnicu.

Režim Prodavnica namenjen je za promociju u prodavnici.

Resetovanje postavki televizora i ponovno instaliranje televizora

Resetovanje vrednosti svih postavki na originalne

 (Početna) > Postavke > Opšte postavke > Fabričke postavke

Ponavljanje kompletne instalacije televizora i podešavanje fabričkog statusa televizora

 (Početna) > Postavke > Opšte postavke > Ponovo instaliraj televizor

Unesite PIN kôd i izaberite Yes za kompletnu ponovnu instalaciju televizora. Sve postavke će biti resetovane, a instalirani kanali će biti zamenjeni. Instalacija može da potraje nekoliko minuta

# Postavke za region i jezik

#### Jezik

(Početna) > Postavke > Region i jezik > Jezik

Promena jezika za meni televizora i poruke

 (Početna) > Postavke > Region i jezik > Jezik > Jezik menija

### Podešavanje željenog jezika za zvuk

 (Početna) > Postavke > Region i jezik > Jezik > Primarni audio jezik, Sekundarni audio jezik

Digitalni TV kanali mogu da emituju zvuk programa na više jezika. Možete da podesite željeni primarni i sekundarni audio jezik. Ako je zvuk na nekom od tih jezika dostupan, televizor će se prebaciti na njega.

### Podešavanje željenog jezika za titlove

 (Početna) > Postavke > Region i jezik > Jezik > Primarni jezik titla, Sekundarni jezik titla

Digitalni kanali mogu da nude nekoliko jezika titlova za program. Možete da podesite željeni primarni i sekundarni jezik titla. Ako su titlovi dostupni na nekom od jezika, televizor će ih prikazati.

#### Podešavanje željenog jezika za teletekst

 (Početna) > Postavke > Region i jezik > Jezik > Primarni teletekst, Sekundarni teletekst

<span id="page-44-0"></span>Neki dobavljači digitalnog TV programa pružaju teletekst na nekoliko jezika.

#### Sat

 $\bigcap$  (Početna) > Postavke > Region i jezik > Sat

Automatsko podešavanje sata

 (Početna) > Postavke > Region i jezik > Sat > Aut. režim sata

– Standardna postavka za sat televizora je Automatski. Informacije o vremenu potiču iz usaglašenih opštih informacija o vremenu (UTC).

– Ako sat nije tačan, možete da ga podesite na Zavisi od zemlje.

Ručno podešavanje sata

 (Početna) > Postavke > Region i jezik > Sat > Aut. režim sata > Ručno

 (Početna) > Postavke > Region i jezik > Sat > Datum, Vreme

Vratite se u prethodni meni i izaberite Datum i Vreme da biste podesili vrednost.

#### Napomena:

– Ako nijedna od automatskih postavki ne prikazuje tačno vreme, možete da ga podesite ručno.

– Međutim, ako zakazujete snimanje iz TV vodiča, ne preporučujemo vam da ručno menjate vreme i datum.

Podešavanje vremenske zone ili odstupanja vremena za vaš region

 (Početna) > Postavke > Region i jezik > Sat > Vremenska zona

Izaberite jednu od vremenskih zona.

Podešavanje televizora tako da automatski pređe u stanje pripravnosti nakon određenog vremena

 (Početna) > Postavke > Region i jezik > Sat > Autom. isključ.

Podesite televizor tako da automatski pređe u stanje pripravnosti nakon određenog vremena. Pomoću klizača možete da podesite vremenski interval do 180 minuta u koracima od 5 minuta. Ako podesite na 0 minuta, Tajmer za stanje mirovanja se isključuje. Televizor uvek možete ranije da isključite ili da ponovo postavite vreme tokom odbrojavanja.

# Postavke univerzalnog pristupa

(Početna) > Postavke > Univerzalni pristup

Kada je uključena opcija Univerzalni pristup, televizor je prilagođen za korišćenje od strane gluvih osoba/osoba oštećenog sluha ili slepih osoba/osoba oštećenog vida.

Uključivanje postavki univerzalnog pristupa

 (Početna) > Postavke > Univerzalni pristup > Univerzalni pristup > Uključeno.

Univerzalni pristup za osobe oštećenog sluha

 (Početna) > Postavke > Univerzalni pristup > Osobe oštećenog sluha > Uključeno

– Neki digitalni TV kanali emituju specijalni zvuk i titlove prilagođene osobama sa oštećenim sluhom ili gluvim osobama.

– Ako je uključena ova opcija, televizor automatski reprodukuje prilagođeni zvuk i titlove ako su dostupni.

Univerzalni pristup za slepe osobe i osobe oštećenog vida

 (Početna) > Postavke > Univerzalni pristup > Audio opis > Audio opis > Uključeno

Digitalni TV kanali mogu da prenose specijalni audio komentar koji opisuje šta se dešava na ekranu.

**A** (Početna) > Postavke > Univerzalni pristup > Audio opis > Audio opis > Mešana jačina zvuka, Audio efekti, Govor, Zvučnici/slušalice

– Izaberite Mešana jačina zvuka ako želite da mešate normalan zvuk sa audio komentarima. Pritisnite strelice  $\bigwedge$  (gore) ili  $\bigvee$  (dole) da biste podesili vrednost.

Podesite Audio efekti na Uključeno za dodatne audio efekte u komentarima, kao što je stereo ili postepeno utišavanje.

Izaberite Govor da biste izabrali željenu postavku za govor, Opis ili Titlovi.

– Izaberite Zvučnici/slušalice da biste podesili zvuk sa zvučnika televizora ili povezanih slušalica.

# <span id="page-45-0"></span>Zaključavanje postavki

Podešavanje koda i menjanje koda

Podešavanje novog koda ili resetovanje promenjenog koda

 (Početna) > Postavke > Dečija brava > Podesite kôd, Promeni kôd

PIN kôd za funkciju Dečija brava koristi se za zaključavanje/otključavanje kanala ili programa.

Napomena: Ako ste zaboravili PIN kôd, možete da zaobiđete trenutni kôd pomoću 8888 i da unesete novi.

Zaključavanje programa

 (Početna) > Postavke > Dečija brava > Roditeljska kontrola

Podesite minimalni uzrast za gledanje programa sa rangiranjem po uzrastu.

CAM PIN kôd

 (Početna) > Postavke > Dečija brava > CAM PIN

Podesite CAM PIN kôd za snimanje.

# <span id="page-46-3"></span><span id="page-46-0"></span> $\overline{12}$ Zaštita životne sredine

## <span id="page-46-1"></span>12.1

# Evropska oznaka za energiju

Evropska oznaka za energiju pruža informacije o klasi energetske efikasnosti ovog proizvoda. Što je klasa energetske efikasnosti viša, niža je potrošnja energije.

Na oznaci je navedena klasa energetske efikasnosti, prosečna potrošnja energije kada je proizvod uključen i prosečna potrošnja energije tokom perioda od jedne godine. Informacije o potrošnji energije za ovaj proizvod možete da pronađete i na Web lokaciji kompanije Philips na adresi www.philips.com/TV

# <span id="page-46-2"></span> $\overline{122}$ Prestanak upotrebe

## Odlaganje starog proizvoda i baterija

Proizvod je dizajniran i proizveden uz upotrebu materijala i komponenti visokog kvaliteta koji se mogu reciklirati i ponovo upotrebiti.

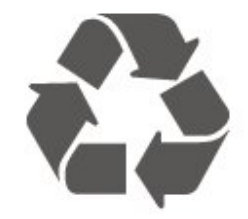

Simbol precrtane kante za otpatke na proizvodu znači da je taj proizvod obuhvaćen Evropskom direktivom 2012/19/EU.

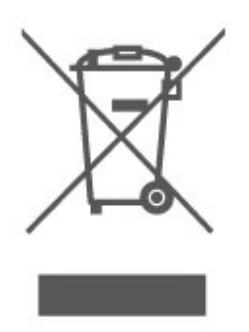

Informišite se o lokalnom sistemu za odvojeno prikupljanje električnih i elektronskih proizvoda.

Pridržavajte se lokalnih pravila i ne odlažite stare proizvode zajedno sa običnim otpadom iz domaćinstva. Pravilno odlaganje starog proizvoda doprinosi sprečavanju potencijalno negativnih posledica po životnu sredinu ili zdravlje ljudi.

Proizvod sadrži baterije obuhvaćene Evropskom direktivom 2006/66/EZ, koje ne mogu biti odlagane sa uobičajenim otpadom iz domaćinstva.

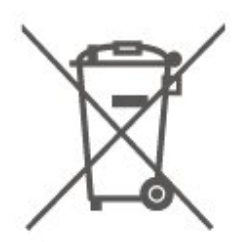

Informišite se o lokalnim zakonima u vezi sa zasebnim prikupljanjem istrošenih baterija, pošto pravilno odlaganje baterija doprinosi sprečavanju negativnih posledica po životnu sredinu ili zdravlje ljudi.

# <span id="page-47-0"></span>13 Specifikacije

## <span id="page-47-1"></span> $13.1$

# Napajanje (za serije 4503, 5303, 5503, 5703)

Specifikacije mogu da se promene bez prethodne najave. Detaljnije specifikacije za ovaj proizvod potražite na Web lokaciji [www.philips.com/support](http://www.philips.com/support)

## Napajanje

- Napajanje iz električne mreže: AC 220–240 V  $+/-10%$
- Temperatura okruženja: 5 °C do 35 °C

Informacije o potrošnji struje potražite u poglavlju Tehničke informacije o proizvodu.

Oznaka napajanja koja je navedena na tipskoj pločici proizvoda predstavlja potrošnju energije ovog proizvoda tokom normalne kućne upotrebe (IEC 62087 izdanje 2). Maksimalna oznaka napajanja, koja je navedena u zagradama, služi kao bezbednosna vrednost (IEC 60065 izdanje 8.0).

# <span id="page-47-2"></span> $13.2$

# Napajanje (za seriju 5403)

Specifikacije mogu da se promene bez prethodne najave. Detaljnije specifikacije za ovaj proizvod potražite na Web lokaciji [www.philips.com/support](http://www.philips.com/support)

## Napajanje

- Napajanje iz električne mreže: AC 220–240 V +/-10%
- <span id="page-47-4"></span>– Kabl za napajanje: kabl od 12 V
- Temperatura okruženja: 5 °C do 35 °C

Informacije o potrošnji struje potražite u poglavlju Tehničke informacije o proizvodu.

<span id="page-47-3"></span>Oznaka napajanja koja je navedena na tipskoj pločici proizvoda predstavlja potrošnju energije ovog proizvoda tokom normalne kućne upotrebe (IEC 62087 izdanje 2). Maksimalna oznaka napajanja, koja je navedena u zagradama, služi kao bezbednosna vrednost (IEC 60065 izdanje 8.0).

# 13.3 Prijem

# Za televizore iz serije PxT

- Ulaz za antenu: koaksijalni od 75 oma (IEC75)
- Opsezi tjunera: Hyperband, S-Channel, UHF, VHF
- DVB: DVB-T2, DVB-C (kablovski) QAM
- Analogna reprodukcija video zapisa: SECAM, PAL
- Digitalna reprodukcija video zapisa: MPEG2 SD/HD

(ISO/IEC 13818-2), MPEG4 SD/HD (ISO/IEC 14496-10), HEVC\*

- Reprodukcija digitalnog zvuka (ISO/IEC 13818-3)
- \* Samo za DVB-T2

# Za televizore iz serije PxS

- Ulaz za antenu: koaksijalni od 75 oma (IEC75)
- Opsezi tjunera: Hyperband, S-Channel, UHF, VHF
- DVB: DVB-T2, DVB-C (kablovski) QAM
- Analogna reprodukcija video zapisa: SECAM, PAL

– Digitalna reprodukcija video zapisa: MPEG2 SD/HD (ISO/IEC 13818-2), MPEG4 SD/HD (ISO/IEC 14496-10), HEVC\*

- Reprodukcija digitalnog zvuka (ISO/IEC 13818-3)
- Ulaz za satelitsku antenu: Tip F od 75 oma
- Ulazni frekventni opseg: 950 do 2150 MHz
- Opseg ulaznog nivoa: 25 do 65 dBm
- DVB-S2 QPSK, brzina protoka 2 do 45 M simbola, SCPC i MCPC

– LNB: DiSEqC 1.0, podrška za 1 do 4 LNB uređaja, izbor polariteta 14/18 V, izbor opsega 22 kHz, režim selektivnog izbora, LNB napon, maks. 300 mA

\* Samo za DVB-T2, DVB-S2

13.4 Rezolucija ekrana

# Televizori iz serije 4503

### Dijagonalna veličina ekrana

– 32PHx4503: 80 cm/32 inča

#### Rezolucija ekrana:

– PHx4503: 1366x768

# Televizori iz serije 5303

### Dijagonalna veličina ekrana

– 22PFx5303: 55 cm/22 inča – 24PFx5303: 60 cm/24 inča

### Rezolucija ekrana:

– PFx5303: 1920x1080

# Televizori iz serije 5403

### Dijagonalna veličina ekrana

– 22PFx5403: 55 cm/22 inča

### Rezolucija ekrana:

– PFx5403: 1920x1080

# Televizori iz serije 5503

### Dijagonalna veličina ekrana

– 43PFx5503: 108 cm/43 inča – 50PFx5503: 126 cm/50 inča

### Rezolucija ekrana:

– PFx5503: 1920x1080

# Televizori iz serije 5703

### Dijagonalna veličina ekrana

<span id="page-48-1"></span>– 24PFx57x3 : 60 cm/24 inča

#### Rezolucija ekrana:

– PFx57x3 : 1920x1080

#### <span id="page-48-0"></span> $13.5$

# Rezolucija ulaznog signala ekrana

# Za televizore iz serije PHx

### Video formati

Rezolucija – frekvencija osvežavanja

- 480i 60 Hz
- 480p 60 Hz
- 576i 50 Hz
- 576p 50 Hz
- 720p 50 Hz, 60 Hz
- 1080i 50 Hz, 60 Hz

### – 1080p – 24 Hz, 25 Hz, 30 Hz

### Računarski formati

Rezolucije (između ostalih)

- $-640 \times 480p 60$  Hz
- 800 x 600p 60 Hz
- $-1024 \times 768p 60$  Hz
- 1280 x 768p 60 Hz
- 1360 x 768p 60 Hz

# Za televizore iz serije PFx

### Video formati

Rezolucija – frekvencija osvežavanja

- 480i 60 Hz
- 480p 60 Hz
- 576i 50 Hz
- 576p 50 Hz
- 720p 50 Hz, 60 Hz
- 1080i 50 Hz, 60 Hz
- 1080p 24 Hz, 25 Hz, 30 Hz

### Računarski formati

Rezolucije (između ostalih)

- 640 x 480p 60 Hz
- 800 x 600p 60 Hz
- 1024 x 768p 60 Hz
- 1280 x 768p 60 Hz
- 1360 x 768p 60 Hz
- 1280 x 1024p 60 Hz
- 1920 x 1080p 60 Hz

# 13.6

# Zvuk

# Televizor iz serije 5603

- Izlazna snaga (RMS): 16 W (32"), 6 W (24")
- Dolby Audio
- DTS 2.0+ Digital out™

# Televizori iz serije 4503, 5503

- Izlazna snaga (RMS): 10 W (32"), 16 W (43"/50")
- Dolby Audio
- DTS 2.0+ Digital out™

# Televizori iz serije 5303, 5403

- Izlazna snaga (RMS): 6 W
- Dolby Audio
- DTS 2.0+ Digital out™

# Televizori iz serije 5703

- Izlazna snaga (RMS): 16 W
- Dolby Audio
- DTS 2.0+ Digital out™

# <span id="page-49-0"></span>13.7 Multimedija

### Podržani USB sistemi datoteka

– USB (FAT/FAT 32/NTFS): povezujte samo USB uređaje koji troše 500 mA ili manje.

### Medijski serveri, podržani

– Kodek za slike: JPEG, GIF, PNG, BMP

– Audio kodek: MP3, WAV, WMA (v2 do v9.2), AC3, AAC, HF-AAC, DTS 2.0

– Video kodek: AVI, MKV, H.264/MPEG-4 AVC, MPEG1, MPEG2, MPEG4, WMV9/VC1, HEVC

– Titlovi: SRT, SMI, SSA, SUB, ASS, TXT

### <span id="page-49-1"></span>13.8

# Mogućnost priključivanja

# Televizori iz serija 4503, 5503

## Za 32PHS4503, xxPFS5503

### Zadnja strana televizora

- HDMI 1 ARC: HDMI Audio Return Channel
- $-$  HDMI 2
- DIGITAL AUDIO OUT: SPDIF
- AUDIO IN (DVI): Stereo mini priključak od 3,5 mm
- TV ANTENA: Koaksijalni od 75 oma (IEC)
- Satelit

# Bočna strana televizora

- CI: Common Interface
- USB
- Slušalice: Stereo mini priključak od 3,5 mm

## Za 32PHT4503, xxPFT5503

# Zadnja strana televizora

- HDMI 1 ARC: HDMI Audio Return Channel
- HDMI 2
- DIGITAL AUDIO OUT: SPDIF
- AUDIO IN (DVI): Stereo mini priključak od 3,5 mm
- TV ANTENA: Koaksijalni od 75 oma (IEC)
- LAN mreža RJ45 (za Freeview HD)\*

# Bočna strana televizora

- CI: Common Interface
- USB
	- Slušalice: Stereo mini priključak od 3,5 mm

\* Mrežni priključak je samo za modele za Ujedinjeno Kraljevstvo

# Televizori iz serija 5303, 5403, 5703

# Za xxPFS5303, 22PFS5403, 24PFS5703

# Zadnja strana televizora

- HDMI 1 ARC: HDMI Audio Return Channel
- $-$  HDMI 2
- DIGITAL AUDIO OUT: SPDIF
- VGA
- AUDIO IN (DVI/VGA): Stereo mini priključak od 3,5 mm
- SCART (RGB/CVBS): SCART adapter
- TV ANTENA: Koaksijalni od 75 oma (IEC)
- Satelit

## Bočna strana televizora

- CI: Common Interface
- USB
- Slušalice: Stereo mini priključak od 3,5 mm

### Za xxPFT5303, 22PFT5403, 24PFT5703

### Zadnja strana televizora

- HDMI 1 ARC: HDMI Audio Return Channel
- $-$  HDMI 2
- DIGITAL AUDIO OUT: SPDIF
- VGA
- AUDIO IN (DVI/VGA): Stereo mini priključak od 3,5 mm
- SCART (RGB/CVBS): SCART adapter
- TV ANTENA: Koaksijalni od 75 oma (IEC)
- LAN mreža RJ45 (za Freeview HD)\*

### Bočna strana televizora

- CI: Common Interface
- $-$  USB
- Slušalice: Stereo mini priključak od 3,5 mm

\* Mrežni priključak je samo za modele za Ujedinjeno Kraljevstvo

# Rešavanje problema

# <span id="page-50-1"></span> $\frac{1}{14.1}$ Saveti

<span id="page-50-4"></span><span id="page-50-0"></span> $\overline{14}$ 

Ako ne možete da pronađete rešenje za problem sa televizorom u odeljku Rešavanje problema, možete da pritisnete  $\bigstar$  Postavke > Pomoć > Korisnički priručnik da biste pronašli željene informacije.

Ako u korisničkom priručniku ne pronađete odgovor na pitanje, možete da posetite Web lokaciju kompanije Philips za podršku.

Rešenje za bilo koji problem u vezi sa Philips televizorom možete da potražite u podršci na mreži. Možete da izaberete jezik i da unesete broj modela.

Posetite Web lokaciju www.philips.com/TVsupport.

Na Web lokaciji za podršku možete da pronađete broj telefona lokalnog predstavništva naše kompanije, kao i odgovore na najčešća pitanja. U nekim zemljama možete da ćaskate sa jednim od naših agenata i da postavljate pitanja direktno ili putem e-pošte. Možete da preuzmete novi softver za televizor ili uputstvo koje ćete pročitati na računaru.

Za rešavanje dodatnih problema sa televizorom i najčešća pitanja...

Posetite [http://philips-tvconsumercare.kxondemand.](http://philips-tvconsumercare.kxondemand.com/portal/en/ModelSelect) [com/portal/en/ModelSelect](http://philips-tvconsumercare.kxondemand.com/portal/en/ModelSelect)

## Pomoć za televizor na tablet računaru, pametnom telefonu ili računaru

Da biste lakše izvršavali duže sekvence uputstava, možete da preuzmete pomoć za televizor u PDF formatu kako biste je čitali na pametnom telefonu, tablet računaru ili računaru. Pored toga, možete da odštampate relevantnu stranicu pomoći sa računara.

<span id="page-50-3"></span>Da biste preuzeli pomoć (korisnički priručnik) posetite lokaciju [www.philips.com/support](http://www.philips.com/support)

# <span id="page-50-2"></span> $\overline{142}$ Uključivanje

## Televizor neće da se uključi

– Isključite kabl za napajanje iz zidne utičnice. Sačekajte jedan minut, a zatim ga ponovo priključite. Proverite da li je kabl za napajanje čvrsto povezan. Pokušajte ponovo da ga uključite.

– Priključite televizor u drugu zidnu utičnicu, a zatim pokušajte da ga uključite.

– Isključite sve povezane uređaje iz televizora, a zatim pokušajte da ga uključite.

– Ako je indikator režima pripravnosti na televizoru uključen, televizor možda neće reagovati na daljinski upravljač.

### Zvuk krckanja prilikom uključivanja ili isključivanja

Čuje se zvuk krckanja iz kućišta televizora prilikom njegovog uključivanja, isključivanja ili prebacivanja u stanje pripravnosti. Uzrok ovog zvuka je normalno širenje i skupljanje televizora dok se hladi i zagreva. To nema uticaj na performanse.

### Televizor se vraća u stanje pripravnosti nakon što prikaže logotip kompanije Philips pri pokretanju

Kada je televizor u stanju pripravnosti, prikazuje se ekran za pokretanje sa Philips logotipom, a zatim se televizor vraća u režim pripravnosti. Ovo je normalno ponašanje. Kada se televizor isključi sa električne mreže, a zatim ponovo priključi, prilikom sledećeg pokretanja će se prikazati ekran za pokretanje. Da biste uključili televizor iz stanja pripravnosti, pritisnite taster **(b** (Rež. pripravnosti / Uključeno) na daljinskom upravljaču ili televizoru.

### Indikator stanja pripravnosti stalno treperi

Isključite kabl za napajanje iz zidne utičnice. Sačekajte 5 minuta pre nego što ponovo priključite kabl za napajanje. Ako se treperenje ponovi, obratite se centru za korisničku podršku za televizore kompanije Philips.

### Televizor se sam isključuje

Ako se televizor iznenada isključi, možda je uključena postavka Tajmer za isključivanje . Uz postavku Tajmer za isključivanje televizor se isključuje nakon 4 sata ako ne primi signale sa daljinskog upravljača. Da biste izbegli ovo automatsko isključivanje, možete da deaktivirate ovo isključivanje. Takođe, ako televizor ne primi TV signal niti komandu sa daljinskog upravljača tokom perioda od 10 minuta, televizor će se automatski isključiti.

# $\overline{14.3}$ Daljinski upravljač

### Televizor ne reaguje na daljinski upravljač

Televizoru je potrebno određeno vreme da se pokrene. Tokom tog vremena televizor ne reaguje na komande sa daljinskog upravljača ili televizora. Ovo je normalno ponašanje.

Ako televizor nastavi da ne reaguje na daljinski upravljač, možete da proverite da li daljinski upravljač radi pomoću fotoaparata na mobilnom telefonu. Prebacite telefon u režim fotoaparata i uperite daljinski upravljač u objektiv fotoaparata. Ako

pritisnete bilo koji taster na daljinskom upravljaču i primetite treperenje infracrvene LED diode kroz objektiv fotoaparata, daljinski upravljač funkcioniše. Potrebno je proveriti televizor.

Ako ne primetite treperenje, daljinski upravljač je možda pokvaren ili su baterije u njemu skoro ispražnjene.

Ovaj metod provere daljinskog upravljača nije moguć sa daljinskim upravljačima koji se bežično uparuju sa televizorom.

# <span id="page-51-0"></span>14.4 Kanali

### Prilikom instalacije nije pronađen nijedan digitalni kanal

Pogledajte tehničke specifikacije i uverite se da televizor podržava DVB-T ili DVB-C u vašoj zemlji. Proverite da li su svi kablovi pravilno povezani i da je izabrana odgovarajuća mreža.

### Prethodno instalirani kanali nisu na listi kanala

Proverite da li je izabrana odgovarajuća lista kanala.

# <span id="page-51-2"></span><span id="page-51-1"></span>14.5 Slika

### Nema slike/izobličena slika

– Proverite da li je antena pravilno povezana na televizor.

– Proverite da li je ispravan uređaj izabran kao izvor prikaza.

– Proverite da li je spoljni uređaj ili izvor ispravno povezan.

### Ima zvuka, ali nema slike

– Proverite da li su postavke slike ispravno podešene.

### Slab prijem antenskih kanala

– Proverite da li je antena pravilno povezana na televizor.

<span id="page-51-3"></span>– Zvučnici, neuzemljeni audio uređaji, neonska svetla, visoke zgrade i drugi veliki objekti mogu da utiču na kvalitet prijema. Ako je moguće, pokušajte da poboljšate kvalitet prijema promenom usmerenja antene ili pomeranjem uređaja dalje od televizora. – Ako je prijem slab samo na jednom kanalu, fino podesite taj kanal pomoću opcije Ručna instalacija.

### Loš kvalitet slike sa uređaja

– Proverite da li je uređaj ispravno povezan. – Proverite da li su postavke slike ispravno podešene.

## Postavke slike se menjaju nakon određenog vremena

– Proverite da li je opcija Lokacija podešena na Dom. U ovom režimu možete da menjate postavke i da ih čuvate.

### Pojavljuje se reklamni baner

– Proverite da li je opcija Lokacija podešena na Dom.

### Slika se ne uklapa na ekran

– Izaberite drugi format slike.

Format slike se menja sa menjanjem kanala

– Izaberite format slike koji nije "Automatski".

### Položaj slike je nepravilan

– Slika sa nekih uređaja možda neće moći pravilno da se uklopi na ekran. Proverite signal sa povezanog uređaja.

### Slika sa računara nije stabilna

– Proverite da li računar koristi podržanu rezoluciju i frekvenciju osvežavanja.

# $\frac{1}{46}$ Zvuk

### Nema zvuka ili je kvalitet zvuka slab

Ako se ne detektuje audio signal, televizor automatski isključuje audio izlaz – to ne ukazuje na kvar.

– Proverite da li su pravilno podešene postavke zvuka.

- Proverite da li su svi kablovi pravilno povezani.
- Proverite da zvuk nije isključen ili podešen na nulu.
- Proverite da li je audio izlaz televizora povezan na
- audio ulaz sistema kućnog bioskopa.

– Zvuk bi trebalo da se čuje preko zvučnika sistema kućnog bioskopa.

– Neki uređaji zahtevaju da ručno omogućite HDMI audio izlaz. Ako je HDMI audio već omogućen, ali i dalje ne čujete zvuk, promenite format digitalnog zvuka na uređaju na PCM (Pulse Code Modulation). Uputstva potražite u dokumentaciji koju ste dobili sa uređajem.

# $\frac{1}{47}$ HDMI

## HDMI

– Imajte u vidu da HDCP (High-bandwidth Digital Content Protection) podrška može da produži vreme koje je potrebno televizoru da prikaže sadržaj sa HDMI uređaja.

– Ako televizor ne prepozna HDMI uređaj i ne prikazuje se slika, promenite izvor sa jednog uređaja na drugi, a zatim obrnuto.

– Ako se zvuk reprodukuje isprekidano, proverite da li su postavke izlaza sa HDMI uređaja ispravne. – Ako koristite HDMI-na-DVI adapter ili HDMI-na-DVI kabl, proverite da li je dodatni audio kabl povezan na priključak AUDIO IN (samo mini utikač), ako je dostupan.

### EasyLink ne funkcioniše

– Proverite da li su HDMI uređaji kompatibilni sa standardom HDMI-CEC. EasyLink funkcije dostupne su samo sa uređajima koji imaju podršku za HDMI-CEC.

### Ne prikazuje se ikona za jačinu zvuka

– Kada je povezan HDMI-CEC uređaj, ovo ponašanje je normalno.

# <span id="page-52-0"></span> $\frac{1}{14.8}$ USB

### Ne prikazuju se fotografije, video zapisi i muzika sa USB uređaja

– Proverite da li je USB uređaj za skladištenje podešen kao Mass Storage Class, u skladu sa uputstvima iz dokumentacije uređaja za skladištenje. – Proverite da li je USB uređaj za skladištenje kompatibilan sa televizorom.

– Proverite da li televizor podržava formate audio datoteka i datoteka slika.

### Isprekidana reprodukcija datoteka sa USB uređaja

– Performanse prenosa USB uređaja za skladištenje mogu da ograniče brzinu prenosa podataka ka televizoru, što daje loš kvalitet reprodukcije.

# <span id="page-53-2"></span><span id="page-53-0"></span>15 Bezbednost i održavanje

# <span id="page-53-1"></span>15.1

# Bezbednost

# Važno

Pre korišćenja ovog televizora, pročitajte i budite sigurni da ste razumeli sva bezbednosna uputstva. Ako do oštećenja dođe usled nepoštovanja uputstava, garancija prestaje da važi.

# Rizik od strujnog udara ili požara

– Nikada nemojte da izlažete televizor kiši ili vodi. Nikada nemojte da postavljate posude sa vodom (npr. vaze) pored televizora.

Ako se tečnost prolije na televizor, odmah iskopčajte televizor iz struje.

Obratite se službi kompanije Philips za brigu o potrošačima (za televizore) radi provere televizora pre korišćenja.

– Nikada nemojte da izlažete televizor, daljinski upravljač ili baterije prekomernoj toploti. Nikada ih nemojte postavljati pored upaljenih sveća, otvorenog plamena ili drugih izvora toplote, što podrazumeva direktnu sunčevu svetlost.

– Nikada nemojte da stavljate predmete u ventilacione otvore ili u druge otvore televizora.

– Nikada nemojte da postavljate teške predmete na kabl za napajanje.

– Izbegavajte primenu sile na utikače za napajanje. Labavi utikači mogu izazvati varničenje ili požar. Uverite se da se kabl za napajanje ne isteže prilikom naginjanja ekrana televizora.

– Da biste isključili televizor sa električne mreže, neophodno je isključiti utikač za napajanje na televizoru. Prilikom isključivanja napajanja uvek vucite utikač, a nikada kabl. Obezbedite lak pristup utikaču, kablu za napajanje i utičnici u svakom trenutku.

# Rizik od povrede ili oštećenja televizora

– Za podizanje i prenošenje televizora težeg od 25 kilograma potrebno je dvoje ljudi.

– Ako televizor postavljate na postolje, koristite isključivo priloženo postolje. Dobro pričvrstite

### televizor za postolje.

Televizor postavite na ravnu površinu koja može da izdrži težinu televizora i postolja.

– U slučaju montaže na zid, vodite računa da zidni nosač može bezbedno da izdrži težinu televizora. Kompanija TP Vision ne snosi nikakvu odgovornost za nezgode, povrede i štetu koje su posledica nepravilnog montiranja na zid.

– Delovi ovog proizvoda su napravljeni od stakla. Pažljivo rukujte kako biste izbegli povrede i oštećenja.

### Rizik od oštećenja televizora

Pre nego što uključite televizor u zidnu utičnicu, proverite da li napon napajanja odgovara vrednosti odštampanoj sa zadnje strane televizora. Ne uključujte televizor u utičnicu ako se napon razlikuje.

# Rizik od povreda kod dece

Pridržavajte se sledećih mera predostrožnosti da biste sprečili prevrtanje televizora i povređivanje dece:

– Nikada nemojte da postavljate televizor na površinu prekrivenu tkaninom ili drugim materijalom koji sa nje može da bude povučen.

– Uverite se da nijedan deo televizora ne seže preko ivica površine.

– Nikada nemojte da postavljate televizor na visok nameštaj (kao što je orman za knjige) bez pričvršćivanja nameštaja i televizora na zid ili odgovarajući oslonac.

– Podučite decu o opasnostima sa kojima se mogu suočiti penjući se na nameštaj da bi dohvatila televizor.

## Rizik od gutanja baterija

Daljinski upravljač možda sadrži okrugle baterije koje mala deca mogu lako da progutaju. Ove baterije uvek držite van domašaja dece.

# Rizik od pregrevanja

Ne postavljajte televizor na mesta sa ograničenim prostorom. Obavezno ostavite prostor od najmanje 10 cm oko televizora radi ventilacije. Vodite računa da zavese ili drugi predmeti nikada ne prekrivaju otvore za ventilaciju televizora.

# Oluje sa grmljavinom

Isključite televizor iz struje i izvucite antenu pre oluje sa grmljavinom.

Za vreme oluje sa grmljavinom, nemojte dodirivati televizor, kabl za napajanje ili kabl antene.

# Rizik od oštećenja sluha

Izbegavajte korišćenje slušalica sa veoma glasnim zvukom ili tokom dužih vremenskih perioda.

# Niske temperature

Ukoliko se televizor transportuje na temperaturama nižim od 5°C, raspakujte ga i sačekajte da se njegova temperatura izjednači sa temperaturom u prostoriji pre nego što ga uključite u struju.

# Vlažnost

U retkim slučajevima, zavisno od temperature i vlažnosti, sa unutrašnje strane prednje staklene ploče televizora može da se pojavi kondenzacija (na nekim modelima). Da biste to sprečili, televizor nemojte da izlažete direktnoj sunčevoj svetlosti, toploti niti visokom nivou vlažnosti. Ako dođe do kondenzacije, ona će sama nestati nakon nekoliko sati rada televizora.

Kondenzacija neće oštetiti televizor niti uzrokovati kvar.

# <span id="page-54-0"></span> $15.2$ Zaštita ekrana

– Nikada nemojte da dodirujete, gurate, trljate niti da udarate ekran bilo kakvim predmetima.

– Isključite televizor iz struje pre čišćenja.

– Očistite televizor i okvir mekanom, vlažnom krpom i nežno obrišite. Za čišćenje televizora, nikada nemojte da koristite materije kao što su alkohol, hemikalije ili sredstva za čišćenje domaćinstva.

– Da biste izbegli deformacije ili bleđenje boja, obrišite kapljice vode što je pre moguće.

<span id="page-54-1"></span>– Izbegavajte nepokretne slike što je više moguće. Nepokretne slike su slike koje se na ekranu zadržavaju duže vremena. U nepokretne slike spadaju meniji na ekranu, crne trake, prikaz sata itd. Ako morate da koristite nepokretne slike, smanjite kontrast i osvetljenost ekrana da ne bi došlo do njegovog oštećenja.

# 15.3 Uslovi korišćenja

2018. © TP Vision Europe B.V. Sva prava zadržana.

Ovaj proizvod na tržište plasira kompanija TP Vision Europe B.V. ili neka od njenih podružnica (u daljem tekstu, TP Vision) koja je i njegov proizvođač. Kompanija TP Vision je davalac garancije u vezi sa televizorom sa kojim je isporučena ova brošura. Philips i Philips Shield Emblem su registrovani zaštićeni žigovi kompanije Koninklijke Philips N.V.

Specifikacije mogu da se promene bez prethodne najave. Zaštićeni žigovi su vlasništvo kompanije Koninklijke Philips N.V ili kompanija koje polažu prava na njih. Kompanija TP Vision zadržava pravo da u svakom trenutku promeni proizvode bez obaveze da u skladu sa tim prilagođava prethodne isporuke.

Smatra se da su pisani materijal koji se isporučuje sa televizorom i priručnik sačuvan u memoriji televizora ili preuzet sa Web lokacije kompanije Philips [www.philips.com/support](http://www.philips.com/support) odgovarajući za predviđenu namenu sistema.

Materijal u ovom priručniku smatra se odgovarajućim za predviđenu namenu sistema. Ako se proizvod (ili njegovi moduli/procedure) koristi u svrhu koja nije navedena ovde, neophodno je dobaviti potvrdu valjanosti i pogodnosti. Kompanija TP Vision garantuje da materijal nije u suprotnosti ni sa jednim patentom u SAD. Ne daje se niti nagoveštava nikakva druga garancija. Kompanija TP Vision ne može da se smatra odgovornom za greške u sadržaju ovog dokumenta niti za probleme koji su nastali kao posledica sadržaja ovog dokumenta. Greške koje budu prijavljene kompaniji Philips biće ispravljene i objavljene na Philips Web lokaciji za podršku što je pre moguće.

Garantni uslovi – Rizik od povrede, oštećenja televizora ili poništenja garancije! Ni u kom slučaju ne pokušavajte sami da popravljate televizor. Televizor i dodatnu opremu koristite isključivo na način koji je predvideo proizvođač. Znak upozorenja odštampan sa zadnje strane televizora označava rizik od strujnog udara. Ni u kom slučaju ne uklanjajte poklopac televizora. Uvek se obratite službi za korisničku podršku za televizore kompanije Philips radi servisiranja ili popravki. Broj telefona potražite u štampanoj dokumentaciju koju ste dobili sa televizorom. Odnosno, konsultujte našu Web lokaciju www.philips.com/support, a zatim izaberite svoju zemlju po potrebi. Garanciju će poništiti svaka radnja koja je u ovom priručniku izričito zabranjena, odnosno svaka izmena ili procedura pri montiranju koja nije preporučena ili dozvoljena u ovom priručniku.

#### Karakteristike piksela

Ovaj LCD/LED proizvod sadrži veliki broj piksela u boji. Iako je procenat efektivnih piksela 99,999% ili više, na ekranu se mogu pojaviti crne ili svetle tačke (crvene, zelene ili plave) koje će ostati prikazane. Ovo je strukturalno svojstvo ekrana (u okviru uobičajenih industrijskih standarda) i ne predstavlja kvar.

#### CE usklađenost

Kompanija TP Vision Europe B.V. na ovaj način izjavljuje da je ovaj televizor usklađen sa osnovnim zahtevima i drugim primenljivim odredbama direktiva 2014/53/EU (RED), 2009/125/EZ (Ekološki prihvatljivi dizajn), 2010/30/EU (Energetske oznake) i 2011/65/EZ (RoHS).

Usklađenost sa elektromagnetnim poljima Kompanija TP Vision proizvodi i prodaje mnoge potrošačke proizvode koji, kao i svi elektronski uređaji, imaju mogućnost emitovanja i primanja elektromagnetnih signala. Jedan od glavnih poslovnih principa kompanije TP Vision je preduzimanje svih neophodnih mera predostrožnosti u vezi sa zdravljem i bezbednošću za svoje proizvode, u cilju usklađivanja sa svim primenljivim pravnim zahtevima i poštovanja primenljivih standarda za elektromagnetno polje (Electro Magnetic Field – EMF) u vreme kreiranja proizvoda.

Kompanija TP Vision posvećena je razvoju, proizvodnji i puštanju u prodaju proizvoda koji nemaju štetni uticaj na zdravlje. Kompanija TP Vision potvrđuje da su, u slučaju pravilnog rukovanja i korišćenja u odgovarajuće svrhe, njeni proizvodi bezbedni za korišćenje u skladu sa trenutno dostupnim naučnim dokazima. Kompanija TP Vision ima aktivnu ulogu u razvoju međunarodnih EMF i bezbednosnih standarda, što joj omogućava da predvidi dalji razvoj na polju standardizacije radi rane implementacije u svojim proizvodima.

# <span id="page-56-0"></span> $16$ Autorska prava

# <span id="page-56-1"></span> $16.1$ **HDMI**

Termini HDMI i HDMI High-Definition Multimedia Interface, kao i HDMI logotip su zaštićeni žigovi ili registrovani zaštićeni žigovi kompanije HDMI Licensing LLC u Sjedinjenim Državama i drugim zemljama.

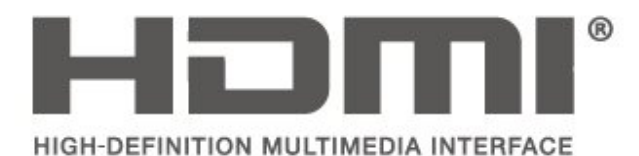

# <span id="page-56-2"></span> $16.2$ Dolby Audio

Proizvedeno u skladu sa licencom kompanije Dolby Laboratories. Dolby, Dolby Audio i simbol dvostrukog slova D su zaštićeni žigovi kompanije Dolby Laboratories.

# **DOLBY AUDIO"**

# <span id="page-56-3"></span> $16.3$

# DTS 2.0 + Digital Out™

Za DTS patente pogledajte http://patents.dts.com. Proizvedeno pod licencom kompanije DTS Licensing Limited. DTS, simbol i DTS u kombinaciji sa simbolom su registrovani zaštićeni žigovi, a DTS 2.0+Digital Out je zaštićeni žig kompanije DTS, Inc. © DTS, Inc. Sva prava zadržana.

<span id="page-56-4"></span>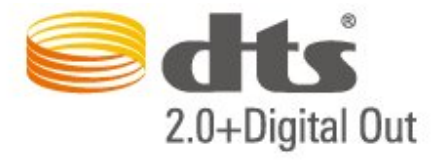

# 16.4 Ostali zaštićeni žigovi

Svi ostali registrovani i neregistrovani zaštićeni žigovi predstavljaju vlasništvo kompanija koje polažu prava na njih.

# <span id="page-57-0"></span>17 Otvoreni kôd

## <span id="page-57-1"></span> $\frac{1}{17.1}$

# Softver otvorenog koda

Ovaj televizor sadrži softver otvorenog koda. Kompanija TP Vision Europe B.V. ovim putem nudi da na zahtev isporuči kompletan odgovarajući izvorni kôd za autorskim pravima zaštićene pakete softvera otvorenog koda koji se koriste u ovom proizvodu, ako za takav zahtev postoji opravdanje u odgovarajućim licencama.

Ova ponuda važi do tri godine od datuma kupovine proizvoda za svakoga ko primi ove informacije. Da biste dobili izvorni kôd, obratite se na engleskom na adresu . . .

open.source@tpvision.com

# <span id="page-57-2"></span> $\overline{172}$ Licenca za softver otvorenog koda

# O licenci za softver otvorenog koda

Informacije za izvorni kôd delova softvera za televizor kompanije TP Vision Netherlands B.V. obuhvaćen licencama za otvoreni kôd.

Ovo je dokument koji opisuje distribuciju izvornog koda koji se koristi na ovom televizoru kompanije TP Vision Netherlands B.V., a obuhvaćen je GNU General Public License (GPL) ili GNU Lesser General Public License (LGPL) licencom, kao i bilo kojom drugom licencom za otvoreni kôd. Uputstva za dobijanje kopija ovog softvera dostupna su u korisničkom priručniku.

TP Vision Netherlands B.V. NE DAJE NIKAKVE GARANCIJE, IZRIČITE ILI NAGOVEŠTENE, ŠTO OBUHVATA BILO KAKVE GARANCIJE MOGUĆNOSTI PRODAJE ILI POGODNOSTI ZA ODREĐENU SVRHU, U VEZI SA OVIM SOFTVEROM. TP Vision Netherlands B.V. ne pruža nikakvu podršku za ovaj softver. Gore navedeno ne utiče na vaše garancije i ustavna prava u vezi sa proizvodima kompanije TP Vision Netherlands B.V. koje ste kupili. Primenjuje se samo na ovaj izvorni kôd koji vam je stavljen na raspolaganje.

# Otvoreni kôd

### uboot loader

Source: <http://www.denx.de/wiki/U-Boot>

### busybox (v1.23.2)

BusyBox combines tiny versions of many common UNIX utilities into a single small executable. It provides replacements for most of the utilities you usually find in GNU fileutils, shellutils, etc. The utilities in BusyBox generally have fewer options than their full-featured GNU cousins; however, the options that are included provide the expected functionality and behave very much like their GNU counterparts. BusyBox provides a fairly complete environment for any small or embedded system.

Source: <https://busybox.net/>

## libz (1.2.8)

zlib is designed to be a free, general-purpose, legally unencumbered -- that is, not covered by any patents -- lossless data-compression library for use on virtually any computer hardware and operating system. The zlib data format is itself portable across platforms.

Source: <http://www.zlib.net/>

### libcurl (7.49.1)

libcurl is a free and easy-to-use client-side URL transfer library, supporting DICT, FILE, FTP, FTPS, Gopher, HTTP, HTTPS, IMAP, IMAPS, LDAP, LDAPS, POP3, POP3S, RTMP, RTSP, SCP, SFTP, SMTP, SMTPS, Telnet and TFTP. libcurl supports SSL certificates, HTTP POST, HTTP PUT, FTP uploading, HTTP form based upload, proxies, cookies, user+password authentication (Basic, Digest, NTLM, Negotiate, Kerberos), file transfer resume, http proxy tunneling and more.

Source: <http://curl.haxx.se/libcurl/>

### log4c (1.2.1)

Apache log4cxx is a logging framework for C++ patterned after Apache log4j, which uses Apache Portable Runtime for most platform-specific code and should be usable on any platform supported by APR. Apache log4cxx is licensed under the Apache License, an open source license certified by the Open Source Initiative.

#### Source:

[https://logging.apache.org/log4cxx/latest\\_stable/](https://logging.apache.org/log4cxx/latest_stable/)

Source: <https://www.ffmpeg.org/>

#### libtinycompress (1.1)

A library to handle compressed formats like MP3 etc.

Source: [http://git.alsa](http://git.alsa-project.org/?p=tinycompress.git;a=summary)[project.org/?p=tinycompress.git;a=summary](http://git.alsa-project.org/?p=tinycompress.git;a=summary)

#### Gstreamer (V1.0)

GStreamer is a plugin-based framework licensed under the LGPL.

Source: [https://gstreamer.freedesktop.org/documentation/lic](https://gstreamer.freedesktop.org/documentation/licensing.html) [ensing.html](https://gstreamer.freedesktop.org/documentation/licensing.html)

#### libfreetype (2.6.3)

FreeType is a freely available software library to render fonts.

It is written in C, designed to be small, efficient, highly customizable, and portable while capable of producing high-quality output (glyph images) of most vector and bitmap font formats.

Source: <http://www.freetype.org/>

#### libglibc (2.19)

The GNU C Library project provides the core libraries for the GNU system and GNU/Linux systems, as well as many other systems that use Linux as the kernel.

Source: <https://www.gnu.org/software/libc/>

#### mxml (2.8)

Source: <http://michaelrsweet.github.io/mxml/>

#### libiconv (1.14)

International text is mostly encoded in Unicode. For historical reasons, however, it is sometimes still encoded using a language or country dependent character encoding.

Source: <https://www.gnu.org/software/libiconv/>

#### libavcodec, libavformat, libavutil

FFmpeg is the leading multimedia framework, able to decode, encode, transcode, mux, demux, stream, filter and play pretty much anything that humans and machines have created. It supports the most obscure ancient formats up to the cutting edge. No matter if they were designed by some standards committee, the community or a corporation. It is also highly portable: FFmpeg compiles, runs, and passes our testing infrastructure FATE across Linux, Mac OS X, Microsoft Windows, the BSDs, Solaris, etc. under a wide variety of build environments, machine architectures, and configurations.

#### libstdc++ (6.0.20)

libc++ is a new implementation of the C++ standard library, targeting C++11.

All of the code in libc++ is dual licensed under the MIT license and the UIUC License (a BSD-like license).

Source: <http://libcxx.llvm.org/>

#### libfribidi (0.19.6)

GNU FriBidi is an implementation of the Unicode Bidirectional Algorithm (bidi).

GNU FriBidi has no required dependencies. The list of projects using GNU FriBidi is growing and they provide a wealth of examples of using the various APIs to learn from.

Source: <https://fribidi.org/>

### libsqlite3 (3.7.14)

SQLite is a C library that implements an SQL database engine.

Programs that link with the SQLite library can have SQL database access without running a separate RDBMS process.

Source: http://linuxappfinder.com/package/libsqlite 3-0

#### libpng

**libpng** is the official PNG reference library. It supports almost all PNG features.

Source: www.libpng.org

### OpenSSL (1.0.0.d)

The OpenSSL Project is a collaborative effort to develop a robust, commercial-grade, full-featured, and Open Source toolkit implementing the Secure Sockets Layer (SSL v2/v3) and Transport Layer Security (TLS v1) protocols as well as a full-strength general purpose cryptography library. The project is managed by a worldwide community of volunteers that use the Internet to communicate, plan, and develop the OpenSSL toolkit and its related documentation.

Source: www.openssl.org

#### libjpeg (6b)

Libjpeg is a widely used C library for reading and writing JPEG image files.

Source: http://libjpeg.sourceforge.net/

### libdirectfb (1.4.11)

DirectFB is a thin library that provides hardware graphics acceleration, input device handling and abstraction, integrated windowing system with support for translucent windows and multiple display layers, not only on top of the Linux Framebuffer Device.

It is a complete hardware abstraction layer with software fallbacks for every graphics operation that is not supported by the underlying hardware. DirectFB adds graphical power to embedded systems and sets a new standard for graphics under Linux.

Source: http://directfb.org/

# <span id="page-60-0"></span>Indeks

# A

[Antenska veza](#page-12-4) *13* [Audio efekti](#page-44-0) *45* [Audio jezik](#page-43-0) *44* [Audio opis](#page-44-0) *45* [Aut. režim sata](#page-44-0) *45* [Automatsko ujednačavanje jačine zvuka](#page-41-0) *42* [Ažuriraj softver](#page-4-3) *5* [Ažuriranje satelitskih kanala](#page-24-0) *25* [Ažuriranje softvera – Lokalne ispravke](#page-4-3) *5* [Ažuriranje softvera – OAD](#page-4-3) *5*

# B

[Bas](#page-41-0) *42* [Baterije](#page-5-2) *6* [Bezbednost i održavanje](#page-53-2) *54* [Boja](#page-39-0) *40*

## $\mathsf{C}$

[CAM PIN kôd](#page-45-0) *46* [CAM profil operatera](#page-43-0) *44* [CI kartica](#page-18-2) *19*

# $\mathsf{D}$

[Daljinski upravljač](#page-5-2) *6* [Daljinski upravljač i baterije](#page-5-2) *6* [Datum](#page-44-0) *45* [Delta jačina zvuka](#page-41-0) *42* [Dečija brava](#page-45-0) *46* [Digitalni audio izlaz](#page-15-1) *16* [Dinamički kontrast](#page-39-0) *40* [Dodaj satelit](#page-24-0) *25*

### E

[EasyLink](#page-14-0) *15*

# F

[Format digitalnog izlaza](#page-42-0) *43* [Format slike](#page-40-0) *41*

# G

[Gama](#page-40-0) *41* [Glavni meni](#page-38-5) *39*

# H

[HDMI ARC](#page-15-1) *16* [HDMI veza](#page-13-1) *14* [HDMI-CEC veza](#page-14-0) *15* [HDMI–DVI veza](#page-13-1) *14*

## I

[Identifikovanje televizora](#page-2-5) *3* [Informacije za kontakt](#page-2-5) *3* [Instaliranje kanala](#page-22-3) *23* [Instaliranje kanala – antenski](#page-22-3) *23* [Instaliranje kanala – kablovski](#page-22-3) *23* [Instaliranje kanala – satelitski](#page-24-0) *25*

## J

[Jačina zvuka za slušalice](#page-41-0) *42* [Jezik teleteksta](#page-43-0) *44* [Jezik titla](#page-43-0) *44* [Jezik, meniji i poruke](#page-43-0) *44*

# K

[Kabl za napajanje](#page-10-1) *11* [Kanal, Filter za kanale](#page-29-2) *30* [Kanal, Preimenuj kanal](#page-28-0) *29* [Kanali](#page-22-3) *23* [Kašnjenje digitalnog izlaza](#page-42-0) *43* [Kontrast](#page-39-0) *40* [Korisnički priručnik](#page-2-5) *3* [Korisnički priručnik na mreži](#page-2-5) *3*

### $\mathbf{L}$

[Letnje/zimsko vreme](#page-44-0) *45* [Lista izvora](#page-21-3) *22* [Lista satelitskih kanala](#page-25-0) *26*

### M

[Meni Brze postavke](#page-38-5) *39* [Meni Pomoć](#page-2-5) *3* [Meni Pomoćne alatke](#page-38-5) *39* [Mešana jačina zvuka](#page-44-0) *45* [Montaža na zid](#page-8-3) *9* [MPEG redukcija](#page-40-0) *41*

## N

[Napredne postavke kontrasta slike](#page-39-0) *40* [Napredne postavke slike](#page-39-0) *40*

# O

[Obratite se kompaniji Philips](#page-2-5) *3* [Okružujući zvuk](#page-41-0) *42* [Omiljeni kanali](#page-29-2) *30* [Optički](#page-15-1) *16* [Osobe oštećenog sluha](#page-44-0) *45* [Oštrina](#page-39-0) *40*

# P

[Philips podrška](#page-2-5) *3* [Poboljšanje boje](#page-39-0) *40* [Podesite PIN kôd](#page-45-0) *46* [Položaj televizora](#page-8-3) *9* [Pomeranje digitalnog izlaza](#page-42-0) *43* [Ponovno instaliranje satelitskih kanala](#page-24-0) *25* [Popravka](#page-2-5) *3* [Postavka slike na računaru](#page-39-0) *40* [Postavke boje](#page-39-0) *40* [Postavke jezika](#page-43-0) *44* [Postavke vremena](#page-43-0) *44* [Postavke zvuka](#page-41-0) *42* [Povezivanje sa računarom](#page-17-1) *18* [Povezivanje slušalica](#page-15-1) *16* [Povezivanje uređaja](#page-12-4) *13* [Preimenovanje uređaja](#page-21-3) *22* [Prestanak upotrebe](#page-46-3) *47* [Pretraga kanala](#page-28-0) *29* [Problemi](#page-50-4) *51* [Promena redosleda kanala](#page-29-2) *30* [Promenite PIN kôd](#page-45-0) *46*

## R

[Razdaljina za gledanje](#page-8-3) *9* [Registrovanje televizora](#page-2-5) *3* [Resetovanje postavki televizora](#page-43-0) *44* [Rešavanje problema](#page-50-4) *51*

[Režim kontrasta slike](#page-39-0) *40* [Režim pripravnosti](#page-11-0) *12*

### S

[Slika, boja](#page-39-0) *40* [Slika, Kontrast](#page-39-0) *40* [Smanjenje šuma](#page-40-0) *41* [Stil slike](#page-38-5) *39* [Stil zvuka](#page-41-0) *42* [Super Resolution](#page-40-0) *41*

### T

[Tajmer za isključivanje](#page-44-0) *45* [Teletekst](#page-30-0) *31* [Temperatura boje](#page-39-0) *40*

### U

[Ujednačavanje digitalnog izlaza](#page-42-0) *43* [Uključivanje](#page-11-0) *12* [Ukloni satelit](#page-24-0) *25* [Univerzalni pristup](#page-44-0) *45* [USB fleš uređaj](#page-19-1) *20* [USB čvrsti disk](#page-19-1) *20* [USB čvrsti disk, format](#page-42-0) *43* [Ušteda energije](#page-42-0) *43*

### V

[Verzija softvera](#page-4-3) *5* [VGA veza](#page-17-1) *18* [Video kontrast](#page-40-0) *41* [Video zapisi, fotografije i muzika](#page-36-4) *37* [Vreme](#page-44-0) *45* [Vremenska zona](#page-44-0) *45*

### Z

[Zvučnici ili slušalice](#page-44-0) *45*

### Č

[Čišćenje slike](#page-40-0) *41*

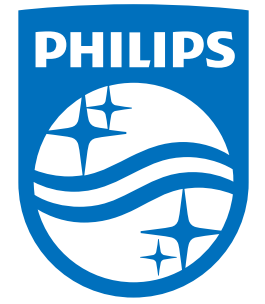

All registered and unregistered trademarks are property of their respective owners.<br>Specifications are subject to change without notice.<br>Philips and the Philips' shield emblem are trademarks of Koninklijke Philips N.V.<br>and

philips.com